# AUGMENTED REALITY ARABIC APPLICATION FOR PRESCHOOL

# AININ SOFIYA BINTI ADNAN

# BACHELOR OF COMPUTER SCIENCE (GRAPHIC & MULTIMEDIA TECHNOLOGY) WITH HONORS

# UNIVERSITI MALAYSIA PAHANG

# **UNIVERSITI MALAYSIA PAHANG**

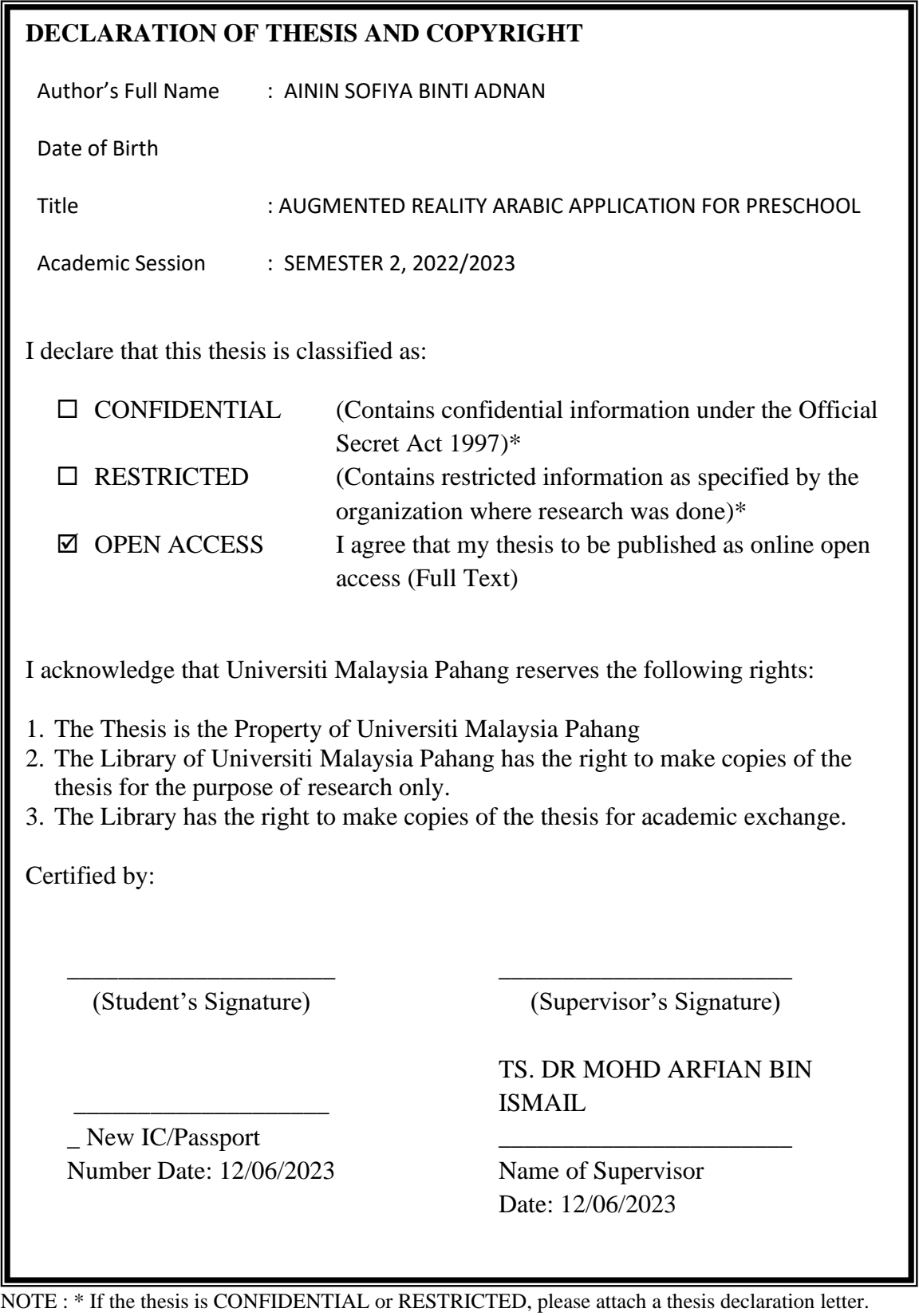

## **THESIS DECLARATION LETTER (OPTIONAL)**

Librarian, *Perpustakaan Universiti Malaysia Pahang*, Universiti Malaysia Pahang, Lebuhraya Tun Razak, 26300, Gambang, Kuantan.

Dear Sir,

# CLASSIFICATION OF THESIS AS RESTRICTED

Please be informed that the following thesis is classified as RESTRICTED for a period

Author's Name Thesis Title

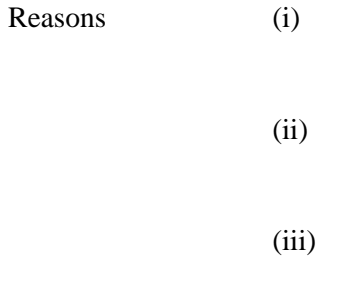

of three (3) years from the date of this letter. The reasons for this classification are as listed below.

Thank you.

Yours faithfully,

\_\_\_\_\_\_\_\_\_\_\_\_\_\_\_\_\_\_\_\_\_\_\_\_\_\_\_\_\_ (Supervisor's Signature)

Date: 12/06/2023

Stamp:

Note: This letter should be written by the supervisor, addressed to the Librarian, *Perpustakaan Universiti Malaysia Pahang* with its copy attached to the thesis.

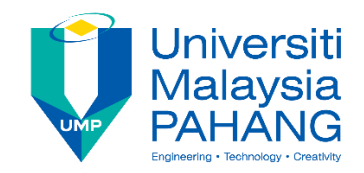

# **SUPERVISOR'S DECLARATION**

I/We\* hereby declare that I/We\* have checked this thesis/project\* and in my/our\* opinion, this thesis/project\* is adequate in terms of scope and quality for the award of the degree of Bachelor of Computer Science (Graphics & Multimedia Technology) with Honours.

\_\_\_\_\_\_\_\_\_\_\_\_\_\_\_\_\_\_\_\_\_\_\_\_\_\_\_\_\_\_\_ (Supervisor's Signature)

Full Name : TS. DR. MOHD ARFIAN BIN ISMAIL

Position : SENIOR LECTURER

Date : 12 JUNE 2023

(Co-supervisor's Signature) Full Name: Position : Date :

\_\_\_\_\_\_\_\_\_\_\_\_\_\_\_\_\_\_\_\_\_\_\_\_\_\_\_\_\_\_\_

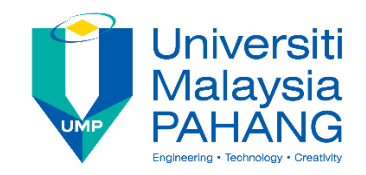

# **STUDENT'S DECLARATION**

I hereby declare that the work in this thesis is based on my original work except for quotations and citations which have been duly acknowledged. I also declare that it has not been previously or concurrently submitted for any other degree at Universiti Malaysia Pahang or any other institutions.

(Student's Signature) Full Name : AININ SOFIYA BINTI ADNAN ID Number : CD20127 Date : 12 JUNE 2023

\_\_\_\_\_\_\_\_\_\_\_\_\_\_\_\_\_\_\_\_\_\_\_\_\_\_\_\_\_\_\_

# AUGMENTED REALITY ARABIC APPLICATION FOR PRESCHOOL

# AININ SOFIYA BINTI ADNAN

Thesis submitted in fulfillment of the requirements for the award of the degree of Bachelor of Computer Science (Graphic and Multimedia Technology) with Honors

Faculty of Computing

UNIVERSITI MALAYSIA PAHANG

JUNE 2023

#### **ACKNOWLEDGEMENTS**

Alhamdulillah, praise to the Almighty Allah for His blessings that I can finish this undergraduate Final Year Project "Augmented Reality Arabic for Preschool". I would like to say thank you to my supervisor, TS. Dr. Mohd Arfian Bin Ismail, for all of his help and guidance with my PSM. He has been patient, encouraging, and knowledgeable during this process. Without his guidance, I never would have been able to complete this project.

An appreciation to Pasti Al-Qamariah especially to Mrs Zalina, the one who believe me gives lot of commitment in helping to get all the information and data needed. Thank you to teachers, parents, and all students for their cooperation throughout the data collection process until the testing phase was carried out.

I would also like to express my gratitude to my family and my friends who are willing to contribute their thoughts to the brainstorming process and support me in finishing my project.

#### **ABSTRAK**

AR ialah teknologi yang meletakkan imej yang dijana komputer pada perspektif pengguna tentang dunia sebenar, mencipta imej komposit. Pada masa ini, sebilangan besar ibu bapa menggunakan aplikasi ini untuk anak-anak mereka. Augmented Reality membuat perubahan dalam persekolahan. Aplikasi ini membolehkan pelajar memperoleh, mengurus dan mengingati maklumat dengan mudah, dan ia juga boleh menjadikan pembelajaran lebih menarik. Nama aplikasi ini ialah Aplikasi Arab AR untuk Prasekolah. Aplikasi ini boleh membantu ibu bapa dalam mengajar anak-anak mereka huruf dan nombor. Aplikasi ini telah memenuhi keperluan pengguna. Menggunakan pendidikan AR, kanak-kanak mungkin lebih berminat dengan model 3D ini. Aplikasi ini direka dengan pakej Unity dan EasyAR. Proses pembangunan aplikasi projek ini adalah berdasarkan model pembangunan RAD.

#### **ABSTRACT**

AR is a technology that places a computer-generated image on a user's perspective of the actual world, creating a composite image. Currently, a significant number of parents using this application for their children. Augmented Reality makes a difference in schooling. This application enables students to easily acquire, manage, and remember information, and it may also make studying more engaging. The name of this application is AR Arabic Application for Preschool. This application can assist parents in teaching their children the letters and numbers. This application has fulfilled the user requirement. Using AR education, kids may be more interested in this 3D model. The application is designed with Unity and the EasyAR package. This project's application development process is based on the RAD development model.

# **TABLE OF CONTENT**

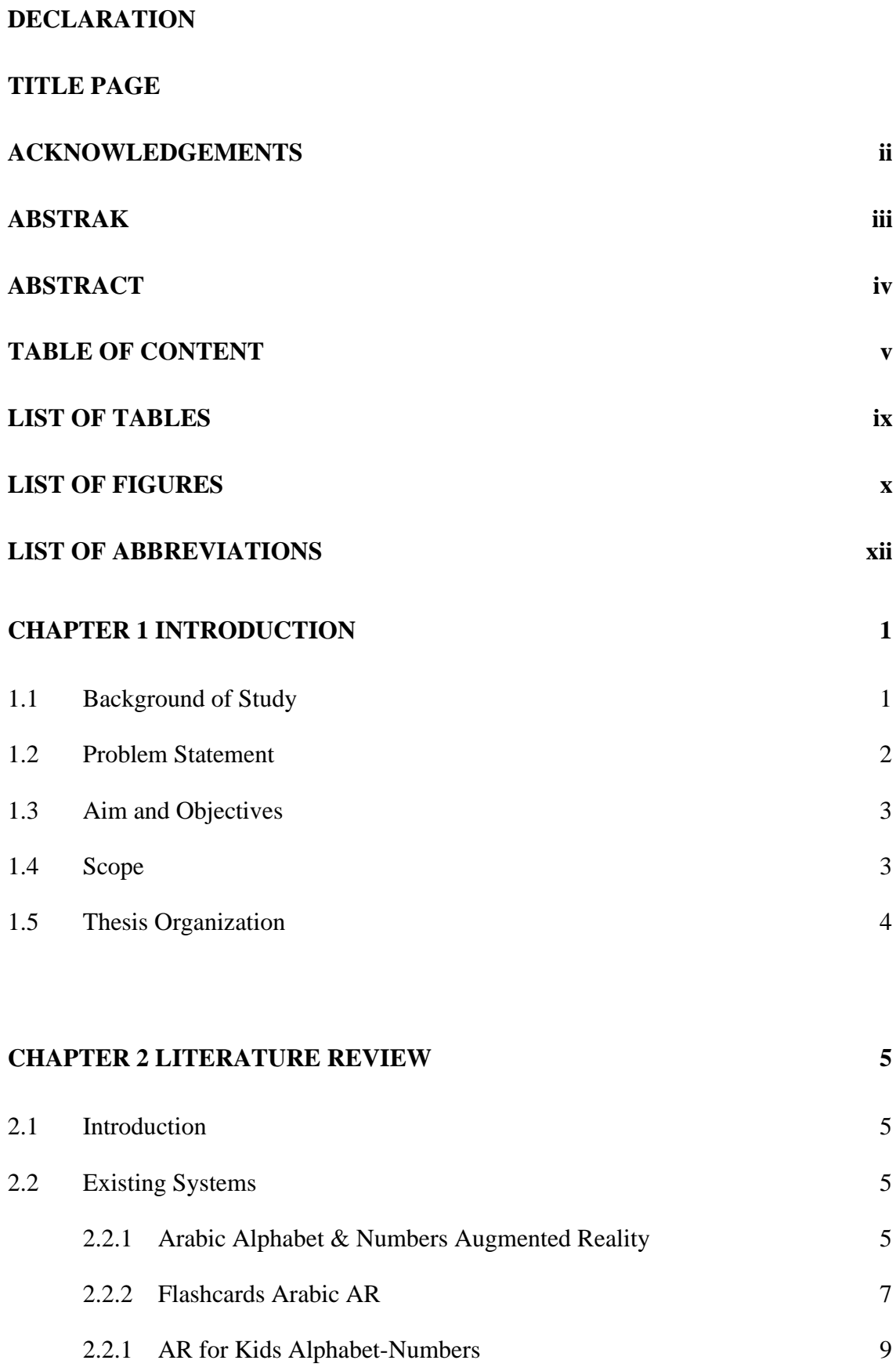

v

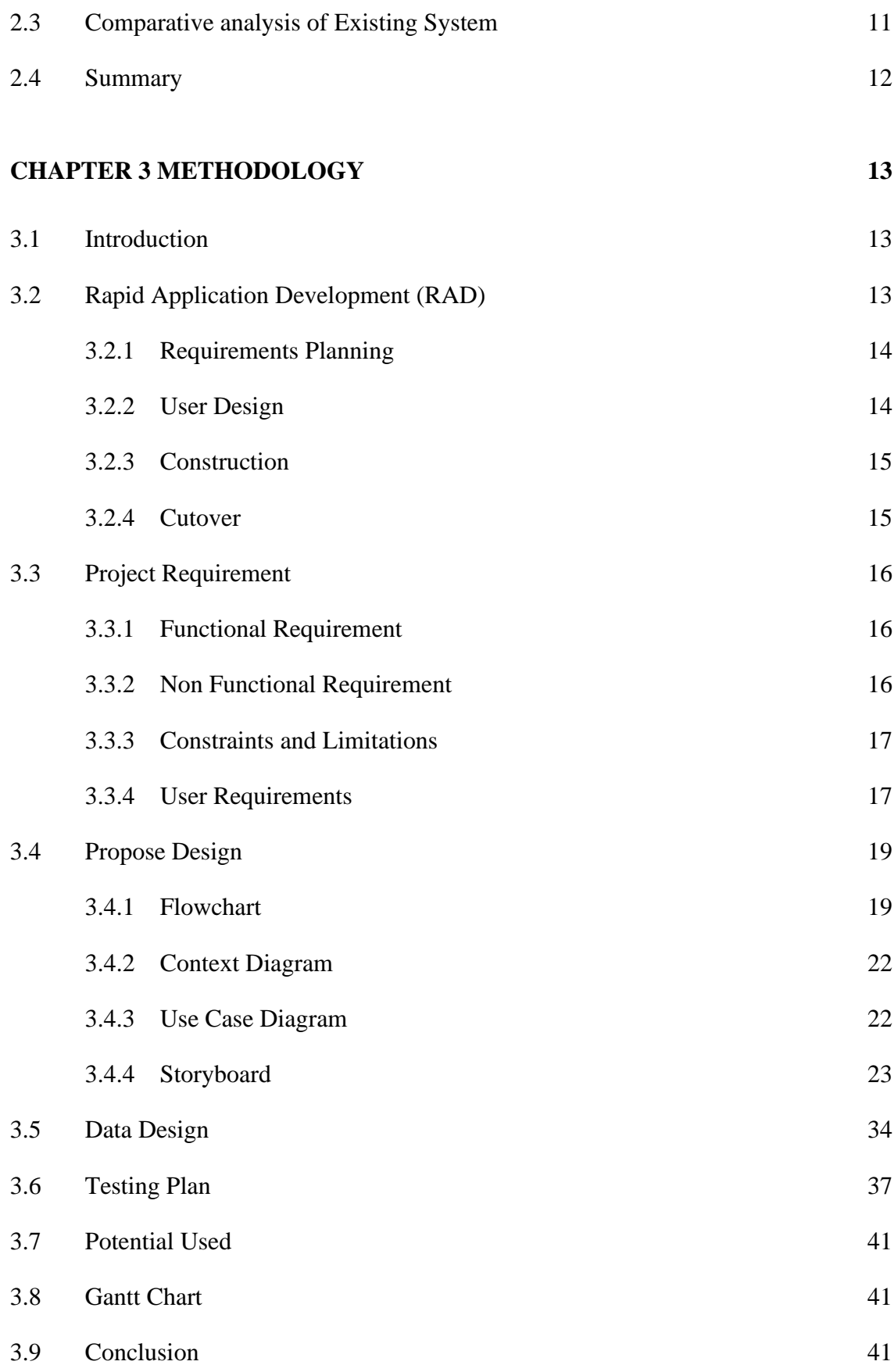

# **CHAPTER 4 RESULT AND DISCUSSION 42**

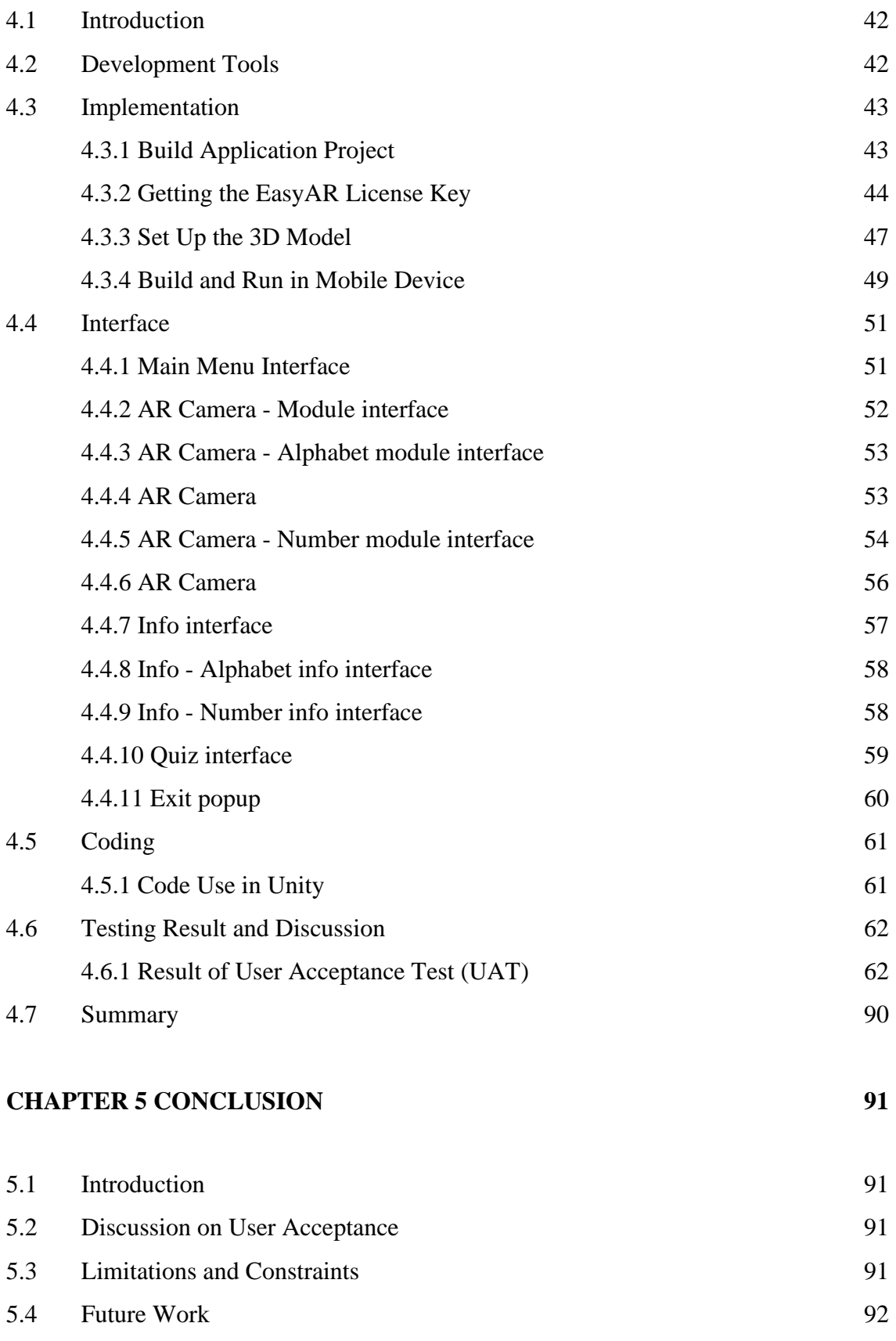

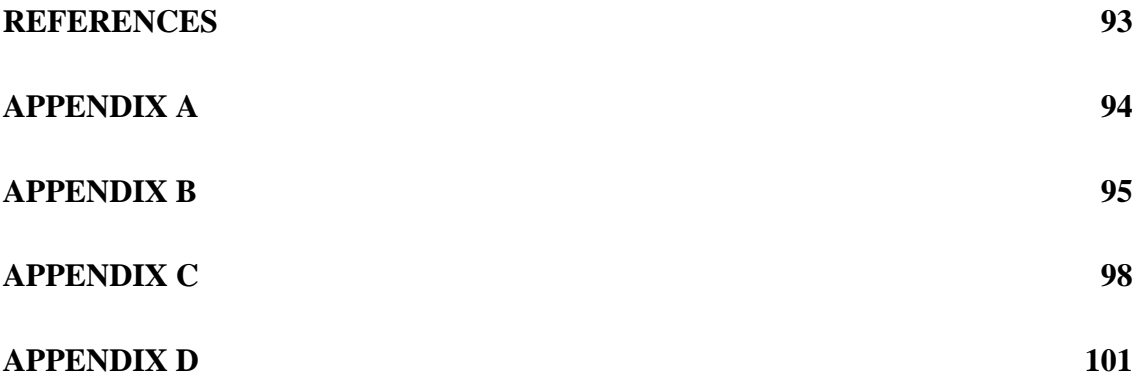

# **LIST OF TABLES**

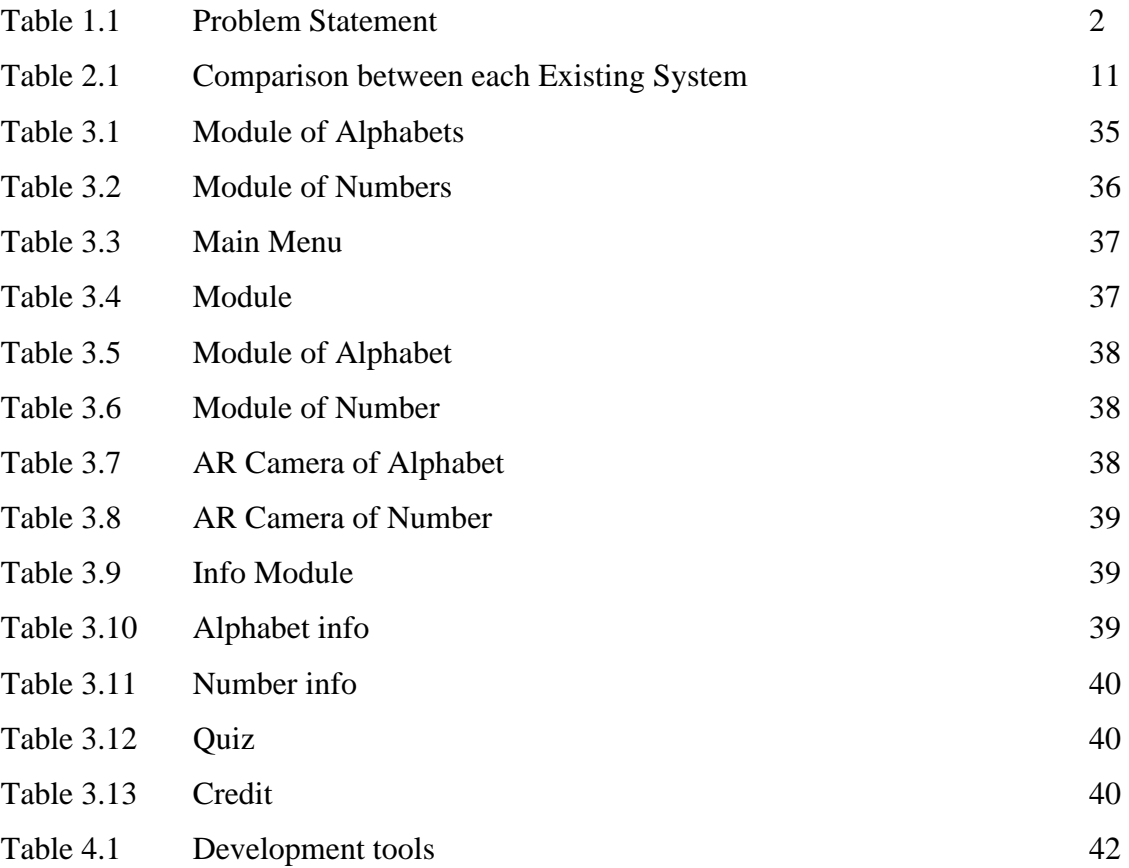

# **LIST OF FIGURES**

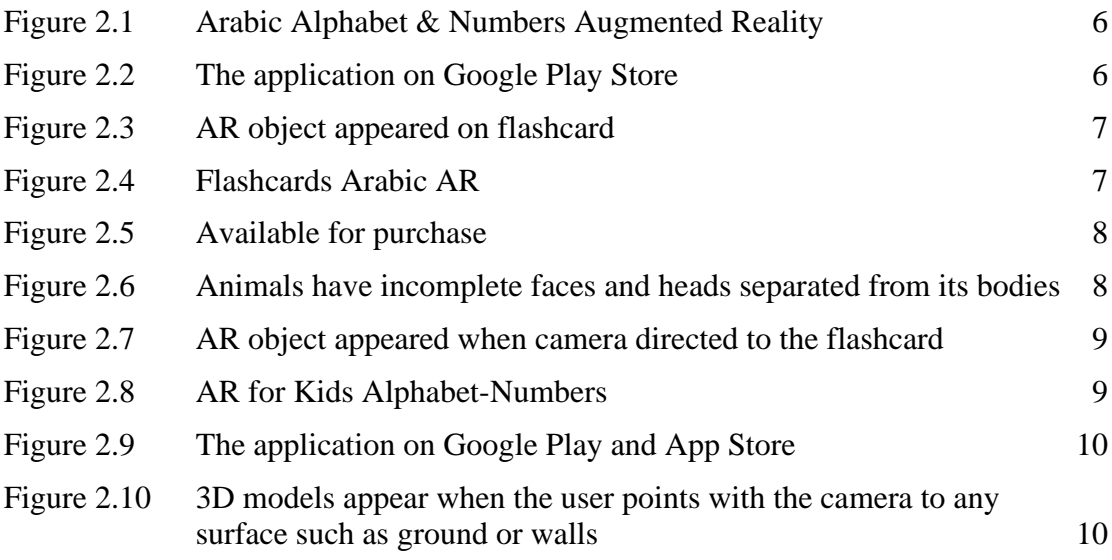

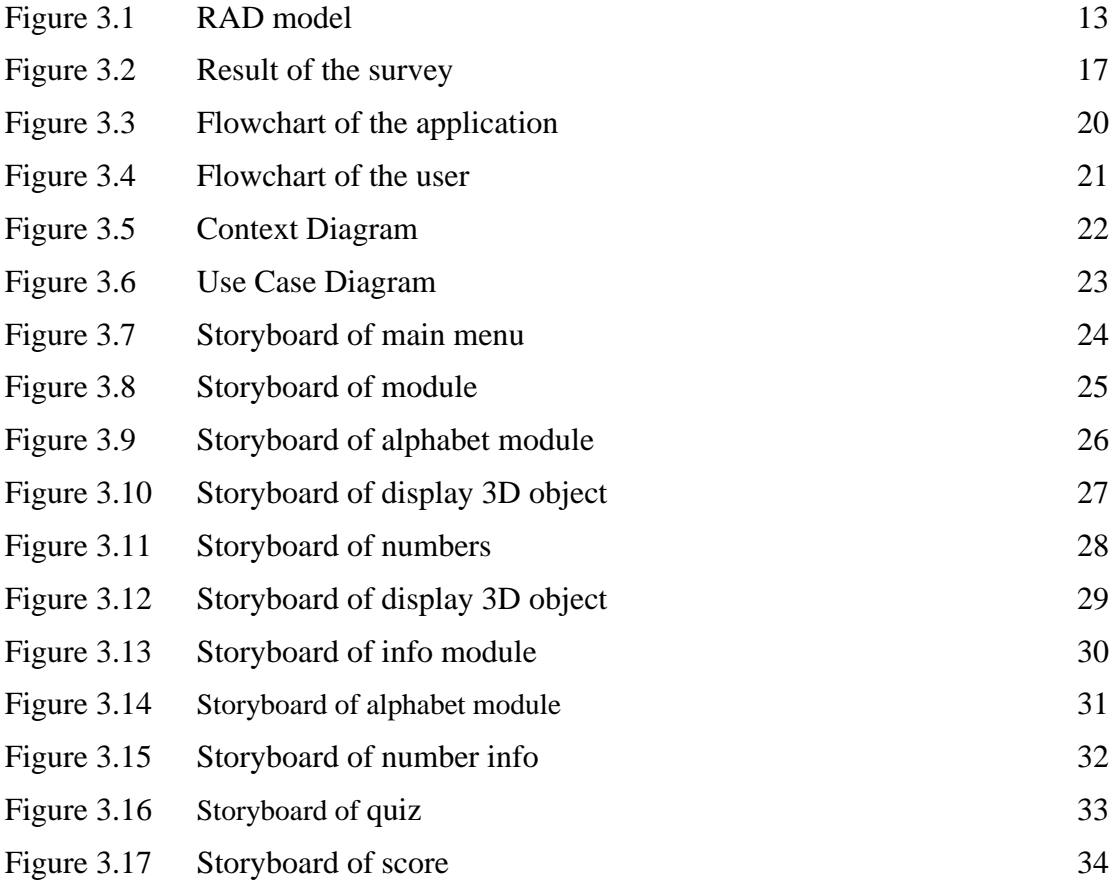

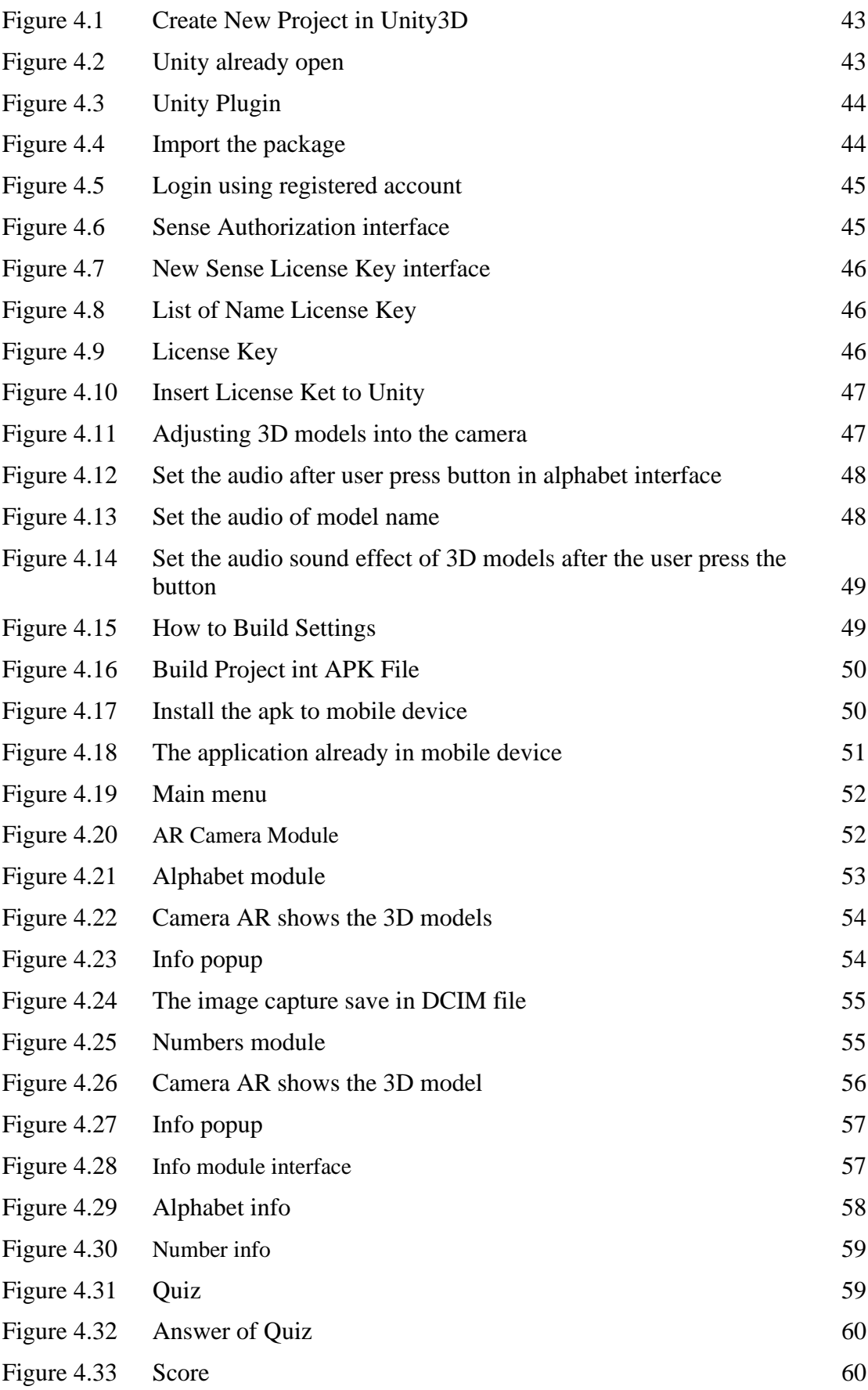

# **LIST OF ABBREVIATIONS**

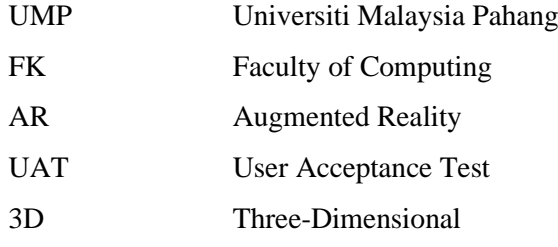

#### **CHAPTER 1**

#### **INTRODUCTION**

#### **1.1 Background of Study**

 Augmented Reality (AR) is a computer system that combines real world data with data created by a computer. Virtual objects are blended into real footage in real time (Daud, R., Abd Raman, N., & Ab. Jalil, Z. 2020). In this case, this technology in education sector is important. AR technology has significantly improved those earlier education. Early education is strongly encouraged to use AR in teaching and learning.

When students can imagine well, this can help encourage them to think. It is because the feature of AR is to encourage students' cognitive processes in visualization. AR also can change the perception of students of the subject and provide an interesting experience for teachers and students. Today's children are quite technologically smart in utilizing tablets, computers, and smartphones to access the internet, play games, and consume media.

With AR, there is no longer needed to use the traditional way to teach children. AR also makes learning more engaging and enjoyable. It is also not confined to a particular age group or level of education but may be utilized as successfully in all stages of learning, from kindergarten through pre-school education and even at work.

In Malaysia's education system, preschool allows children from aged four to six years to get early learning experiences before starting primary school (Dahari, Z.B. & Ya, M.S. 2011). Muslim parents need to introduce religion and spirituality to their children at a young age. Parents choose Islamic pre-schools for their children. One of the subjects taught at Islamic preschools is Arabic.

In Malaysia education system, Arabic is a foreign language, and it is hard to be understand by students. But with AR system means being able to empower children to learn Arabic better. Nowadays, children are very interested in entertainment or something fun. It will make them appreciate and enjoy learning Arabic. Therefore, it is important to start learning Arabic at an early age. In fact, many parents are concerned about giving their children the best chance for future success by teaching them a second language.

# **1.2 Problem Statement**

Nowadays, children are currently too much open with the technology so they don't have any interest in reading books. In addition, they easy to get bored. By developing AR mobile application, children will have more interesting in Arabic education.

Due to the quick development of technology, it is essential to try to assist parents and teachers in giving their children the best education possible, particularly when it comes to studying Arabic. So that after the children use this application in their life, they at least can learn something new in their life. The problem statements of this project are summarized in Table.1.1.

| No.     | <b>Problem</b>                         | <b>Description</b>                                                                                      | <b>Effect</b>                                             |
|---------|----------------------------------------|----------------------------------------------------------------------------------------------------|-----------------------------------------------------------|
|         | Traditional methods<br>are ineffective |                                                                                                    | The methods used do not Students will feel bored if kept  |
|         |                                        |                                                                                                    | correspond to the acceptance doing learning sessions only |
|         |                                        | of the student                                                                                          | with books                                                |
| $2_{1}$ | Lack of interest                       | children<br>Many<br>interested in learning Arabic communicating.<br>because it is a foreign<br>language | are not Students may have difficulty                      |

Table 1.1

## **1.3 Aim and Objectives**

The aim of the project is to develop a fun and interactive AR for preschool to learn Arabic. To achieve the project aim, there are several objectives must be satisfied. The objectives of the project are shown below.

- i. To study the method of preschool students to learn and understand Arabic.
- ii. To implement AR in education teaching surfaces more intelligent to develop AR system.
- iii. To test the proposed application for preschool.

## **1.4 Scope**

The scopes of this project are listed as follows:

User Scope:

i. The preschool is the main user for AR system application

# System Scope:

- i. This system provides AR technology integrated in mobile applications for smartphone.
- ii. This system featuring 3D model characters and object

# Development Scope:

- i. This system is developed by using Unity.
- ii. The system used the EasyAR mobile device that enables the creation of AR applications

### **1.5 Thesis Organization**

 The report consists of five chapters in all. The first chapter will briefly describe the background of study, problem statement, objective, and scope of study.

Chapter 2 conducts the literature review. It discusses three existing AR systems compared with the solution of the project's outcome.

Chapter 3 gives the details of the methodology used to develop the project. This project implements a Rapid Application Development (RAD) methodology. This chapter also contains all the information about the application such as project requirements, flowchart, context diagram, use case diagram, storyboard, and testing plan.

Chapter 4 contains the results of the project. Testing methods and other information are included in the appendix. The results of the project are in line with the purpose of the intended application. This chapter also provides a detailed description of each interface in this application.

Chapter 5 concludes and summarises the project. In this chapter, the limitations and future work are discussed in detail.

#### **CHAPTER 2**

#### **LITERATURE REVIEW**

#### **2.1 Introduction**

This chapter cover on the review of available application of AR in the field of Arabic. These three existing AR applications in Arabic was choose and comparison on language are platform, language, marker use, user, updated and cost were made. The literature review will go through the existing applications as well as evaluate the advantages and disadvantages of each application. The objective of literature review is to combine all the elements effectively to develop new application that perform better than the existing application.

## **2.2 Existing Systems**

This section compares the existing application to make sure the proposed application is better than the existing application. The existing mobile applications are Arabic Alphabet & Numbers Augmented Reality, Flashcards Arabic AR and AR for Kids Alphabet – Numbers. Each application that is reviewed was compared to find their advantages and disadvantages and also several elements to find the gap between each application. Next is the detail explanations of these applications.

## **2.2.1 Arabic Alphabet & Numbers Augmented Reality**

Figure 2.1 shows Arabic Alphabet & Numbers Augmented Reality logo application. This application was developed by [Mohamed Khairy Salem.](https://m.apkpure.com/ms/developer/Mohamed%20Khairy%20Salem) The android application is available for free download from Google Play Store as shown in Figure 2.2. The application is specializing in the design of AR exhibits Arabic letters, words, and numbers. This application was developed to facilitate the educational process at an early stage and attract user interest.

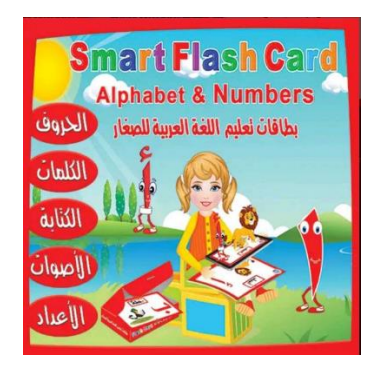

Figure 2.1 Arabic Alphabet & Numbers Augmented Reality

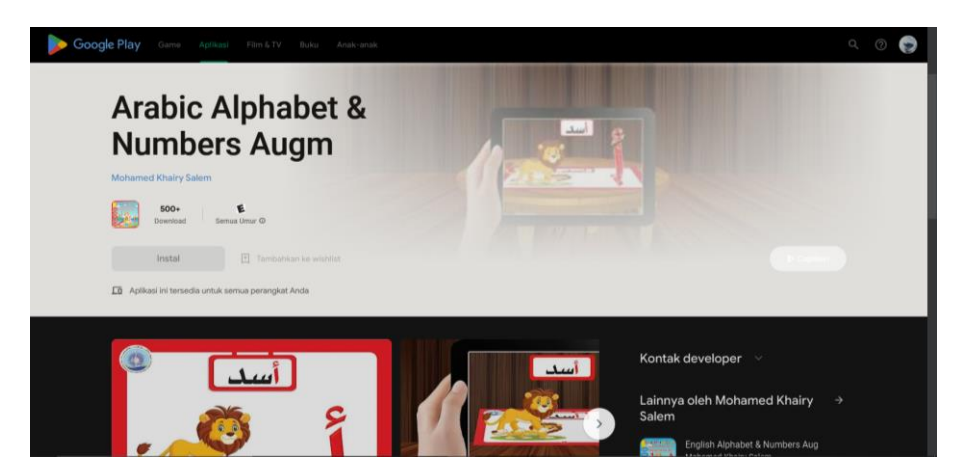

Figure 2.2 The application on Google Play Store

This application features are provided way for integrating in with the environment and makes learning enjoyable in a real way. The smart interactive teaching card for Arabic letters, words, and numbers is included in a unique edition of their publications that keeps up with the most recent advancements in technology.

Figure 2.3 shows AR object appeared on flashcard. Moreover, this flash card allows learning Arabic letters, words, and numbers with a distinctive way of writing and erasing, using delightful stereoscopic technology, and developing listening skills and differentiating letters, words, and numbers, as well as pronunciation skills and letters out, join an engaging experience that will remain in memory for years. As a result, it can enhance Arabic calligraphy writing technique and enhance visual and muscular skills. Self-teaching skills can help improve memory and focus.

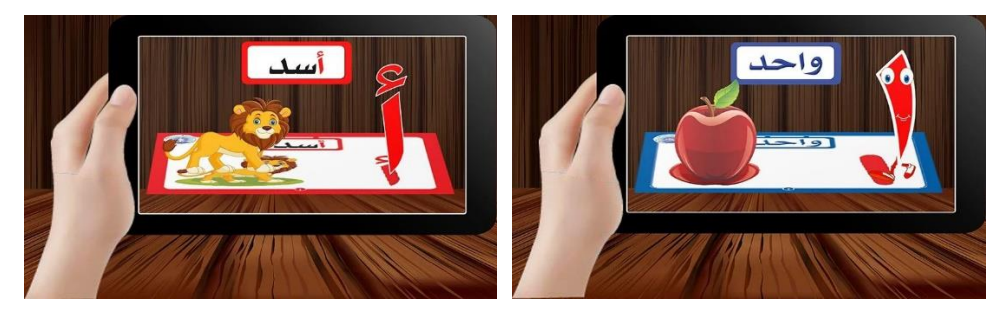

Figure 2.3 AR object appeared on flashcard

The components that provide in Arabic Alphabet & Numbers Augmented Reality are 28 educational letters that improve skills and knowledge using augmented reality application. The application also teaching and counting numbers in Arabic from one to twenty. The application is designed and creatively developed to fit the requirements of the modern educational environment.

## **2.2.2 Flashcards Arabic AR**

Figure 2.4 shows Flashcards Arabic AR logo application. The application was developed by [Widhi Muttaqien.](https://m.apkpure.com/ms/developer/Mohamed%20Khairy%20Salem) Figure 2.5 shows that available for purchase via Amazon and local offline or online stores. This application developed because want to children play while learning with these AR flashcards. There are several types of AR flashcards used in this application. Among them are flash cards for animals and cards for the Arabic alphabet. There are a total of 38 cards in the flashcard set, including 10 Arabic numerals and 28 Arabic alphabet cards. The 3D animals will emerge when the card is viewed on a mobile device. This makes children excited in using this application. The application is specializing in the design of AR exhibits Arabic letters, animals name in Arabic language and Arabic numbers.

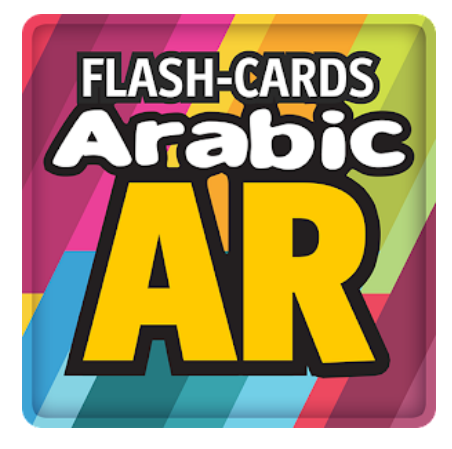

Figure 2.4 Flashcards Arabic AR

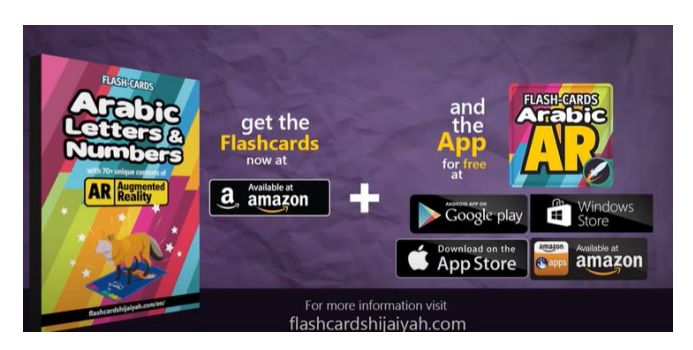

Figure 2.5 Available for purchase

This application has a variety of flashcard features. This application is full sharia compliance is where it don't have illustrations of living beings. Figure 2.6 shows all animals have incompletely separated heads and faces from their bodies on flashcard. Moreover, each card also has a distinctive design. Each card has a special design that engages the right brain while encouraging the left brain to recall the information. It also can lessen the possibility of damage. The risk of paper cuts and other injuries is reduced by the card's rounded corners. The extra-large flashcards measure 10.2 by 14.6 cm, more than twice the size of regular playing cards. Without using any trickery, the cards are printed front and back in full color.

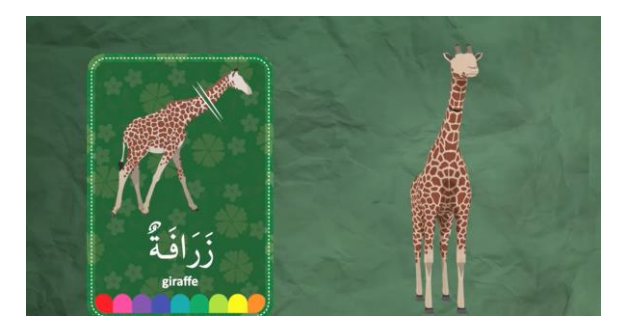

Figure 2.6 Animals have incomplete faces and heads separated from its bodies

 There are several features in this application. Among them are AR activities that can be fun and educational for children to explore the cards in a free game mode. Children can learn independently using this learning system, which features a practice mode with carefully designed step-by-step challenges. To use this application, the user needs to point the camera at the flash card to bring up the AR object as shown in Figure 2.7.

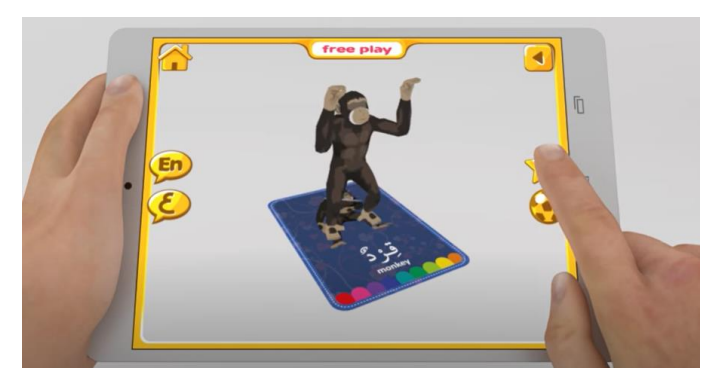

Figure 2.7 AR object appeared when camera directed to the flashcard

## **2.2.3 AR for Kids Alphabet – Numbers**

Figure 2.8 shows the logo of the AR for Kids Alphabet – Numbers application. This application was developed by Ibrahim Amer. This application is available and free to downloaded from Google Play and App Store. This application does not use internet connection to be used as shown in Figure 2.9. This application provides alphabets and numbers in three languages for children. Among the three language sections are Arabic, English and French. AR for Kids Alphabet – Numbers is one of AR application that will make the kids loved when doing this application.

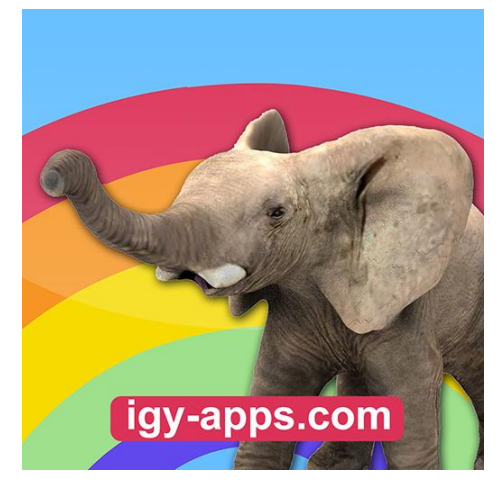

Figure 2.8 AR for Kids Alphabet – Numbers

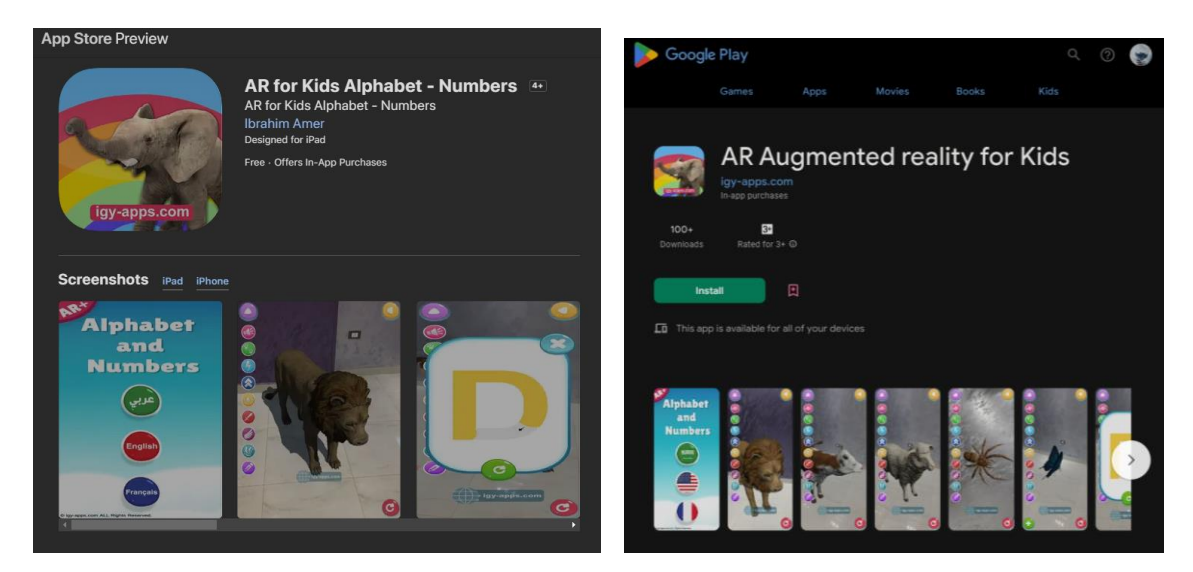

Figure 2.9 The application on Google Play and App Store

The reason why children like this application is because of the variety of models and can be used anywhere without carrying materials either books or cards. Then, it has some interesting features. Based on Figure 2.10, the 3D model appears when the user points the camera at any surface such as the ground or floor. The children can control the 3D models. For example, the user wants to choose the character of lion for letter L. So, the user can control of the character run or jump.

Each of the letters there is a 3D object that can be fully controlled by the children. According to the 3D object displayed, the application also hears sound effects and pronounces the character's name and letters.

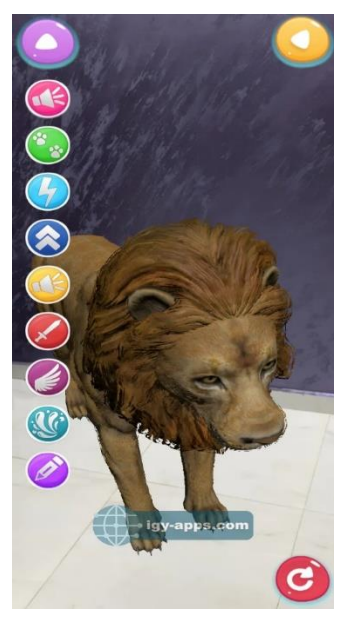

Figure 2.10 3D models appear when the user points with the camera to any surface such as ground or walls.

## **2.3 Comparative analysis of Existing System**

Each existing system is compared with platform, language, marker used, user, updated and cost for each application. The comparisons made will be created to improve the new system that is being developed. Table 2.1 shows the comparison between each existing system.

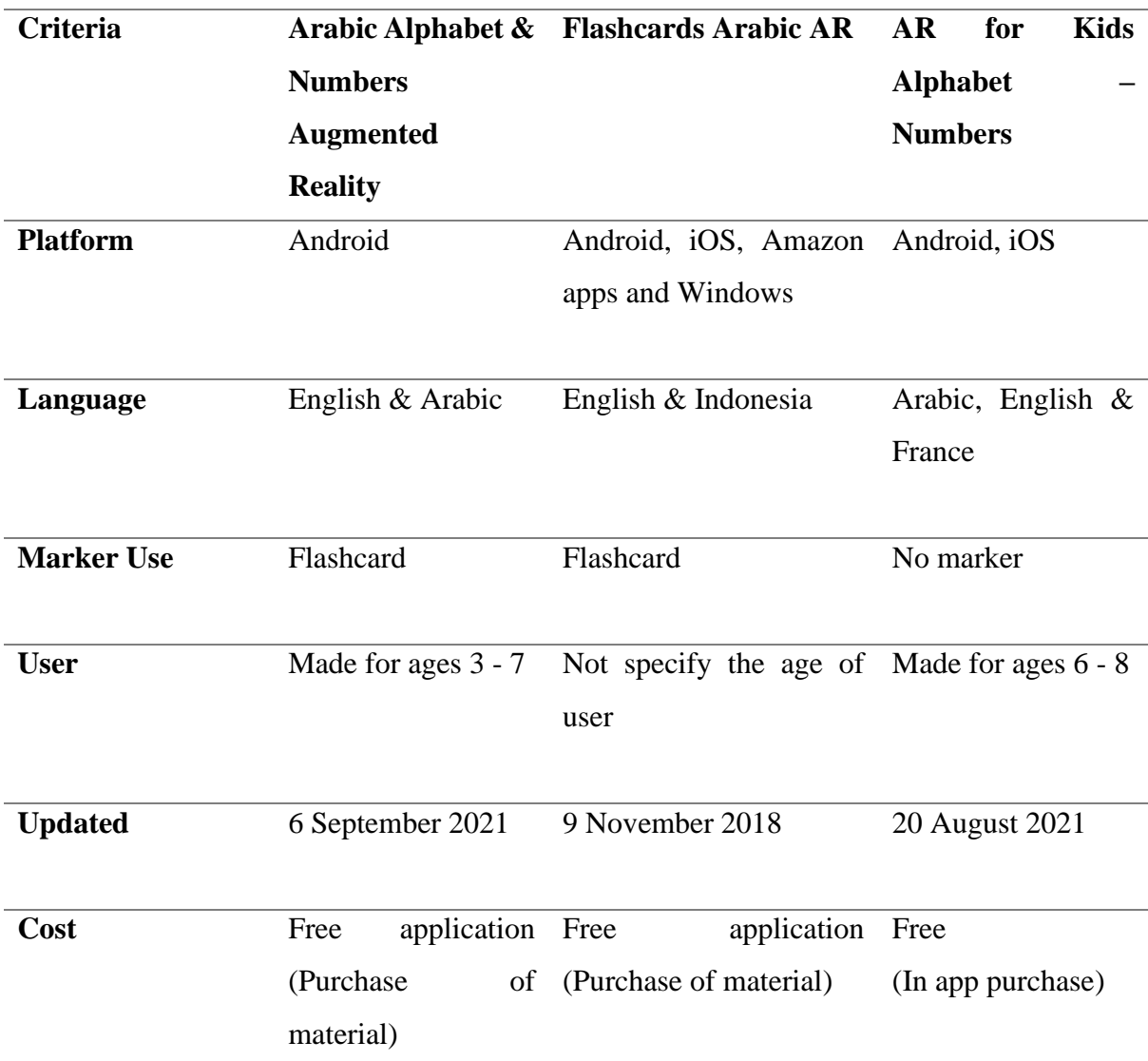

Table 2.1 Comparison between each existing system

 Arabic Alphabet & Numbers Augmented Reality, Flashcards Arabic AR and AR for Kids Alphabet – Numbers each have their advantages and disadvantages. First, the advantage found in the Arabic Alphabet & Numbers Augmented Reality application is that this application contains an introduction about the alphabet to animals or fruits. It can also write the alphabet. The disadvantages of the application are that the AR model that appears is 2D and in a static state. For the second application, the advantages are that the application is interactive and easy to understand by users who use it. The AR model that appears in this application is 3D. The disadvantage of the application is that the user cannot write the alphabet. Finally, the advantages of the AR for Kids Alphabet - Numbers application are being able to change the 3D model to another model and the 3D model can be zoom in or out. The disadvantages of this application are buttons only work for some objects the target is just the flat surfaces only.

### **2.4 Summary**

This whole chapter, there are comparison among the discussed existing systems. In terms of discussing on the existing systems, it shows that each of the existing systems has its advantages and disadvantages. Considered on the features for the discussed existing system, most probably some of these features will be used to implement for developing the proposed application.

#### **CHAPTER 3**

#### **METHODOLOGY**

### **3.1 Introduction**

This chapter will go through the methodology that was used in this project from beginning to end. The project flow discussed briefly to provide a better understanding of the concept and development of this application. An analysis of the methods or process of enquiring in a certain topic is called methodology, which is described as a set of procedures used in a particular field of study (Oxford University Press, 2018). There are many types of methodology development process that can be used to develop the system or application. For example, ADDIE Model Spiral Method, Rapid Application Model (RAD), Waterfall Model and Agile Model. Hence, choosing a reasonable technique will ease the engineer by following the step or forms that will lead to the ultimate item.

### **3.2 Rapid Application Development (RAD)**

The methodology that has been chosen for this project was RAD model. This model an There are four phases for this model which are requirement planning, user design, construction, and cutover. Figure 3.1 shows the phases in RAD model. Next is the discussion of each phase in RAD.

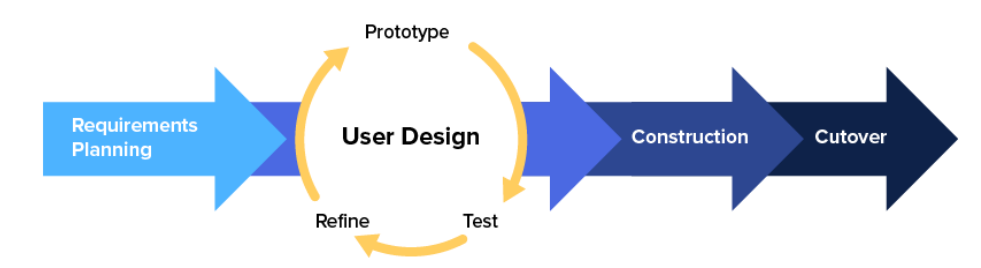

Figure 3.1 RAD model

#### **3.2.1 Requirements Planning**

The first phase is the requirements planning phase. This phase will begin with an analytical study to determine the project requirements. To guarantee that the project can accomplish its goals as intended, the analysis research must be properly described. In order for the project to succeed and achieve its goals as intended, the analysis research must be clearly described.

Since the research topic for this project is supported by AR technology, all relevant information such as detailed background data on the AR study was also gathered. The market's existing systems were reviewed as a starting point for the project and for future improvement. The outcome of this review activity is real-time interactions between the digital and physical worlds, accurate 3D object recognition of virtual and real objects.

In the process of developing an application, the requirement phase is important. Data is gathered to better understand the demands of the user at this phase. The goal of this phase is to understand the needs of the users and how they would like to interact with the application. Google Form is one tool that may be used to gather this data. A Google Form is a tool that allows users to create a survey. Organising and interpreting the data is simple as the responses can be collected and analysed in a spreadsheet. There is just one component of this survey, which consists of five questions. The survey is in **APPENDIX B.**

#### **3.2.2 User Design**

The second phase is User Design Phase. A visual representation of the application may be made by the developer with the use of prototyping and storyboard design. The full prototype is subsequently delivered to the potential end user for evaluation, comments, and product enhancement suggestions. The goal of this phase is to create a user-friendly and effective AR Arabic application. The prototyping process was iterated process until a completed prototype is generated that completely satisfies all end user requirements. All improvements will be acknowledged. The initial design was based on the storyboard, which was particularly designed. The phase also includes the flowchart, context diagram, use case diagram to design of the application.

In the user design phase is to create a user interface (UI) design. The UI design is the visual representation of the application. It includes the layout of the screens, the colors, and the fonts. The flowchart shows the AR application process and user flow in using this application. In the context diagram is intended to show the flow of preschool or parents between AR Arabic application. In the use case diagram, the users or actor can perform actions such as are choose module, choose object, view 3D object, view image, choose answer, view score, and hear audio.

#### **3.2.3 Construction**

The third phase is Construction Phase. The AR application was developed in its true form, together with any associated course materials, when the developer has planned out the entire basic interface, functions, and others. The goal of this phase is to create a working AR Arabic application. This application was developed using Unity, which is connected with EasyAR, with C# language. The AR Arabic application is planned to be operate in Android device only.

This requires coding the displays, controls, and other UI components. This step aims to create a user interface that adheres to the design established in the user design phase. After the implementation of the user interface, the application must be validated. This includes checking the application's functionality and ensuring it meets user requirements. Before the AR Arabic application is released, the purpose of this phase is to identify and resolve any defects or issues with the application.

#### **3.2.4 Cutover**

The cutover phase of the RAD methodology for Arabic AR application is the last phase in the development process. Arabic AR applications will undergo usability testing to ensure performance and the functionality of the application meets the standards and is aligned with the goals and scope. This project can be implemented by the process of moving the project from its development to its production status. To launch its production is to convert the Arabic AR application project to apk. Users can install Arabic AR applications using Android devices. Usability testing will be conducted once the Arabic AR application is successfully developed and launched.

#### **3.3 Project Requirement**

Project requirements are conditions that must be achieved in order for a project to succeed. It is important to consider both functional and non-functional requirements when developing a system. Functional requirements specify how the system must function, where non-functional requirements specify how the system should function. Ensuring that both functional and nonfunctional requirements are correct can assist in ensuring that a new system can be developed as planned. The application should be designed to be user-friendly and accessible to users of preschool students. It is important to carefully consider all of these requirements when developing an AR Arabic application.

#### **3.3.1 Functional Requirement**

Functional requirements are product features or functions that developers must implement to allow users to complete their tasks. Below is the summary of the functional requirements:

- i. The application shall allow user for permission to access their camera smartphone.
- ii. The application shall allow user to control the size and rotation of the object.
- iii. The application shall allow user to change the object.
- iv. User should point the camera at the environment.
- v. Users should look in the DCIM file after clicking the camera button.

#### **3.3.2 Non-Functional Requirement**

Non-functional requirements are characteristics or attributes of the system that can judge its operation. Below is the point of non-functional requirements:

- i. Performance requirement
	- The application work very fast and no buffering
- ii. Portability requirement
	- The application should be able to run on any Android.
- iii. Environment requirement
	- The application has realistic 3D objects.
	- iv. Security
		- There are no specific requirements.

# **3.3.3 Constraints and Limitations**

The following are several of the project constraints and limitations:

- i. The developer may have limited AR skills.
- ii. Software and skill limitation.
- iii. Android based devices only.
- iv. Only android smartphone users can access this application.
- v. To use an application, the user needs a smartphone with a camera.

# **3.3.4 User Requirements**

The user requirements phase is concerned with identifying the user's objectives and requirements such that technology may easily fulfill those requirements. There was a total of 31 responders to surveys made using Google Forms. This survey's objective is to collect user concerns and requirements. Results of the survey are as described as show in Figure 3.2.

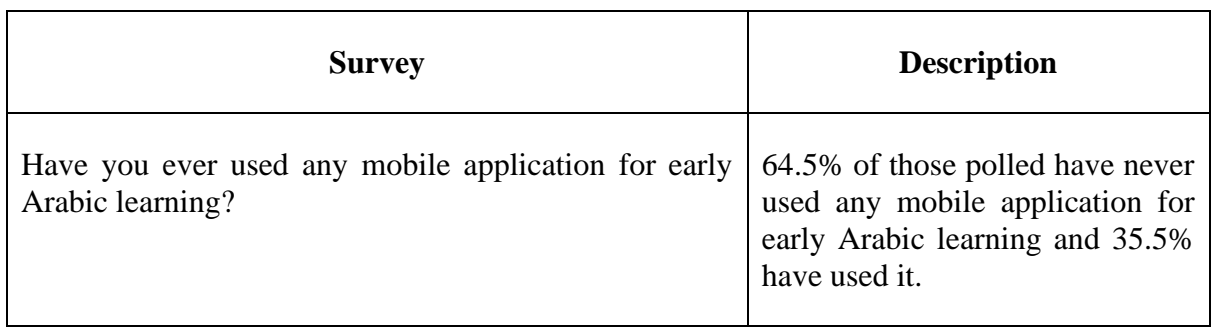

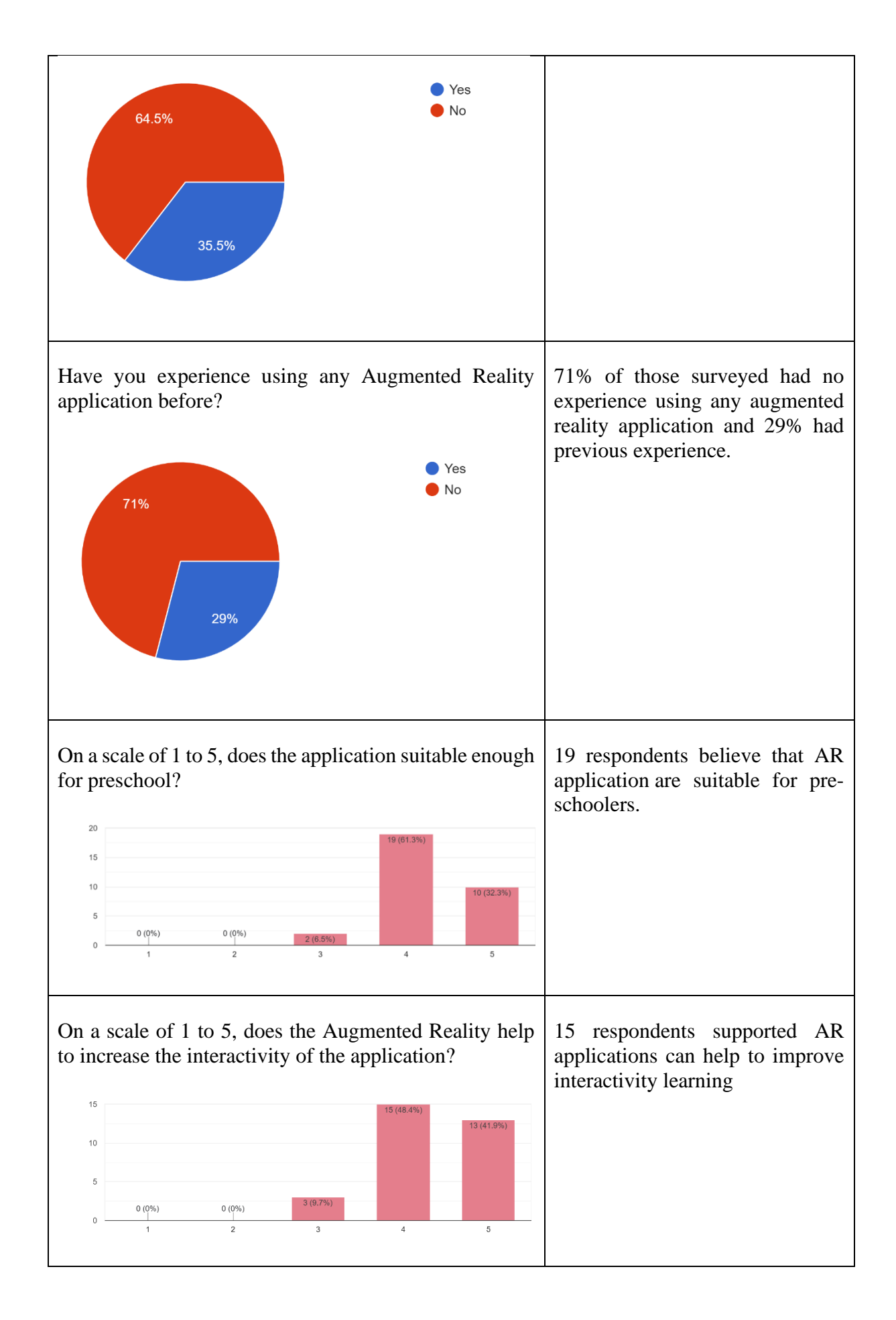

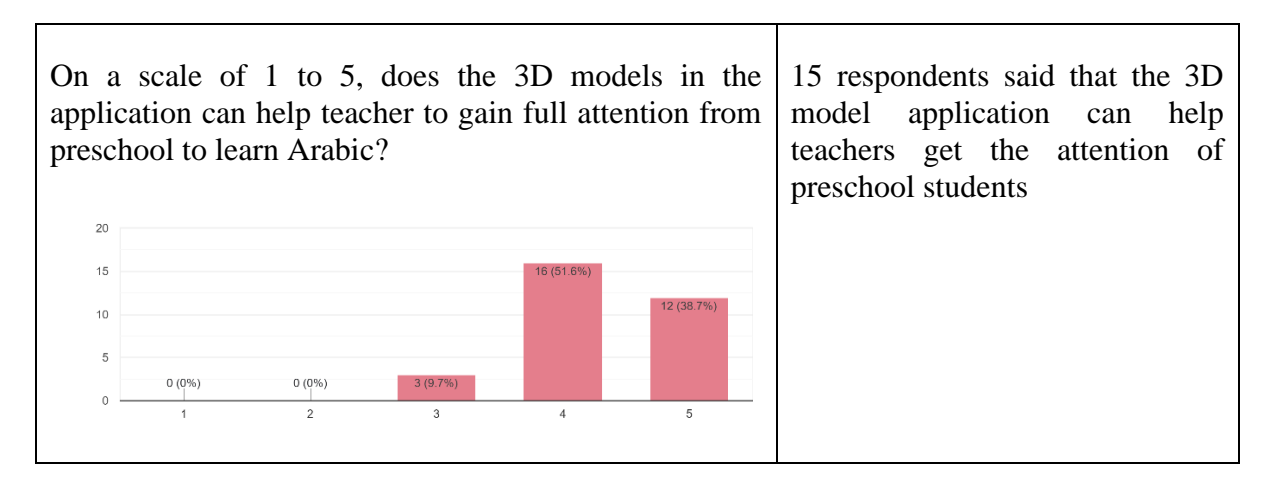

Figure 3.2 Result of the survey

## **3.4 Propose Design**

The proposed design is a document used to make decisions that describes the design from the perspective of the user. The proposal needs to be written in terms of the project's requirements.

## **3.4.1 Flowchart**

A flowchart is a visual representation of the decisions and processes that must be followed in order to complete a process. Figure 3.3 shows the flowchart for AR application. After the user clicks the "alphabet or number" button of module in AR Camera section the object starts tracking the environment. To get the position of the object in the correct state, the user needs to update the position and rotation to the object. After that, the object will be displayed correctly.
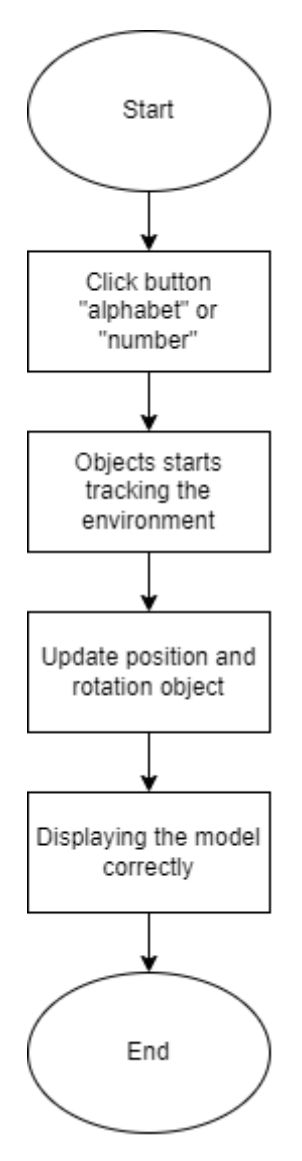

Figure 3.3 Flowchart of the application

Figure 3.4 shows the flowchart for user. The flowchart how the overall process happens in application. This will help user to identify the flow of the system clearly. The application will start by displaying the main menu interface. The main menu interface will be providing four buttons selection which are AR Camera button, info button, quiz button, and exit button. If the user selects the ar camera button, the modules in the application will be displayed. The application have two modules which are alphabet and number in Arabic. That module can will be display 3D object. If user select info button, then will be display info module interface. Then, after user select info module, it will display the information of alphabet or number. If user select quiz button, then will be display the quiz with four answers. The quiz have ten questions, each correct answer will get ten marks. After finish answering the quiz, it will

display the total score that the user has answered. If user select the exit button, then the application will be exit.

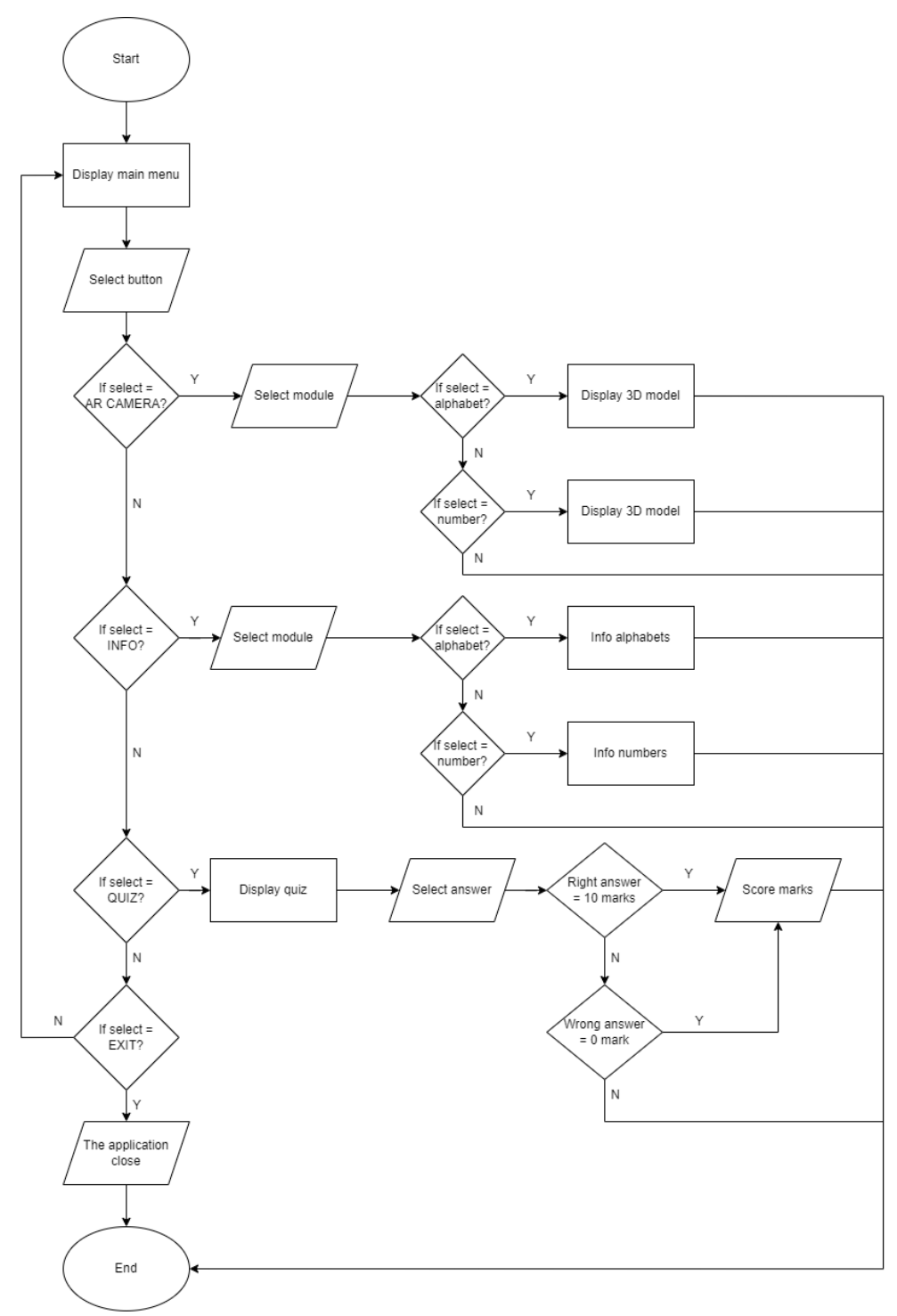

Figure 3.4 Flowchart of the user

### **3.4.2 Context Diagram**

A diagram that shows the flow of data through the system is called a context diagram. Figure 3.5 shows the context diagram for AR Arabic application. This application will connect with users by exchanging data. The application will receive select alphabet, select number, view 3D object, select answer of quiz and take photo as input, then it will forward display image, display score mark, display object and hear audio to the preschool or parent.

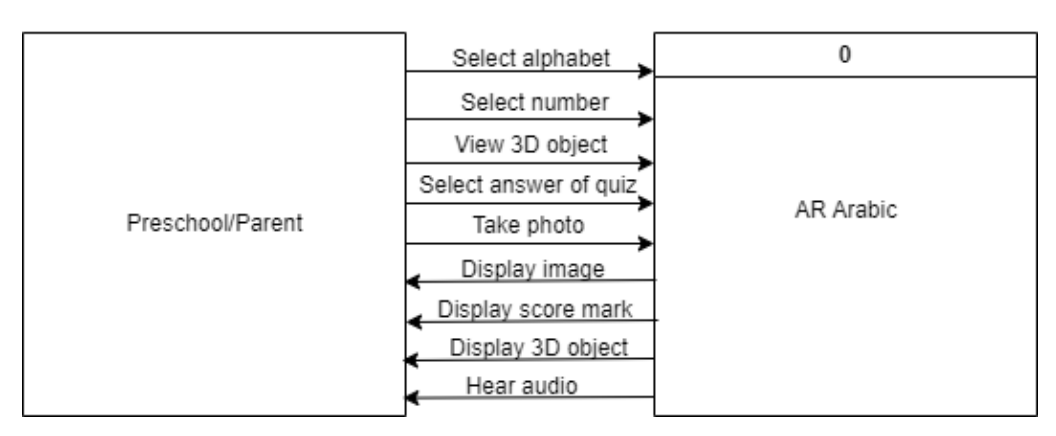

Figure 3.5 Context Diagram

### **3.4.3 Use Case Diagram**

The use case diagram is a diagram that shows the use to visualize the functional requirements of a system. One actor for this application is the preschool or parent. The functionalities in the application are choose module, choose object, view 3D object, view image, choose answer, view score, and hear audio. Figure 3.6 shows the Use Case Diagram for this application.

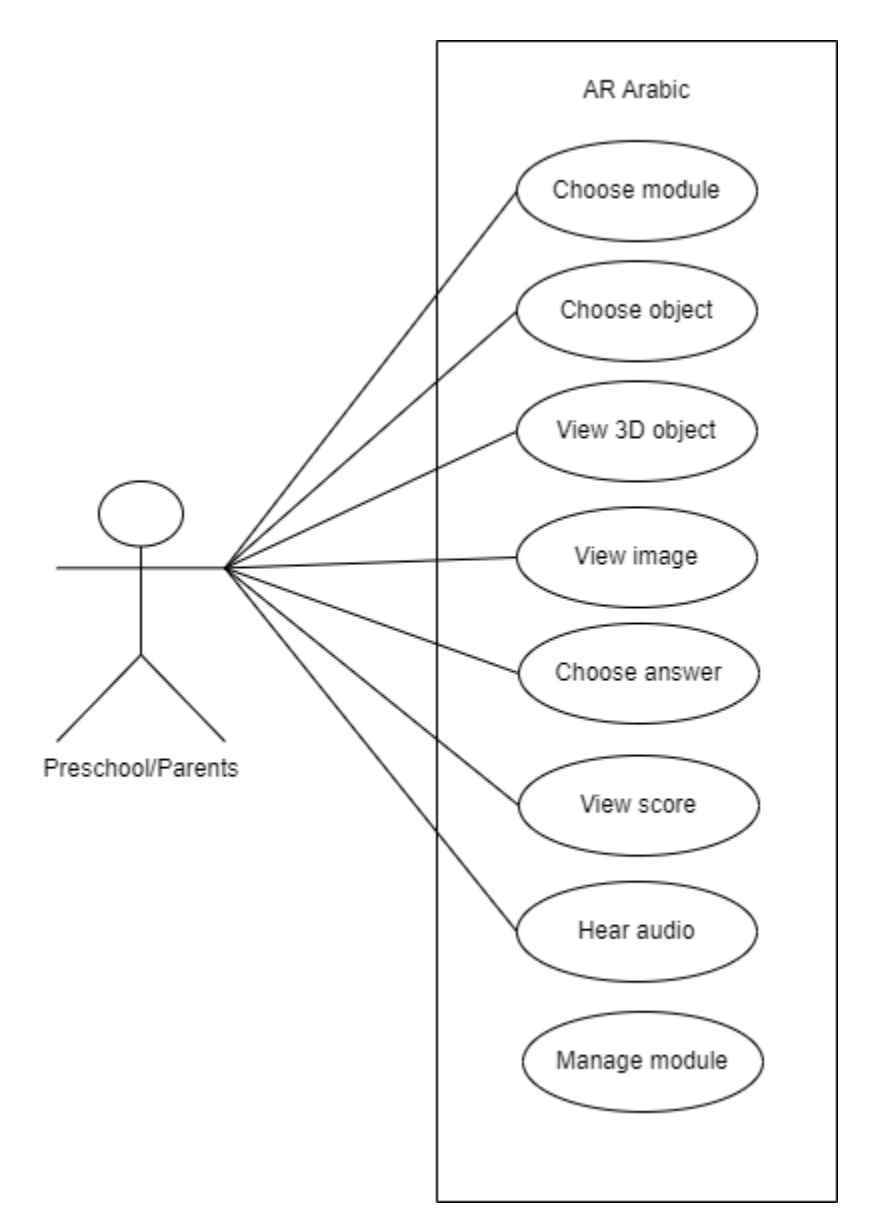

Figure 3.6 Use Case Diagram

#### **3.4.4 Storyboard**

Storyboards are used to show the through interface for the AR application that will be developed in the project. Figure 3.7 show the interface for the main menu. There are five buttons in main menu which are "AR Camera", Info", "Quiz", "Credit By" and "Exit" button. "AR Camera" button will direct user to another page which is shown in Figure 3.8, "Info" button to another page which is shown in Figure 3.13, "Quiz" button to quiz interface and "Credit" button to know the developer of the application. User can close the application by press on the "Exit" button.

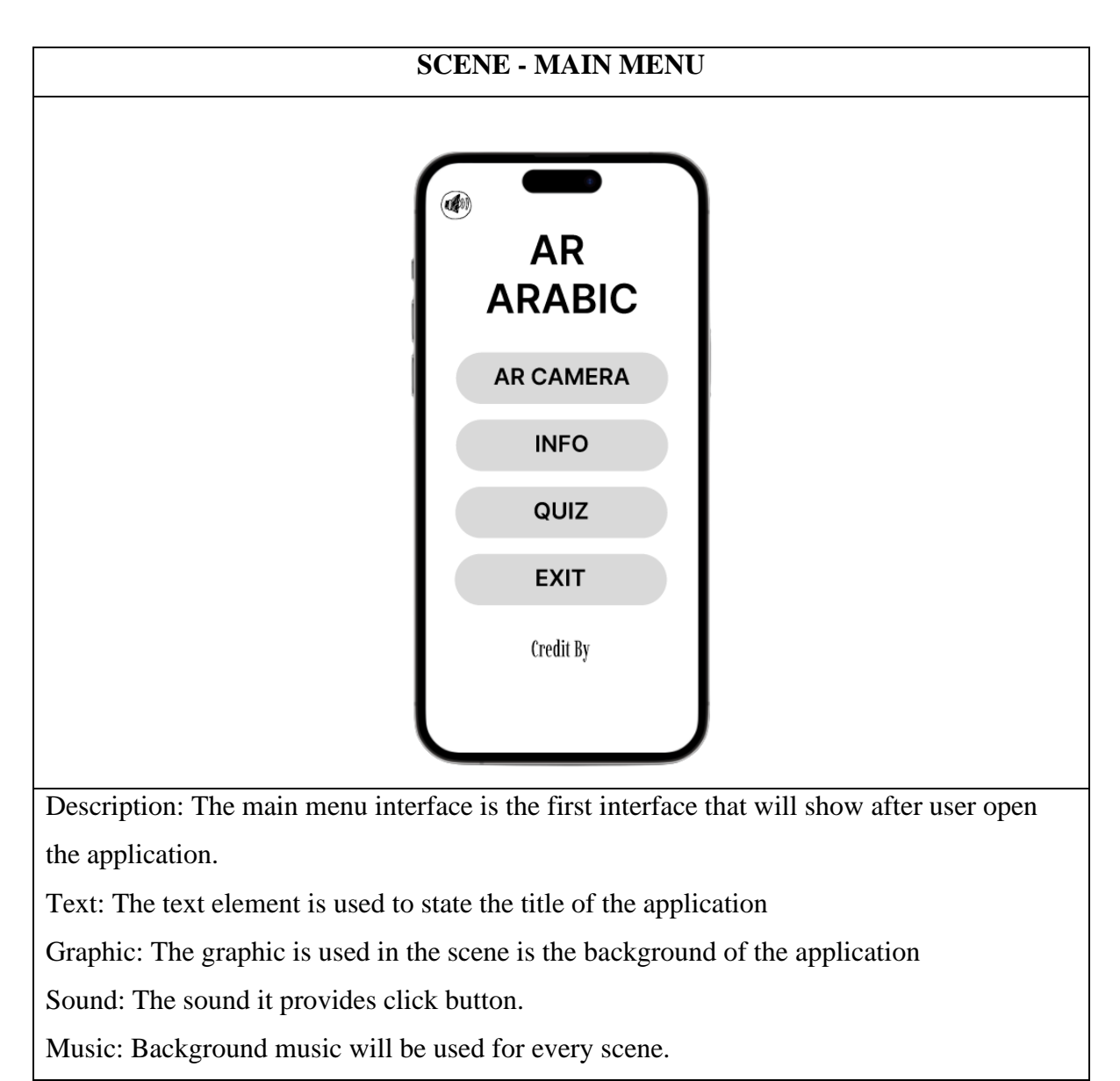

Figure 3.7 Storyboard of main menu

Figure 3.8 shows the two buttons in the interface module which are first button "Alphabet" button, and second button is "Numbers" button. The "Back" button is for back to the main menu interface.

### **SCENE - MODULE**

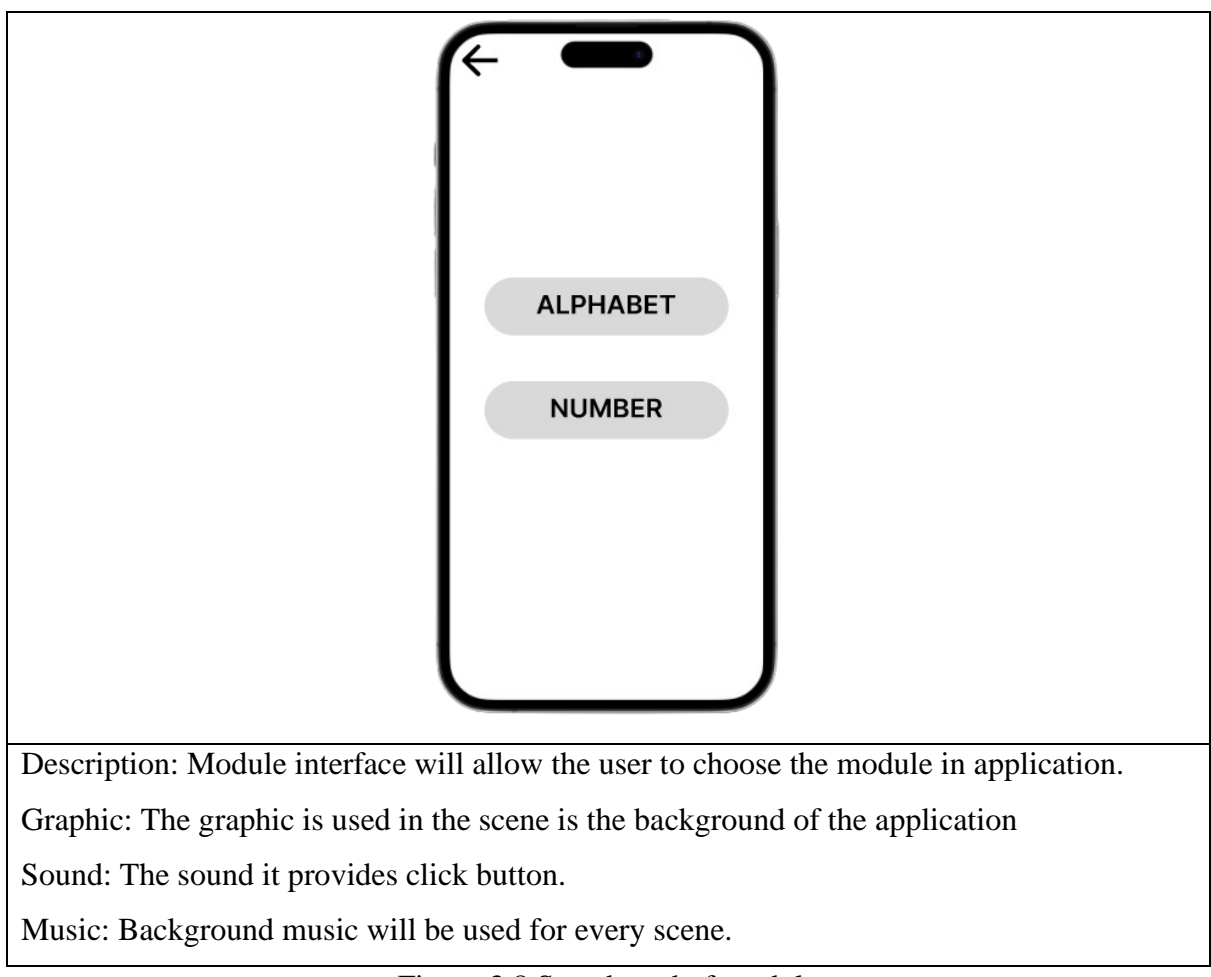

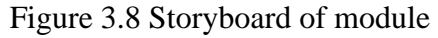

This interface displays all alphabets of Arabic as show in Figure 3.9. The buttons of alphabet are twenty-eight. Users need to choose any alphabet to learn. The "Back" button is for back to the module interface and "Home" button to direct the main menu interface.

## **SCENE – ALPHABET MODULE**

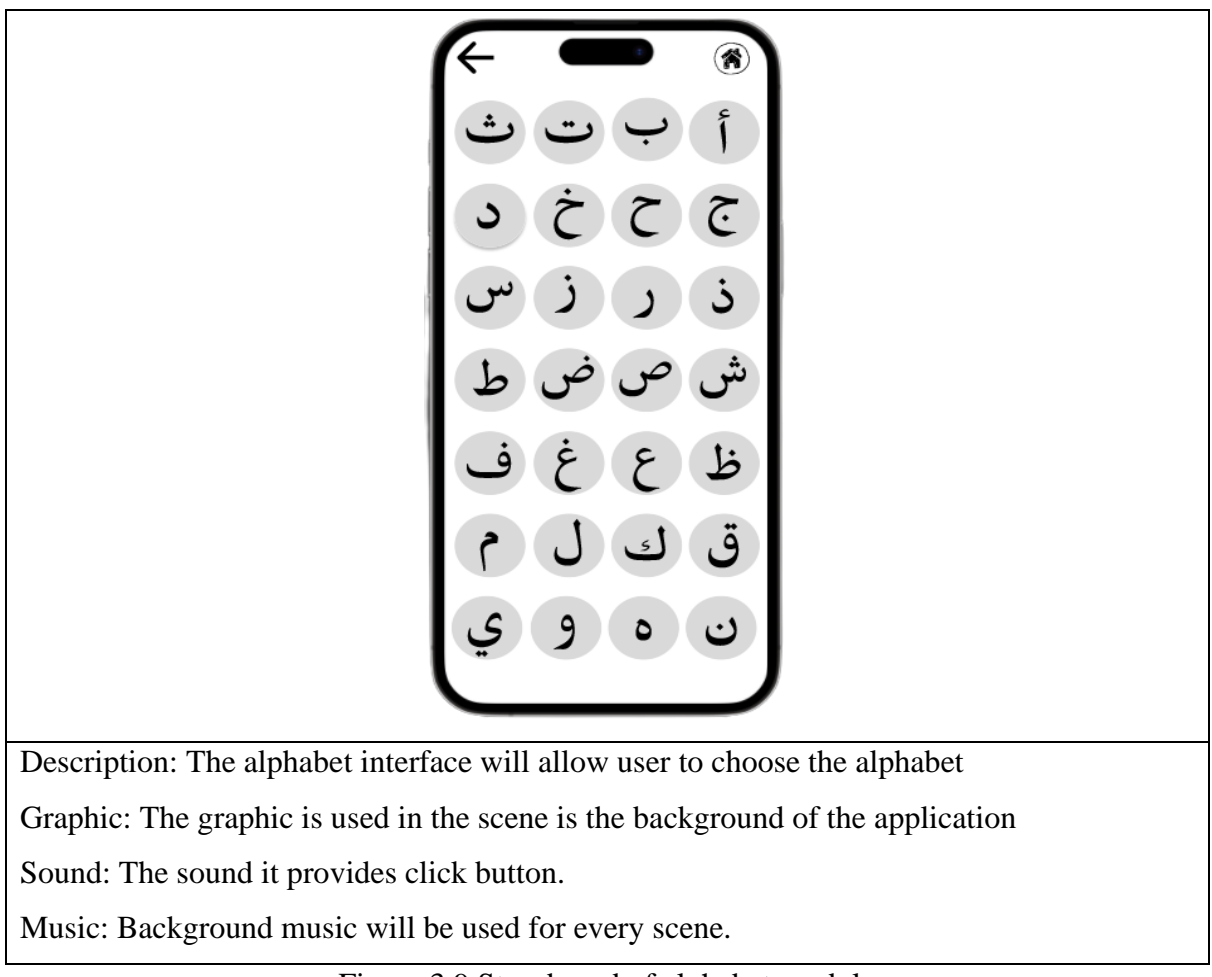

Figure 3.9 Storyboard of alphabet module

Figure 3.10 shows the interface of display object. The interface provides six buttons which are "Back" button to back the number interface, "Home" button to the main menu interface, The "Audio" button is the sound effect button, the "Play" button is the sound of model name, the "Information" button is the model information and the "Camera" button to snap a picture with object.

### **SCENE - DISPLAY OBJECT**

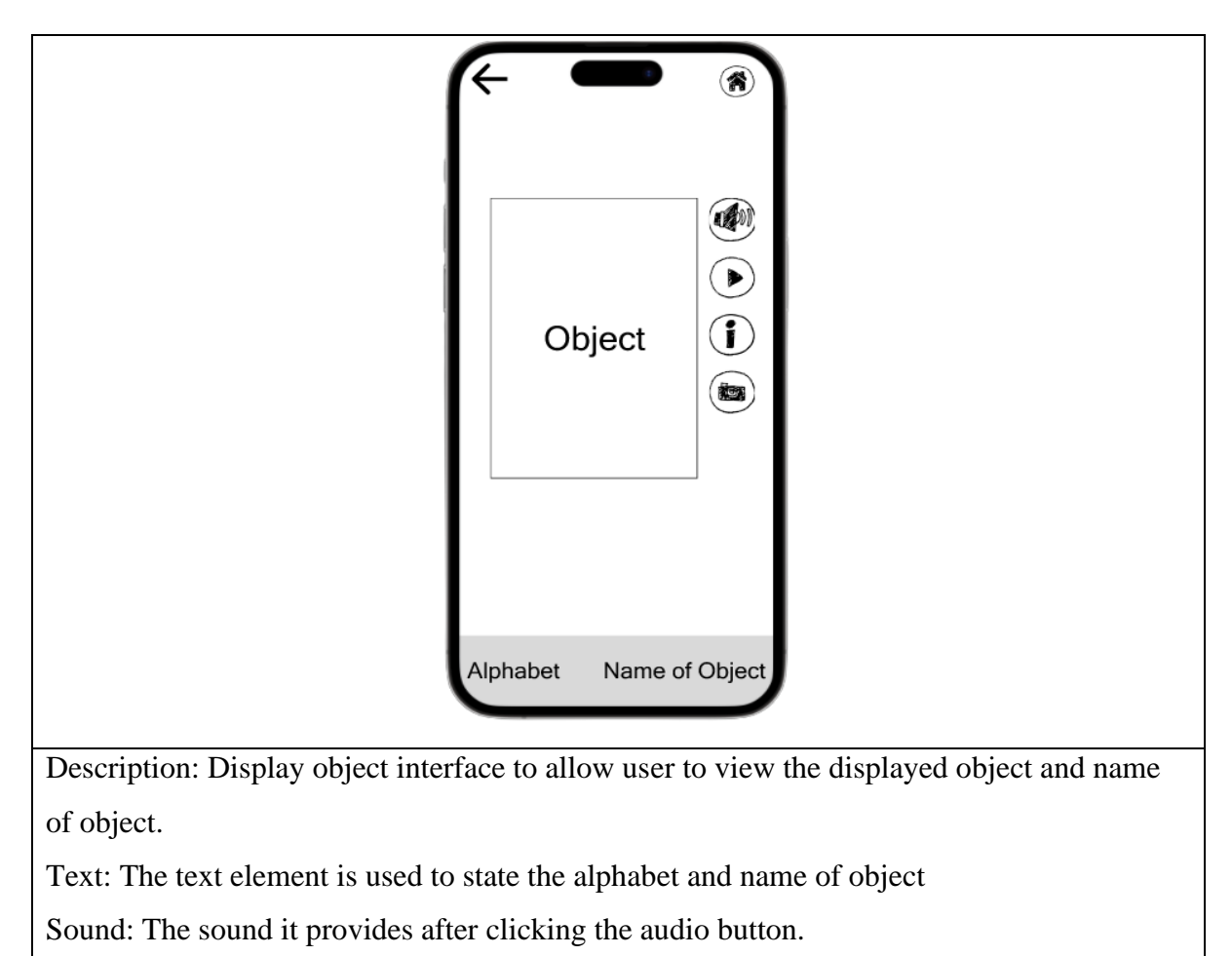

Music: Background music will be used for every scene.

Figure 3.10 Storyboard of display 3D object

This interface displays all numbers of Arabic as show in Figure 3.11. The total of numbers are ten. Users need to choose any number to learn.

## **SCENE - NUMBER**

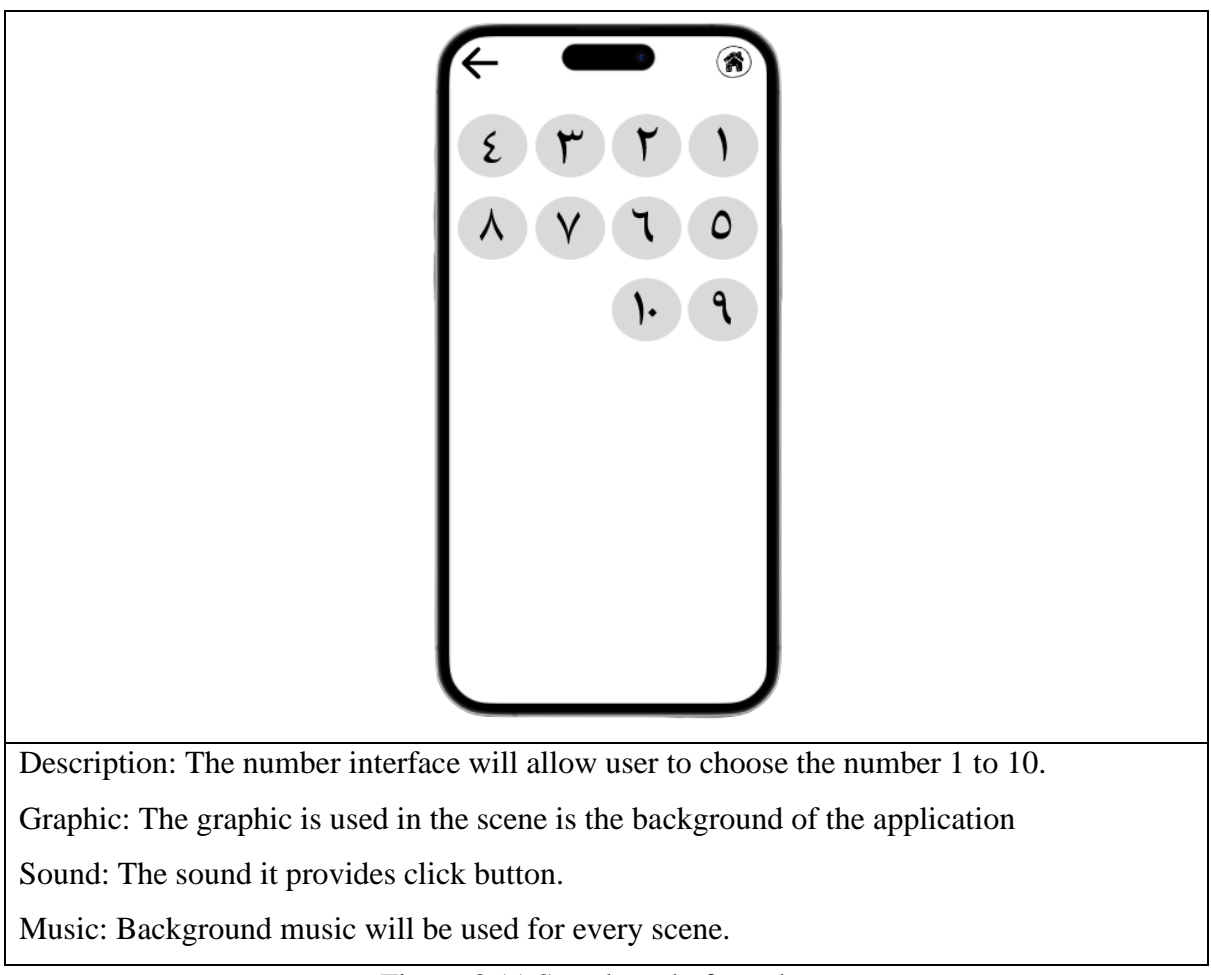

Figure 3.11 Storyboard of numbers

Figure 3.12 shows the interface of display object. The interface provides six buttons which are "Back" button to back the number interface, "Home" button to the main menu interface, The "Audio" button is the sound effect button, the "Play" button is the sound of model name, the "Information" button is the model information and the "Camera" button to snap a picture with object.

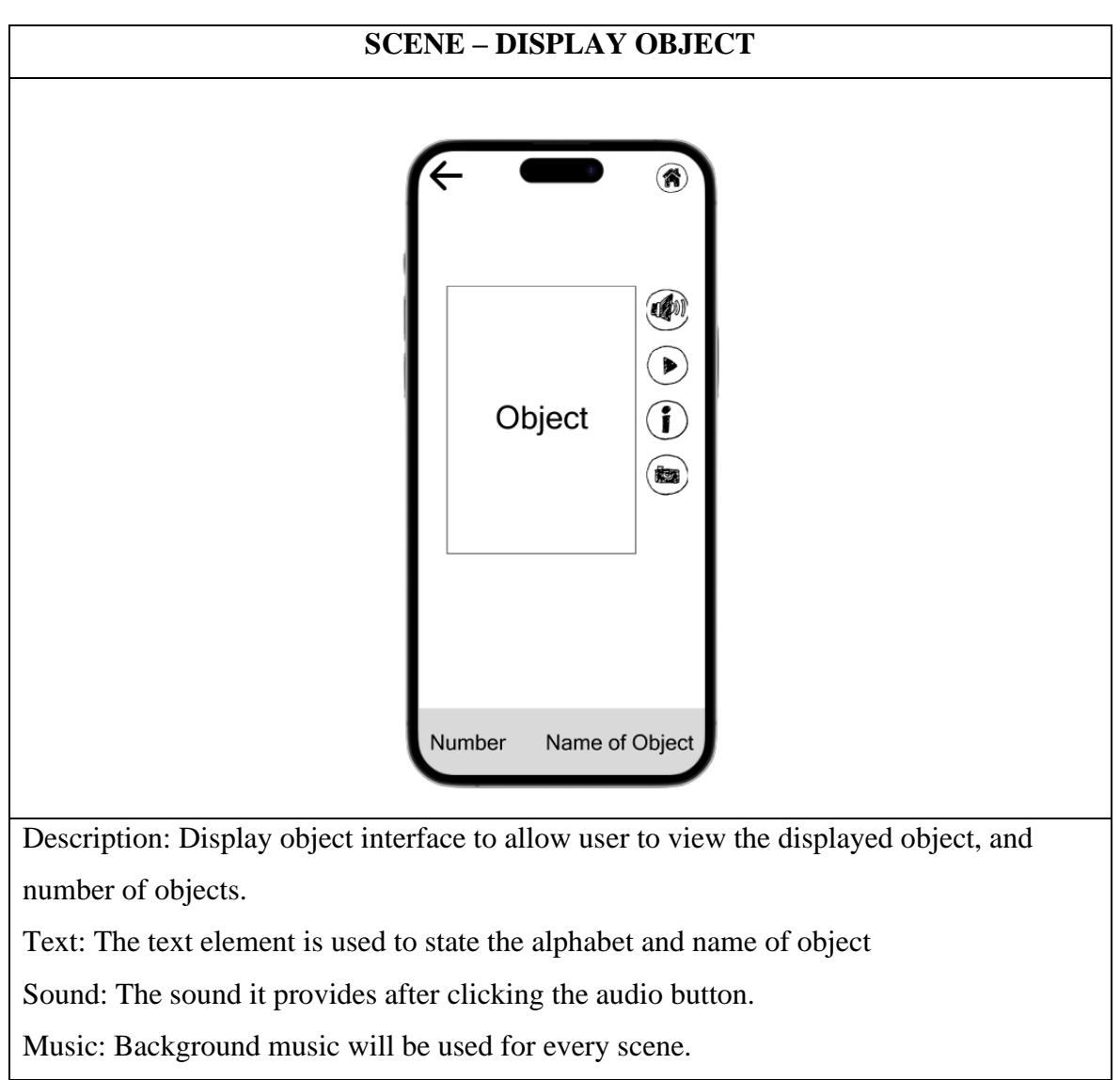

Figure 3.12 Storyboard of display 3D object

Figure 3.13 shows the two buttons in the interface module which are first button "Alphabet" button, and second button is "Numbers" button. The "Back" button is for back to the main menu interface.

## **SCENE - INFO**

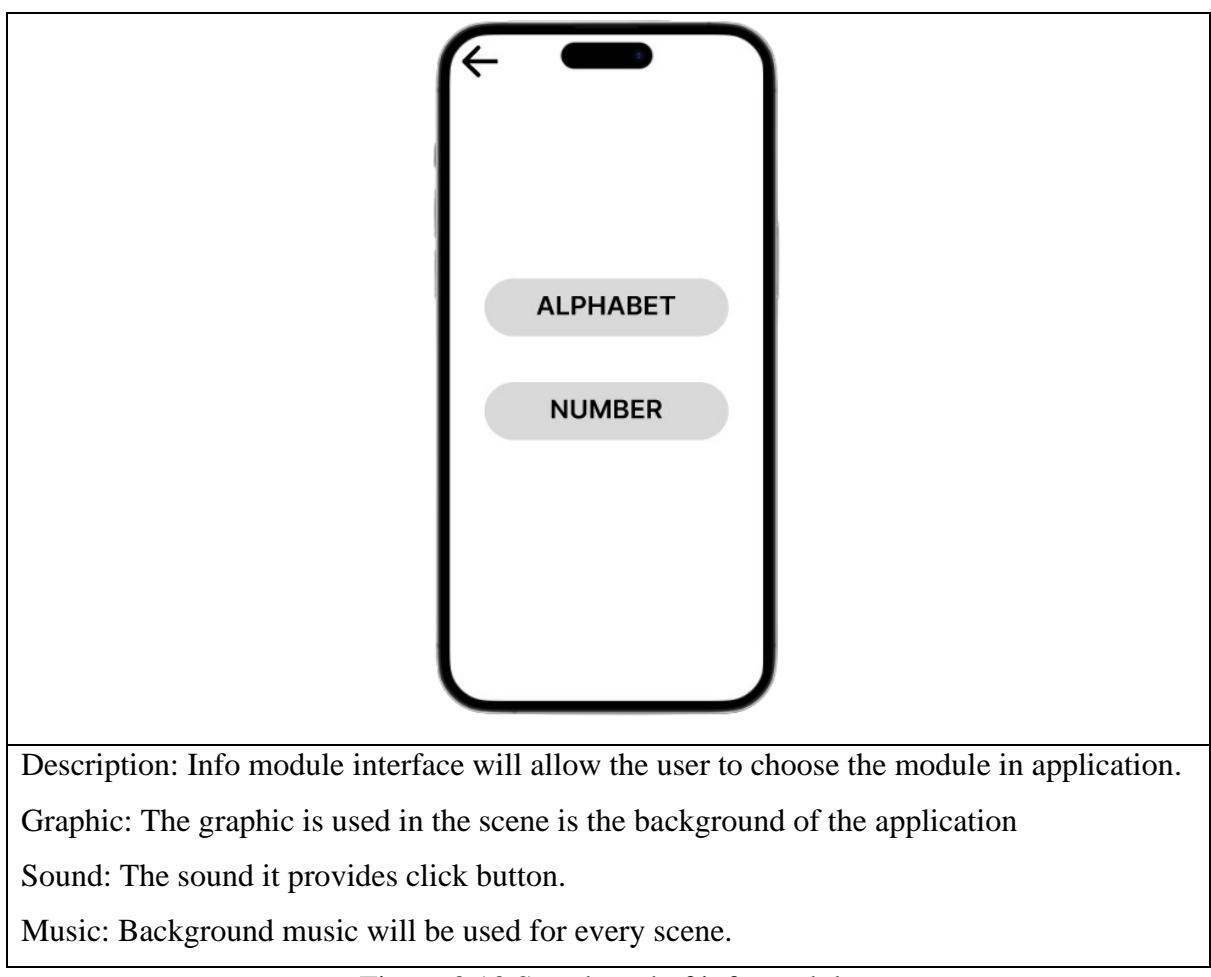

Figure 3.13 Storyboard of info module

Figure 3.14 shows the eight buttons in alphabet information interface. There is a "Back" button to the previous interface, a "Home" button for the main menu interface, a "Previous" button to slide the previous alphabet, a "Next" button to slide the next alphabet, an "Alphabet Card" button to make alphabet sounds, and three different alphabet pronunciation buttons.

## **SCENE – ALPHABET INFO**

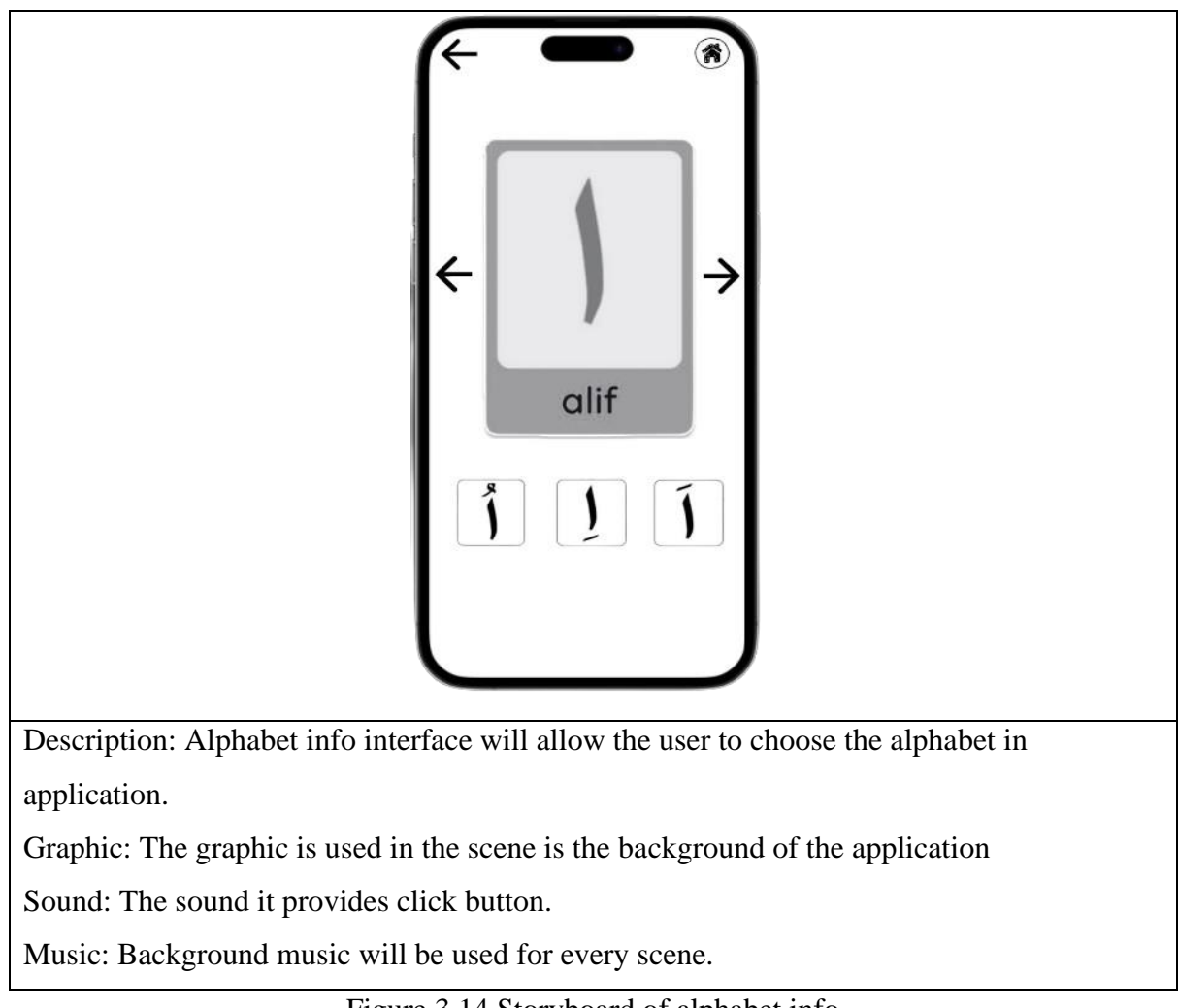

Figure 3.14 Storyboard of alphabet info

Figure 3.15 shows the five buttons in the number info interface. There are a "Back" button to the previous interface, a "Home" button for the main menu interface, a "Previous" button to slide the previous number, a "Next" button to slide the next number and "Number Card" button to make number sounds.

## **SCENE – NUMBER INFO**

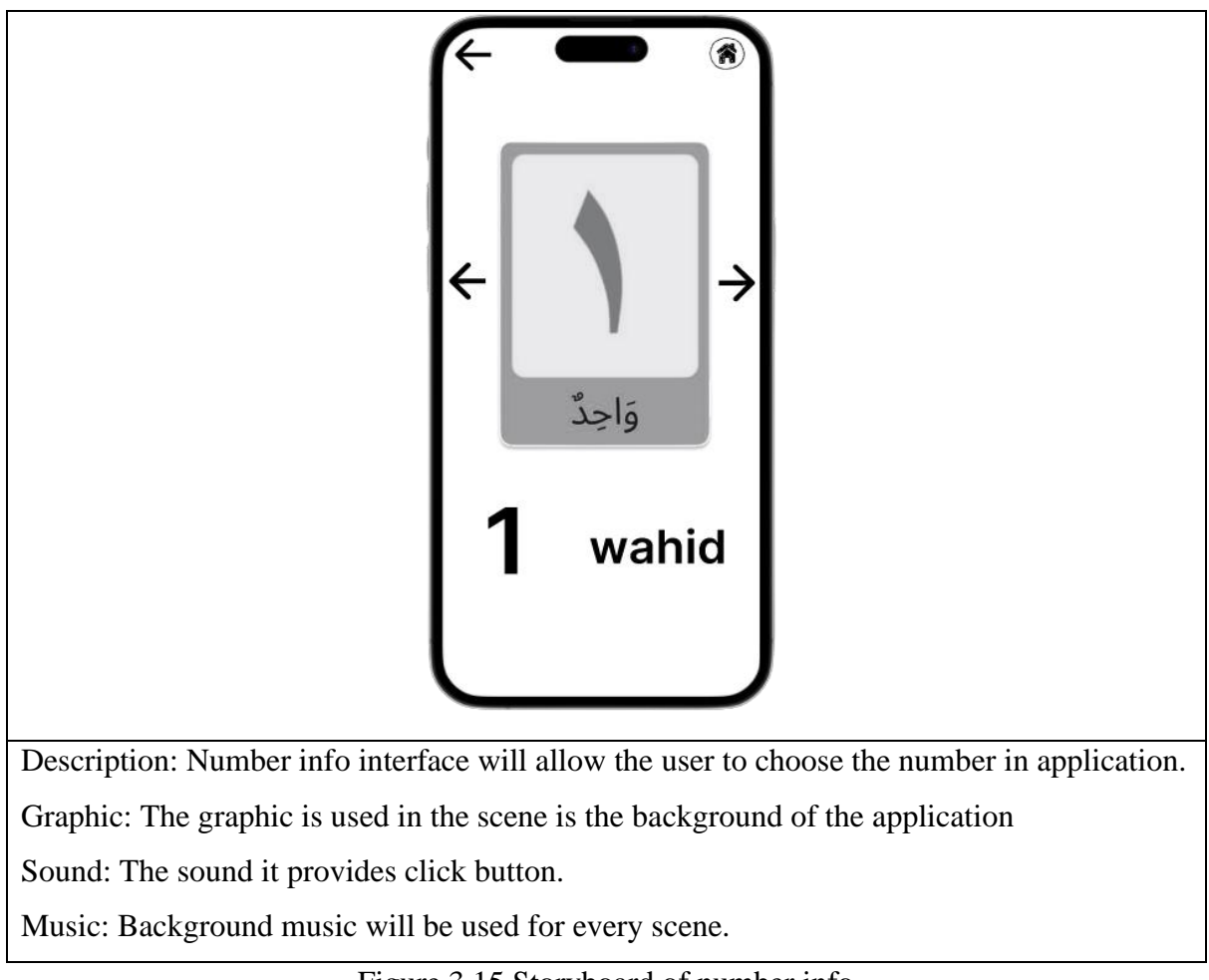

Figure 3.15 Storyboard of number info

Figure 3.16 shows the quiz interface. The interface have provided five button which are "Close" button to back the previous interface and four button to answer the question

## **SCENE - QUIZ**

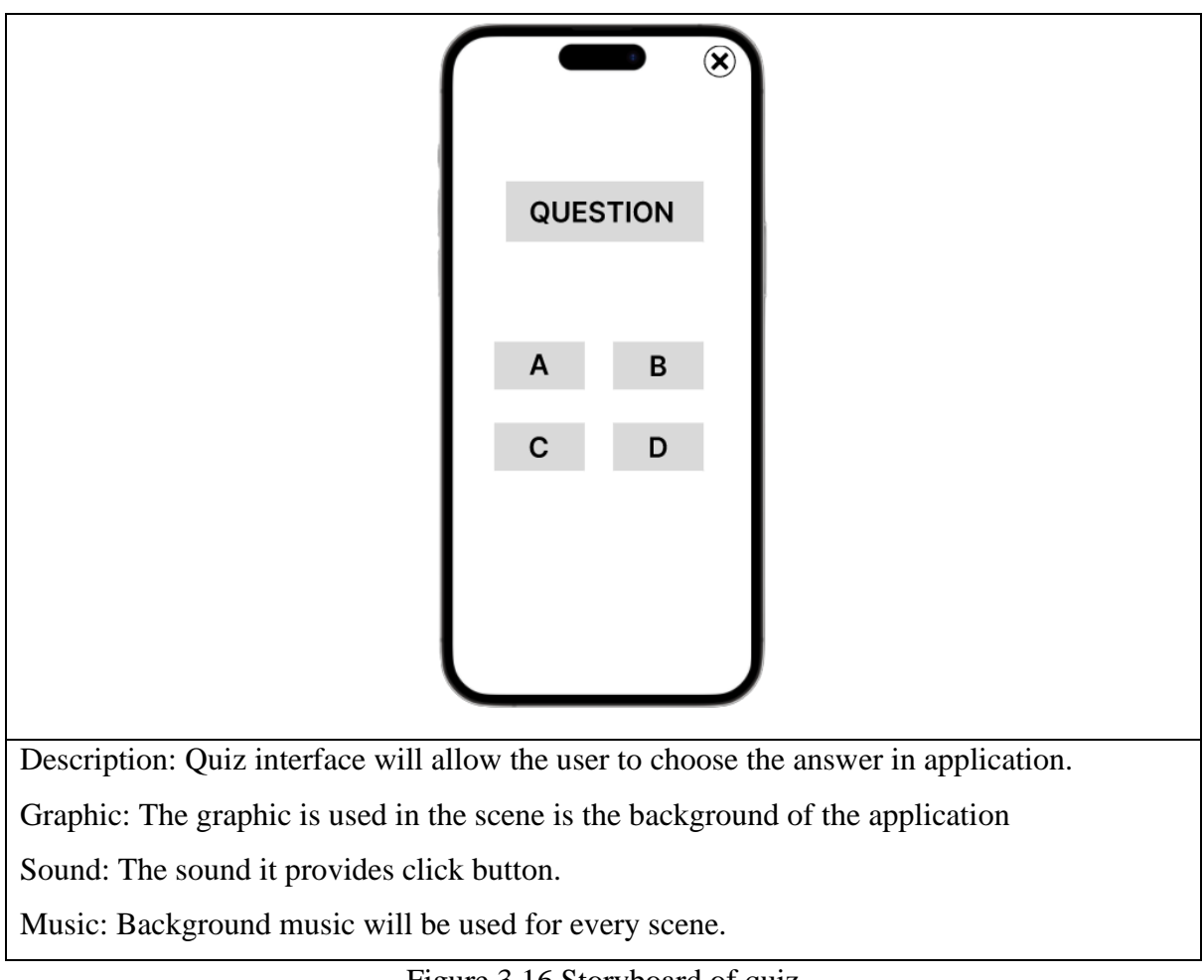

Figure 3.16 Storyboard of quiz

Figure 3.17 shows the score interface. The score will display once the user has done answering all question.

## **SCENE - QUIZ**

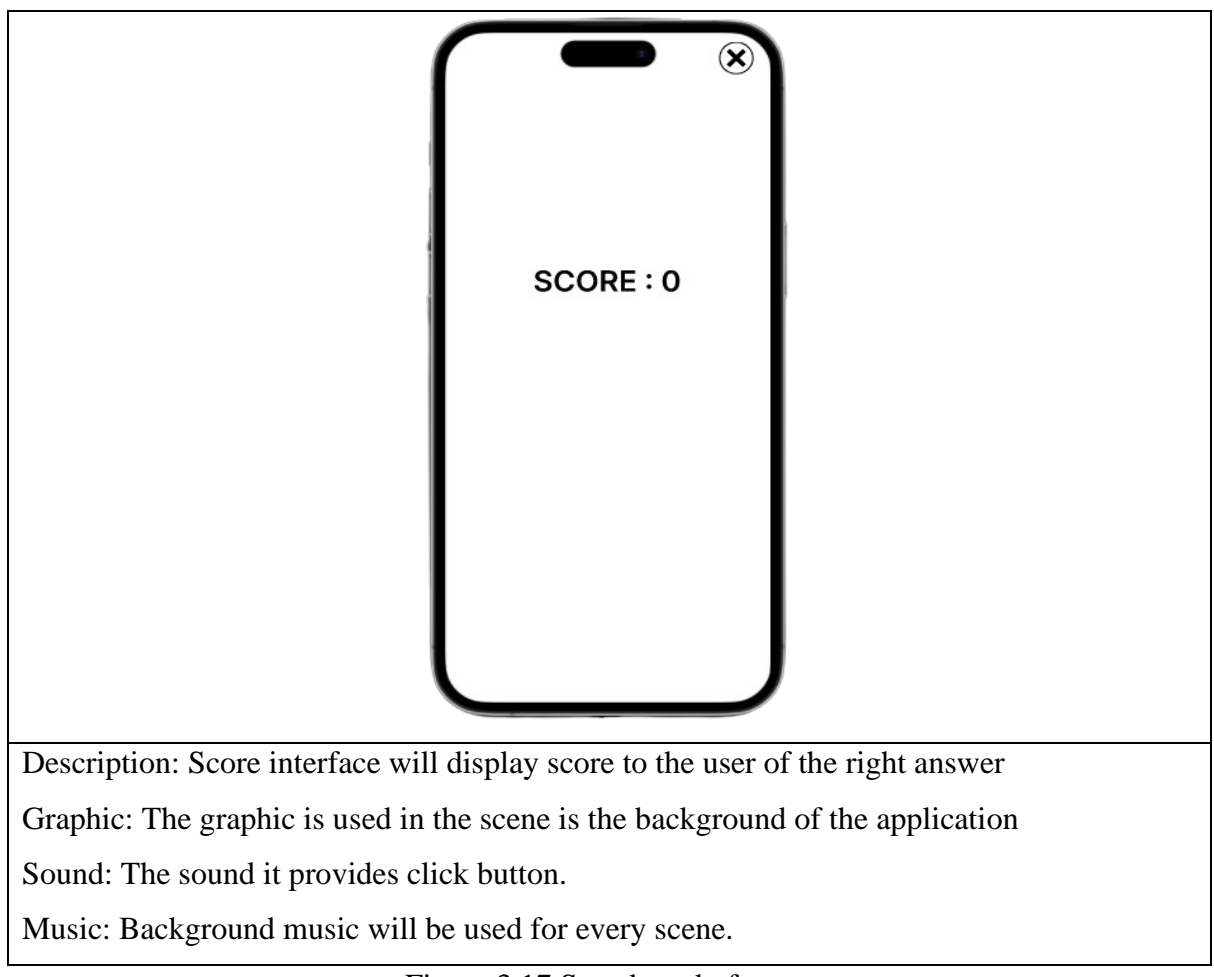

Figure 3.17 Storyboard of score

### **3.5 Data Design**

Several 3D objects will be displayed through augmented reality in this Arabic AR application's data design in order to enhance the user's enjoyment of this application. This 3D object will be displayed in two modules which are alphabet and number as shown in Table 3.1 and Table 3.2. The 3D objects used are:

| Module - Alphabet       |                  |                       |  |  |  |
|-------------------------|------------------|-----------------------|--|--|--|
| <b>ALPHABET</b>         | <b>3D OBJECT</b> | <b>NAME OF OBJECT</b> |  |  |  |
| $\overline{ }$          | 3D rabbit        | أرنب                  |  |  |  |
| ب                       | 3D duck          | بطة                   |  |  |  |
| $\triangle$             | 3D crocodile     | تمساح                 |  |  |  |
| ث                       | 3D fox           | ثعلب                  |  |  |  |
| $\overline{\mathbb{C}}$ | 3D camel         | جمل                   |  |  |  |
| $\zeta$                 | 3D horse         | حصان                  |  |  |  |
| $\dot{\mathsf{C}}$      | 3D sheep         | خروف                  |  |  |  |
| د                       | 3D bear          | دب                    |  |  |  |
| Ż,                      | 3D wolf          | ذئب                   |  |  |  |
| ر                       | 3D racoon        | راكون                 |  |  |  |
| ز                       | 3D flower        | زَهْرَةٌ              |  |  |  |
| $\cup$                  | 3D squirrel      | سنجاب                 |  |  |  |
| ش                       | 3D fork          | شَوْكَة               |  |  |  |
| ص                       | 3D hawk          | صقر                   |  |  |  |
| ض                       | 3D frog          | ضفدع                  |  |  |  |
| $\mathbf r$             | 3D bird          | طائر                  |  |  |  |
| $\overline{\mathbf{r}}$ | 3D antelope      | ظبي                   |  |  |  |
| $\epsilon$              | 3D spider        | عنكبوت                |  |  |  |
| غ                       | 3D crow          | غراب                  |  |  |  |
| ف                       | 3D elephant      | فيل                   |  |  |  |
| ق                       | 3D monkey        | قرد                   |  |  |  |
| أى                      | 3D dog           | كلب                   |  |  |  |
| ل                       | 3D lioness       | لبؤة                  |  |  |  |

Table 3.1 Module of alphabets

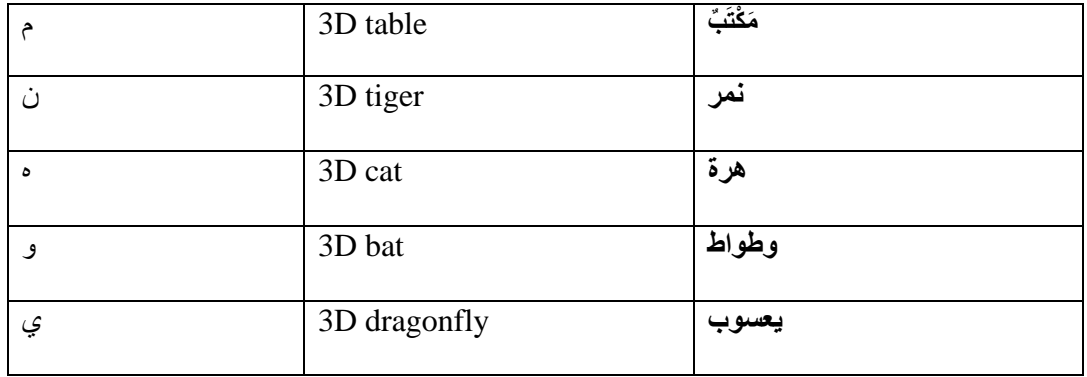

### Table 3.2 Module of Numbers

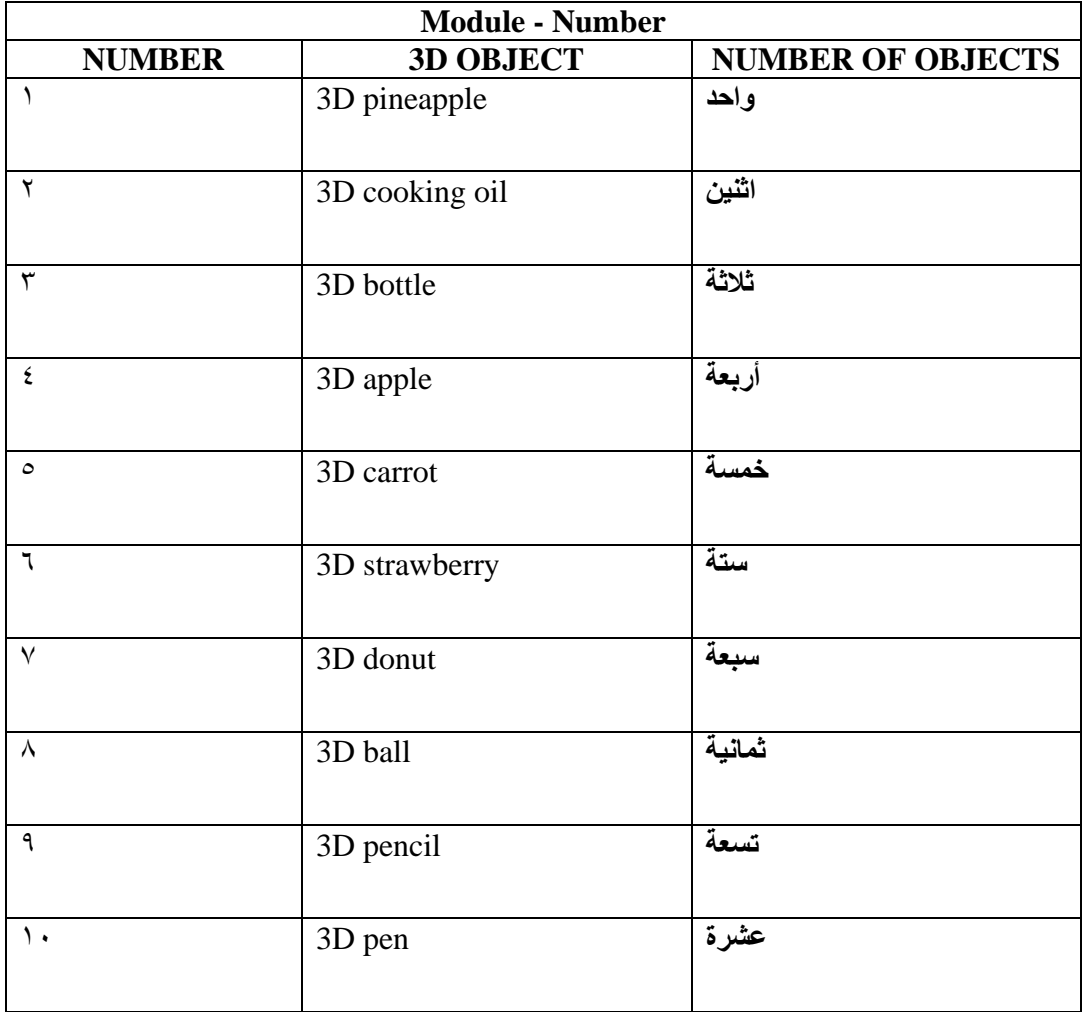

### **3.6 Testing**

The objective of software testing is to ensure that the actual software product satisfies the defined criteria and is free of problems. The name "software testing" refers to the verification of the software being tested (AUT). When a system is tested, errors, gaps, or missing requirements that were not specified in the original requirements are requested out.

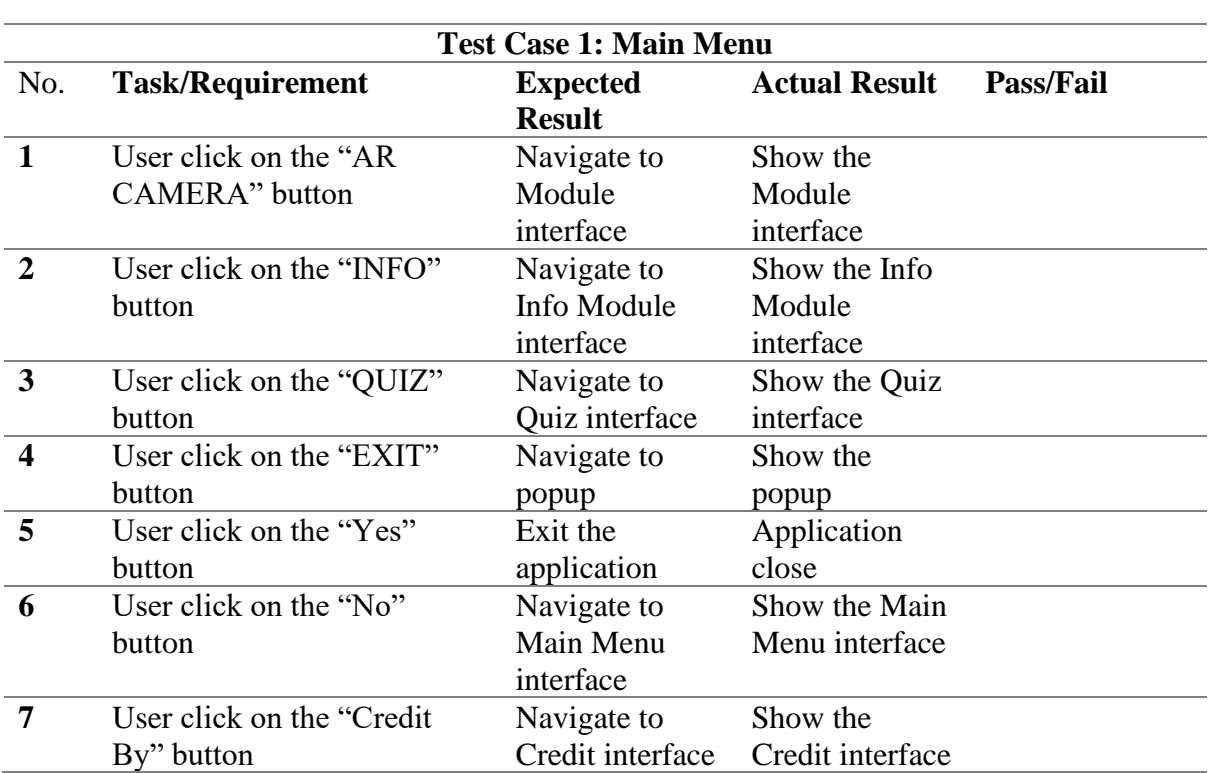

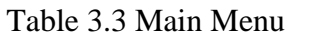

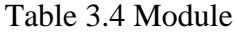

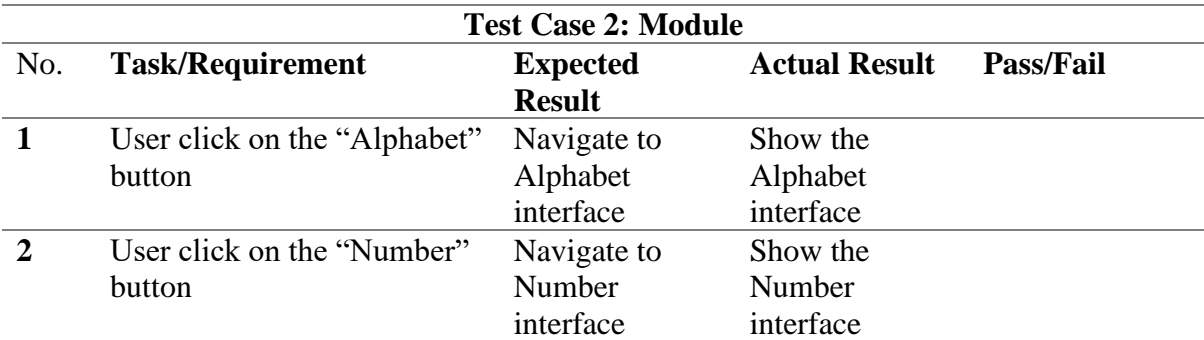

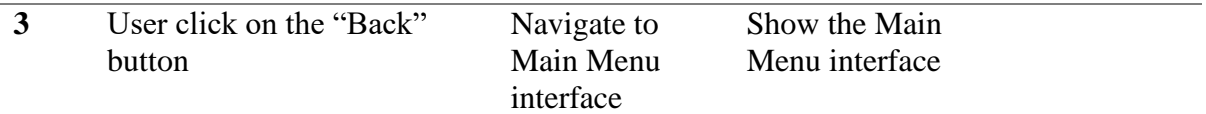

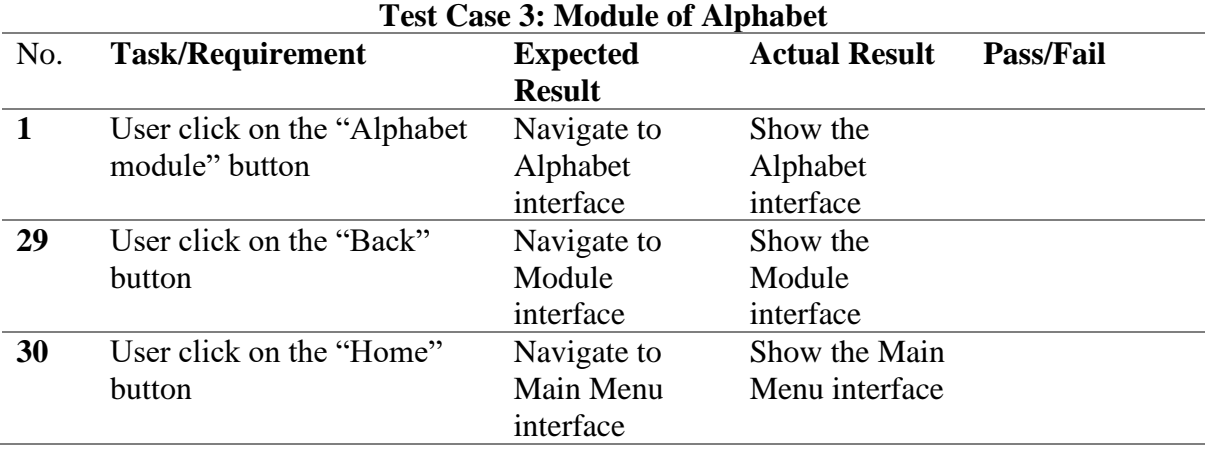

# Table 3.5 Module of Alphabet

### Table 3.6 Module of Number

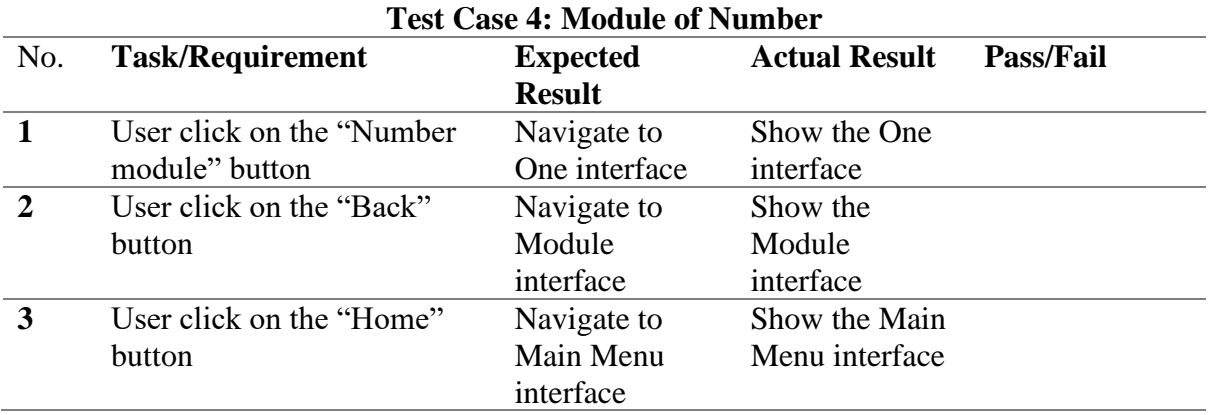

# Table 3.7 AR Camera of Alphabet

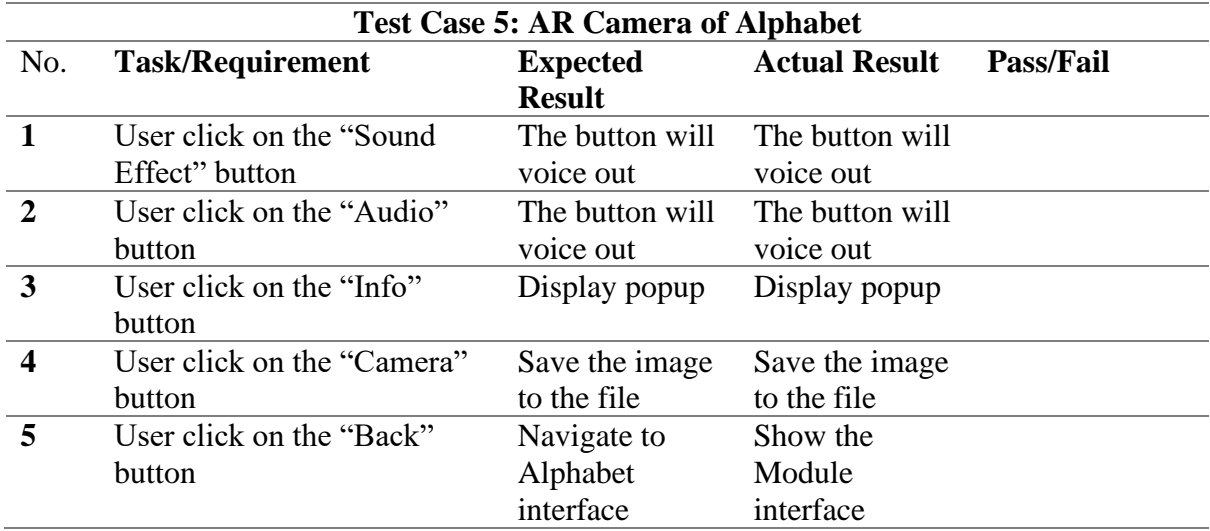

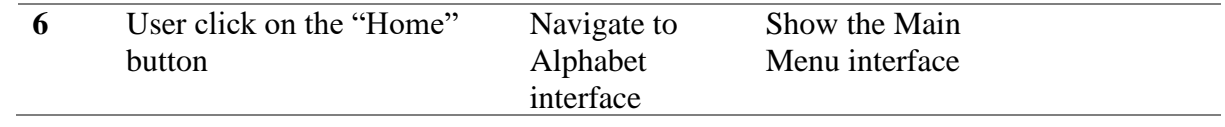

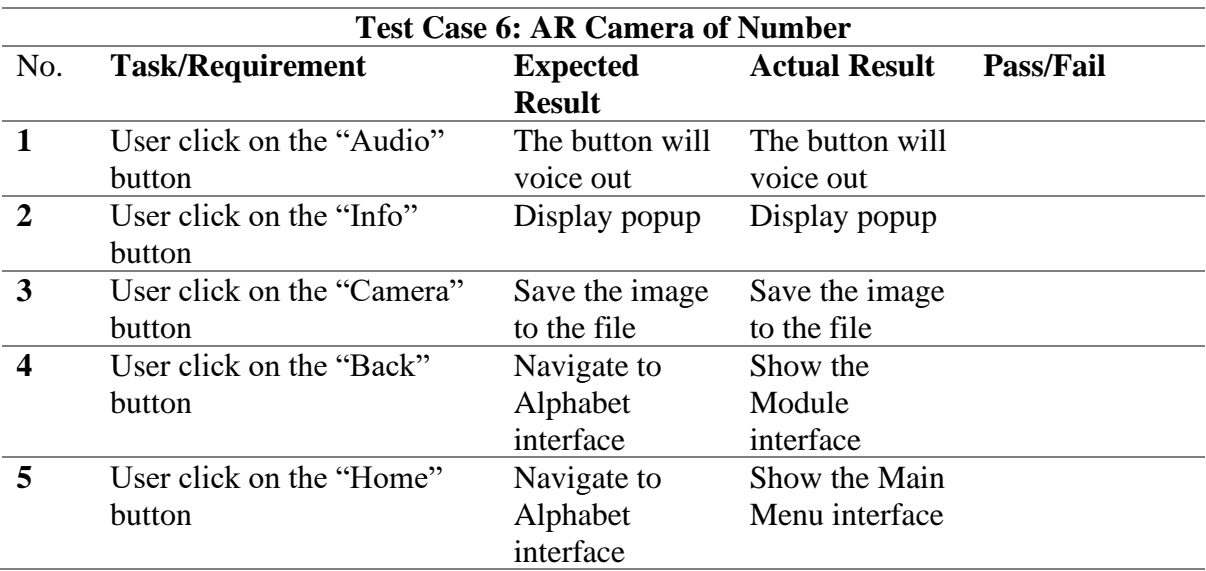

# Table 3.8 AR Camera of Number

### Table 3.9 Info Module

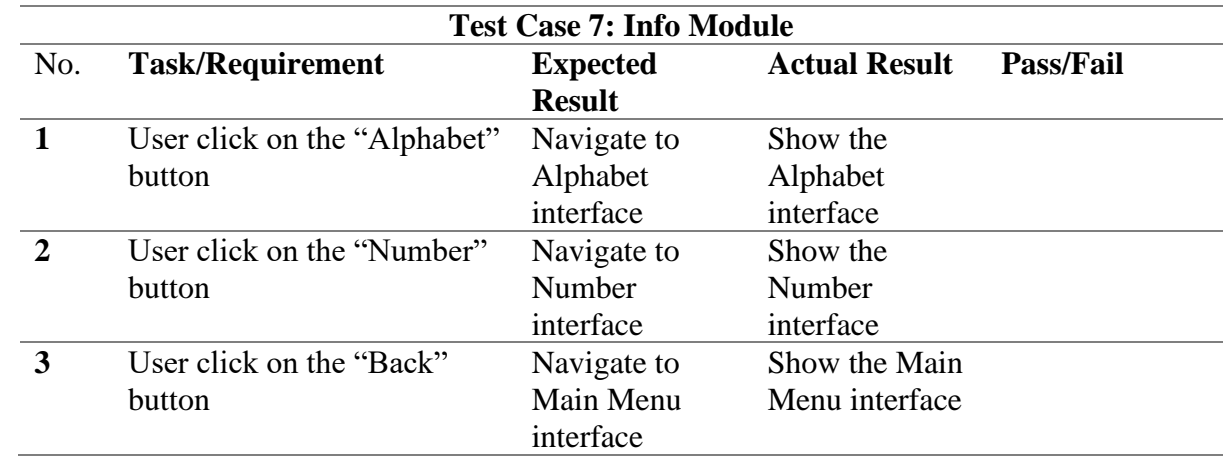

# Table 3.10 Alphabet info

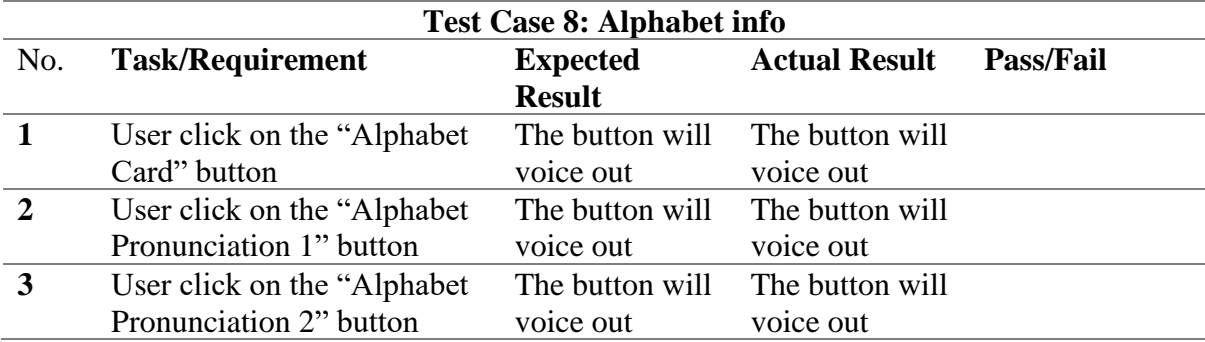

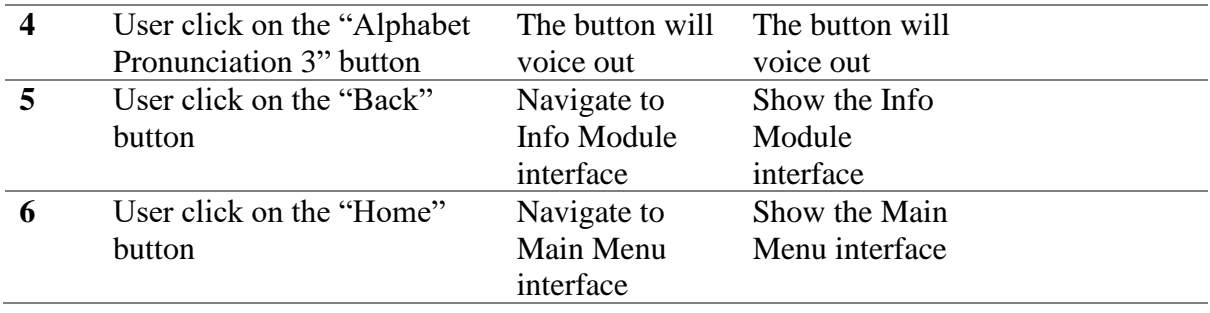

### Table 3.11 Number info

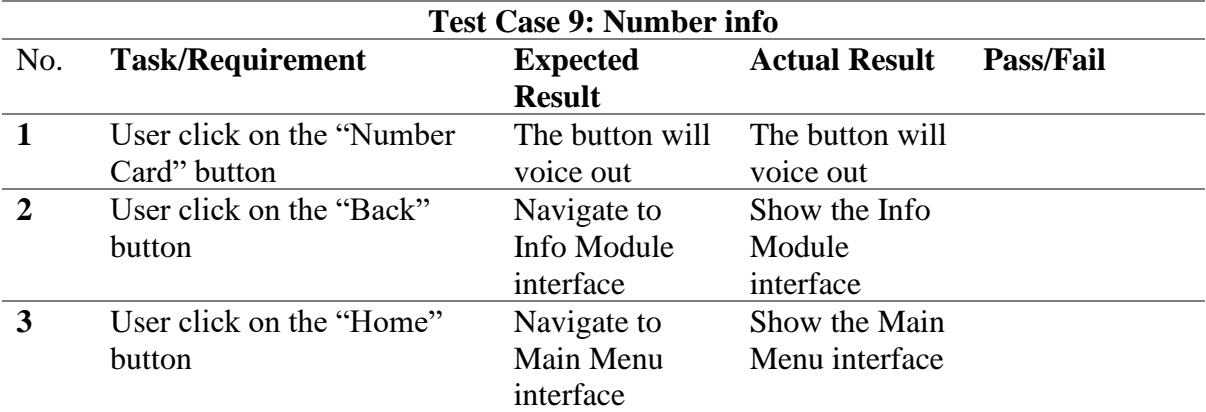

### Table 3.12 Quiz

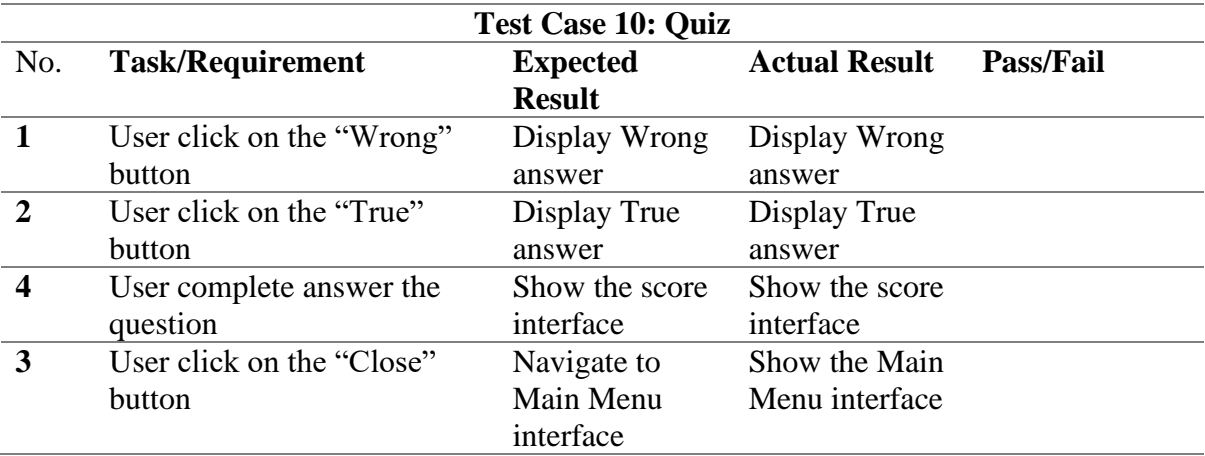

### Table 3.13 Credit

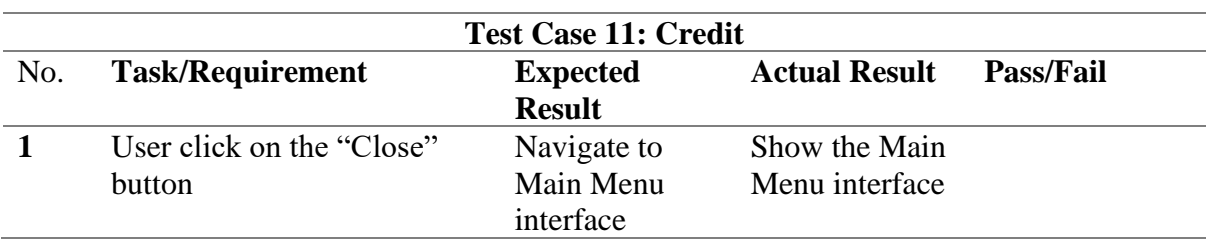

#### **3.7 Potential used**

The application of this project is to develop AR that can help in learning Arabic effectively for preschoolers in Malaysia. The application does not require a trigger image with AR without markers because the technology only scans the area. It will make it easier for users to use anywhere. This application only requires a flat surface such as a table or floor. This application will help students think about things in a 3D model and give them fun ways to learn. It can also teach students how to use AR apps and make teaching and learning more interactive.

#### **3.8 Gantt Chart**

The Gantt Chart is a bar chart that shows the timetable of the project by breaking up the tasks that must be completed for it into several lines of bar with a certain amount of time. The Gantt Chart, which is based on the RAD model methodology's steps, has been established to guarantee that the proposed project application is developed and completed on time. The figure of Gantt Chart has shown at **APPENDIX A**.

#### **3.9 Conclusion**

In conclusion of Chapter 3 has discussed on the methodology that will be implemented in this project. In the development of a system, methodology is important. As the system develops effectively from phase to phase, it helps to ensure that. The RAD model was used in this developed the application. Additionally, it ensures that all the goals may be accomplished.

### **CHAPTER 4**

#### **RESULT AND DISCUSSION**

#### **4.1 Introduction**

This chapter discuss on the development, implementation and testing of AR Arabic application. There are important components that were used to develop the application such as interface, 3D model, and tools used in the application development. This application is implemented for preschool students. The testing application was performed to identify the possible error and fixed it immediately.

#### **4.2 Development Tools**

To develop the AR Arabic application, there are few applications and tools needed to be installed. Table 4.1 shows the tools that are used to develop the project.

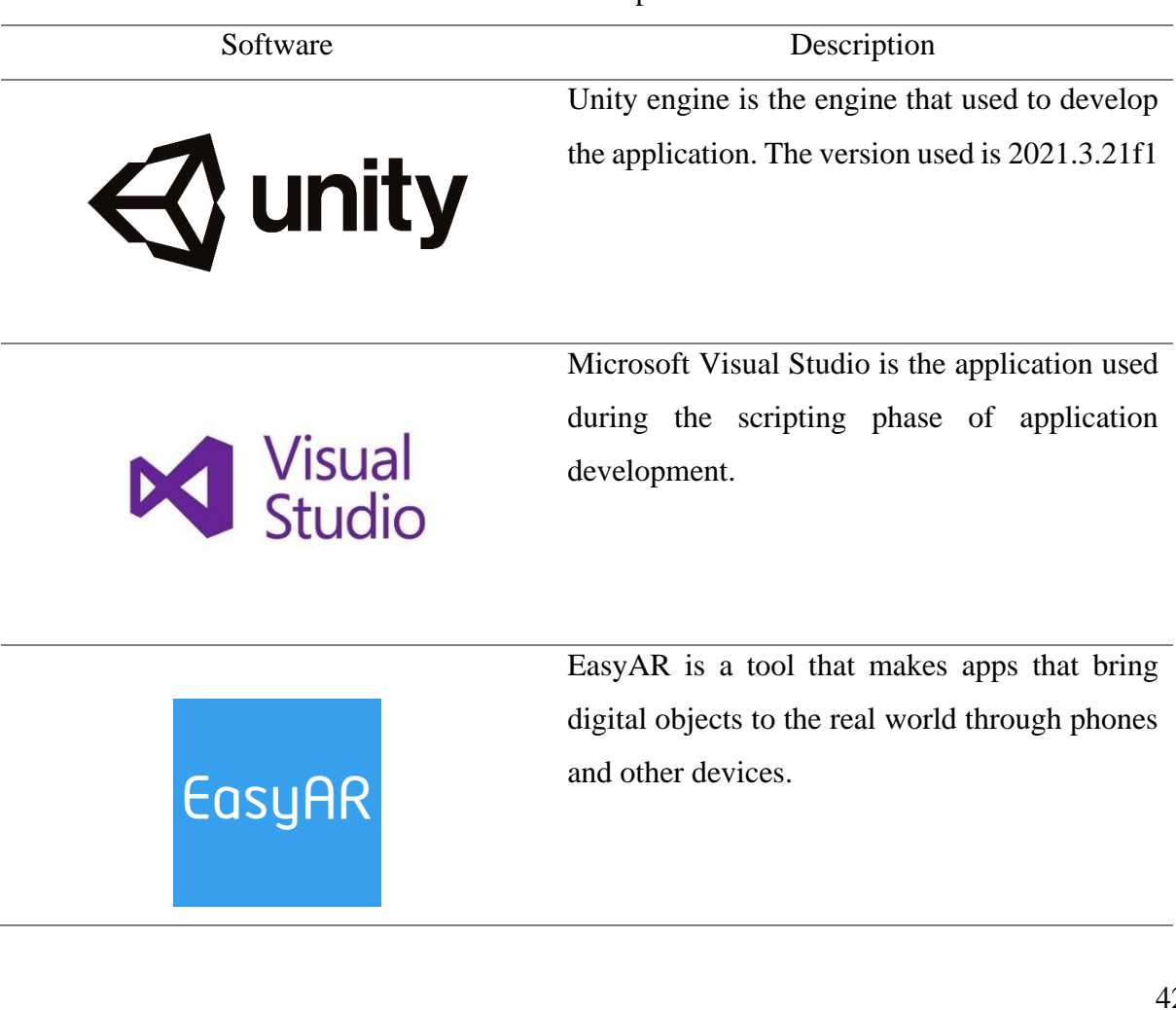

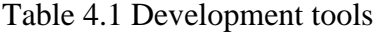

#### **4.3 Implementation**

In this section, the topic that will be discussed is implementation. The development steps will be recorded among the application development progress.

### **4.3.1 Build Application Project**

Firstly, open Unity 3D. Figure 4.1 shows create a new project with fill up the project name, location to save and choose the editor version. After completing the filling, click the "Create project" button.

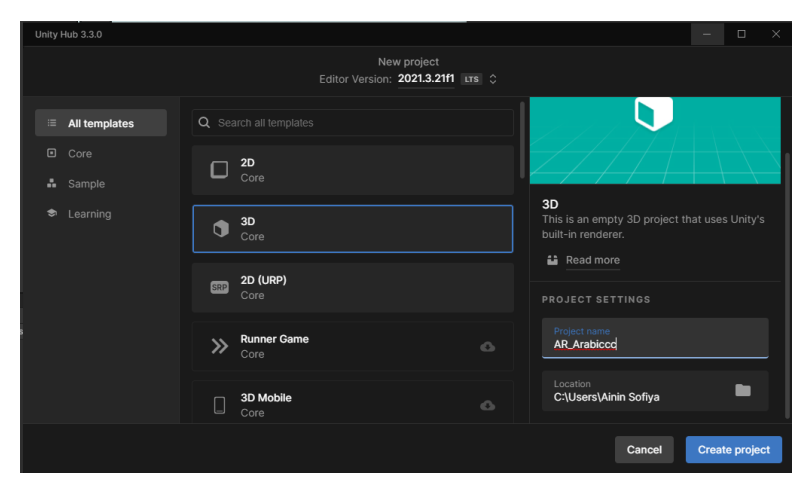

Figure 4.1 Create New Project in Unity 3D

Figure 4.2 shows that Unity already open to build the application.

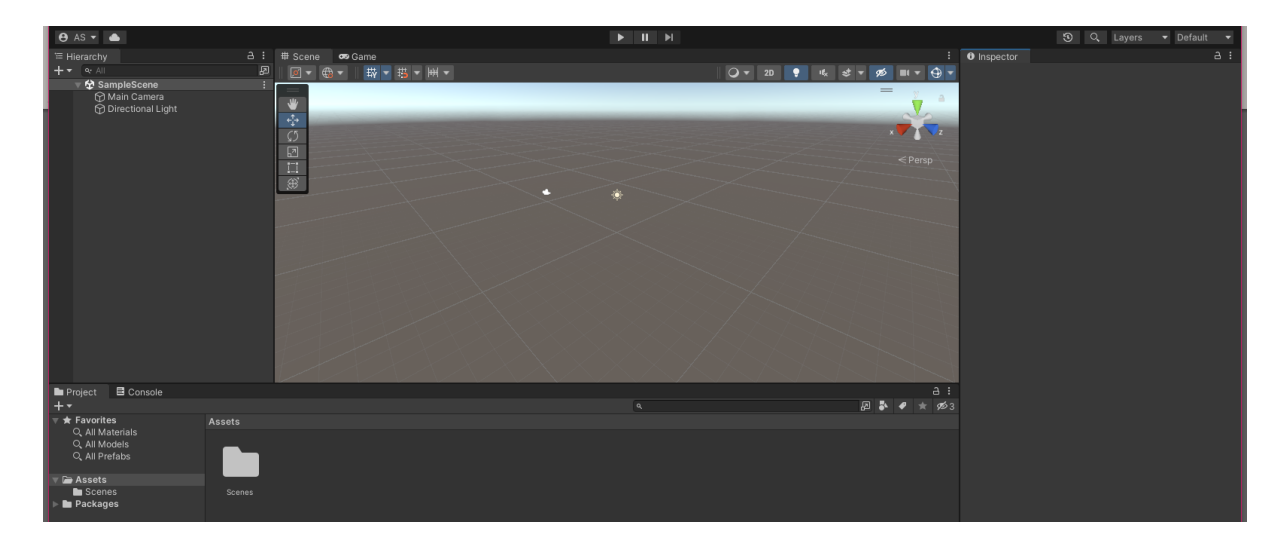

Figure 4.2 Unity already open

### **4.3.2 Getting the EasyAR License Key**

To create AR applications on mobile devices, an AR software development kit (SDK) such as EasyAR is required. Figure 4.3 shows download of the package EasyAR. The package can get using this link [https://www.easyar.com/view/download.html.](https://www.easyar.com/view/download.html) Find the EasyAR Sense section, then click button download.

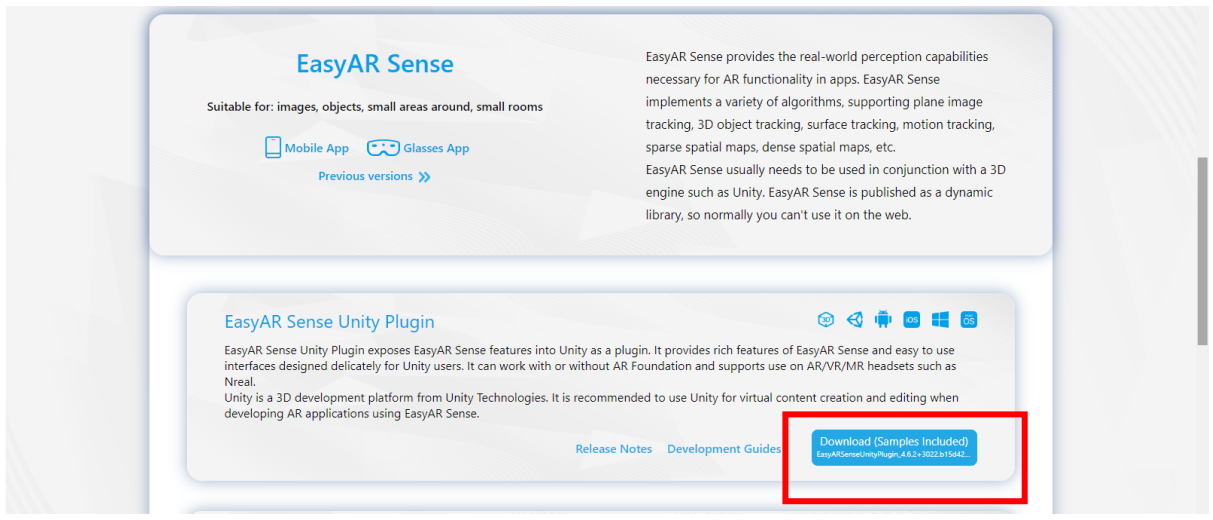

Figure 4.3 Unity Plugin

After complete downloaded, import the package in Unity as shown in Figure 4.4. Then click import button to importing the package.

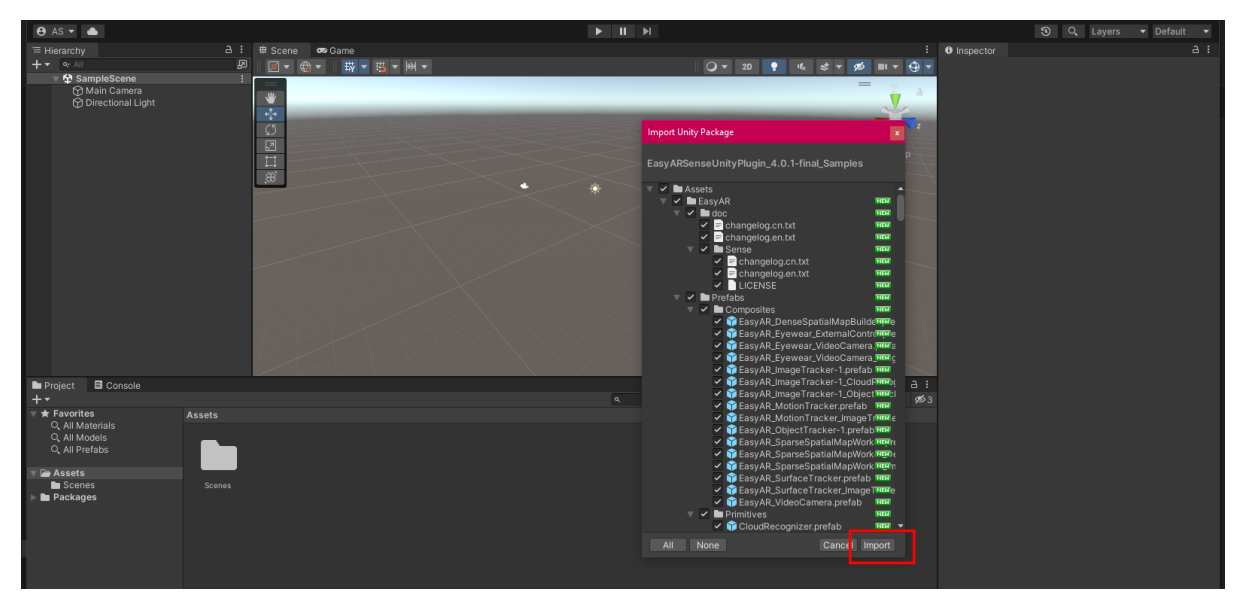

Figure 4.4 Import the package

Click on the EasyAR tool using this link [https://www.easyar.com/view/login.html.](https://www.easyar.com/view/login.html) Figure 4.5 shows login using registered account to get the license key.

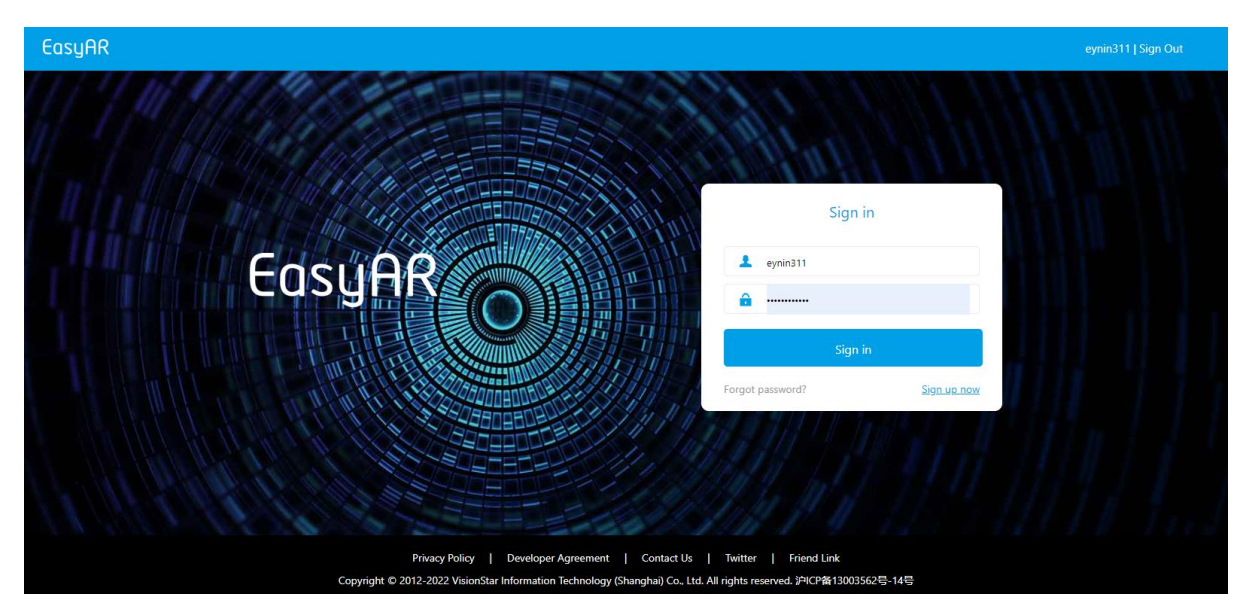

Figure 4.5 Login using registered account

After login, it will display the Sense Authorization interface as shown Figure 4.6. On the Sense Authorization interface, there is a "Sense License Key" button. This indicates that the button will get a license key. Click that button to get a license key.

| EasyAR                    | <b>Develop Center</b>     | <b>Document</b>                | Download          |                      |                        |                  | Support eynin311   Sign Out                      |
|---------------------------|---------------------------|--------------------------------|-------------------|----------------------|------------------------|------------------|--------------------------------------------------|
|                           |                           | <b>Sense Authorization</b>     |                   |                      |                        |                  |                                                  |
| Authorization             |                           | I need a new Sense License Key |                   |                      |                        |                  | <b>ED</b> My Coupons                             |
| $\sigma$                  | Sense Authorization       | Name                           | <b>Sense Type</b> | <b>Creation Date</b> | <b>Expiration Date</b> | <b>Free Gift</b> | <b>Action</b>                                    |
| Š<br><b>Cloud Service</b> | API KEY                   | THYPIN                         | 4.x reisonal      | 2023-04-05 10:03     | ٠                      | ×                | Create SpatialMap<br>View<br>Upgrade<br>Database |
| ڭا                        | MegaBlock Storage         | ARabic                         | 4.x Personal      | 2023-04-05 09:13     | ×                      | <b>A</b>         | Create SpatialMap<br>Database<br>View<br>Upgrade |
| ů                         | SpatialMap                |                                |                   |                      |                        |                  |                                                  |
| ൂ                         | <b>CRS</b>                |                                |                   |                      |                        |                  |                                                  |
| Management                |                           |                                |                   |                      |                        |                  |                                                  |
| Ά                         | <b>Account Center</b>     |                                |                   |                      |                        |                  |                                                  |
| - 42                      | <b>Billing Management</b> |                                |                   |                      |                        |                  |                                                  |

Figure 4.6 Sense Authorization interface

Figure 4.7 shows after clicking the button, the new sense license key interface will be displayed. Fill up the form and click the "Confirm" button.

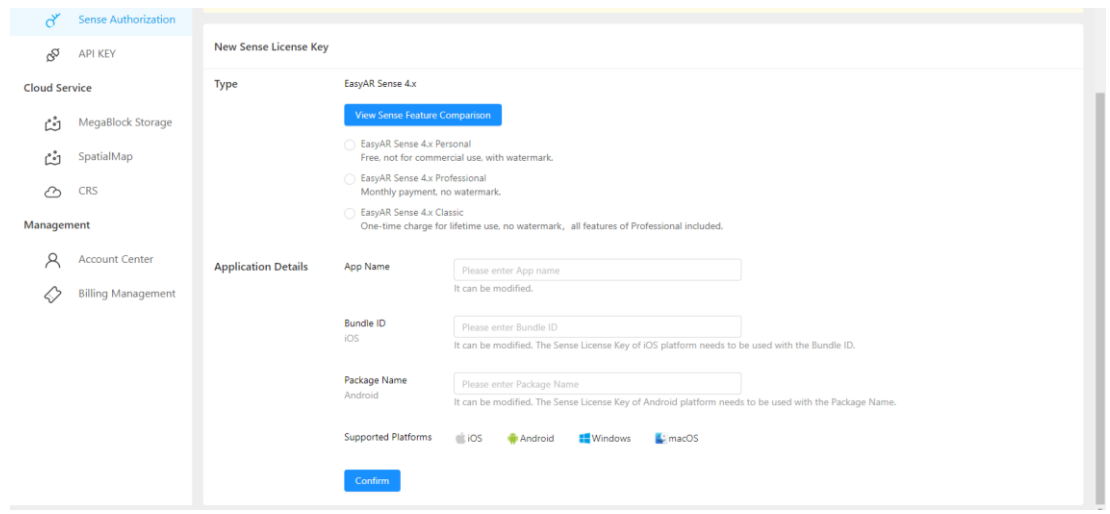

Figure 4.7 New Sense License Key interface

Figure 4.8 shows a display list of name license key. Click the name create before that to show the license key.

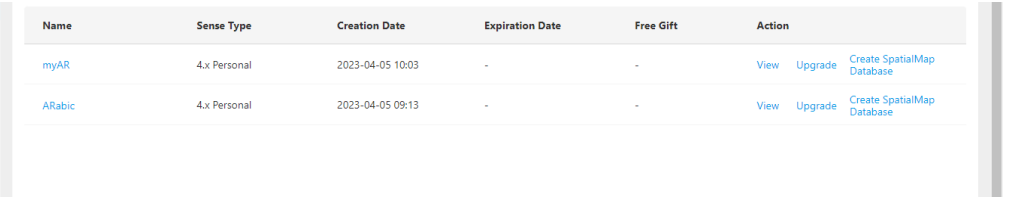

Figure 4.8 List of Name License Key

This application uses the mobile device's camera. Figure 4.9 shows to develop Arabic AR, it is necessary to build a license key from EasyAR to be included in Unity. Copy the license key and paste to unity as shown Figure 4.10.

| Authorization |                            | myAR<br>Modify                                                                                                    | Delete                |  |  |  |
|---------------|----------------------------|----------------------------------------------------------------------------------------------------|-----------------------|--|--|--|
| ď             | <b>Sense Authorization</b> | Type: ( 4.x Personal )                                                                                                    |                       |  |  |  |
| S             | API KEY                    | Sense License Key                                                                                                    | <b>History Record</b> |  |  |  |
| Cloud Service |                            | Ibla2JGhAsSJxzDKwTlappNB+c5qYuVxghAyo6WALPORkCrupZ09o+rRJ+jpkijg48U5r2SIO3+kCbs8t9r7LGAPeSiuCz4mZdru+Hfa+2SkCzvo5Y6o+qoMqOyhiflvJYA5aPRc9qN32v3sYE                                                                                                    | Copy                  |  |  |  |
| ثأ            | MegaBlock Storage          | g4L6HOgPggGviv54k9L6aPflyrmWjoJ8o9bacO+yj0XPa8oQg77ScPvLv32vssZBr3PzRJO60hiXko9Fz2vKALO+jImflvZlu5IS8KOK7mifm8t9r8rWdOuT+sCXupZcb5LOcLu+5hyDuvtFlo6O<br>WJ/K13Rvks5w75bmdLqP80TrkvoAsr5+RI+Szhx3zsZAi6L6Ua63yqCzvo5Zn0qWBL+Czlh3zsZAi6L6Ua63yqCzvo5Zn0qCSO/K1oDngpJoo7Z2SOaP80TrkvoAsr52cPei/nR3zsZAi6L6Ua6<br>3ygCzvo5ZnxbWdOuSDqyj1uZllzLGDa63ygCzvo5ZnwpG3HfOxkCLovpRr3PzRLPmgmjvkhJokSIOHKOyg0XPvpZ8IrfKaOs2/kCit8skv4LyALPz8iGvipZ0t7bW6LfLyyRKis5wkr5GhKOO5k |                       |  |  |  |
| C-1           | SpatialMap                 | GfMgblbo43fa/exqSDqvoc6o+qoa+K/niT0vpo9+PKuZaOqnyi1tpw77KPRc9rvkiflopwq5fKuZaO9nC30vJY6o+qoa/K1nTrk/rok4LeWHfOxkCLovpRrrfKALO+jlmfCvJw85YKWKu63nSD<br>1uZwno/zROuS+gCyvgpYg7gKXIO+30WWjo5Yn8rXdBuO6lir1hlEo4ruaJ+by32vytZ065P6gPPO2kirkhlEo4ruaJ+by32vytZ065P6gOeCigCzSoJl96LGfBOCg0WWjo5Yn8rXdBO6kmibvh                                                                                                    |                       |  |  |  |
| ↶             | CRS                        | IEo4ruaJ+by32vvtZ065P63LO+ilhnsYco4Ly+KPHy32vvtZ065P6wCMWEqSiiu5on5vKuZaO1iznoopYd6LZWGvWxnimi6p087bzfa+iivybisZ9ru7aSJfK1imX68pE8775fLMi0qGu7i9Fr3Pz-<br>RP+CimijvplBru4vRKu69njzvuYcwo43fa/G8kj3nv4Ek8vLJEqO5nDqjjd9r7L+XPO21gGu7i9E65L6ALK+Znijmtac74LOYIO+30WWjo5Yn8rXdCu2/hi3TtZAm5r6aPei/nWut8oAs76OWZ9O                                                                                                    |                       |  |  |  |
| Management    |                            | 1kCbztJon5vLfa/K1nTrk/rwr67WQPdWikirquZ0uo/zROuS+gCvvg4Y757GQLNWikirquZ0uo/zROuS+gCvvg4Mo86OWGvGxhyDqvL4o8fLfa/K1nTrk/r4m9bmcJ9WikirquZ0uo/zROuS+<br>gCyvJ/Yn8rWgOeCkmijtnZI5o/zROuS+gCyvk7lN1aKSKug5nS6jjd9r5KiDIPO1pyDstaA94L2Da7u+hiXt/NEg8pycKuC80XPnsZ865K2uNOO8MalhpUDL5tdYXlehwbkrH0oRF5wLyAYssm                                                                                                    |                       |  |  |  |
|               | Account Center             | J7oysr6V+UYGRfOUYj+85nB6p59BsE8ac9cle1ZLvUoc94dTdK2cVy93XFBRGYVJI2I06PTd21ky3zsfd/QTC9jJtil8loV/Xri4eQwfsiMZr9sUEBH1jWnVA9Yu8XSaXwAUvmY19eKJdL21GQc0D<br>mm953gIWh5fRQawo7x13PeupAlp8Y5YGsI7nsyLBhYkNVc8Yk9mB4YtxTcH9std1R9tZDAKehB0UICTS3o27leVLTOhY5nv/t2sR1pB+dAKoGHi9GKPXjvWKMXSI7buqOqXsUks9N/1JzGS<br>gKo/Kh9DzSYE=                                                                                                    |                       |  |  |  |
|               | <b>Billing Management</b>  | Published official sales<br><b>INTO CIUIT 11 BILASI ILE</b><br><b>STA PURSEE HAPPINE</b><br><b>Una aupport</b>                                                                                                    |                       |  |  |  |
|               |                            | Sparse Spatial Map<br>Surface Tracking<br>Planner Image Tracking<br>Recording                                                                                                    |                       |  |  |  |
|               |                            | NOTE! The above Sense License Key is only valid for Sense 4.x Personal                                                                                                    |                       |  |  |  |
|               |                            | Bundle ID<br>$\circ$<br>Add<br>IOS <sub>66</sub>                                                                                                    |                       |  |  |  |

Figure 4.9 License Key

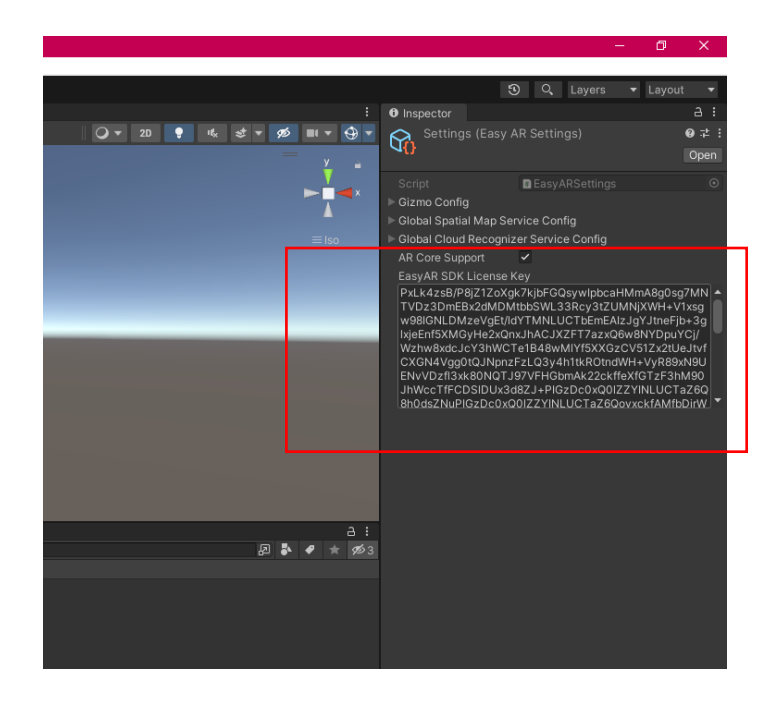

Figure 4.10 Insert License Key to Unity

### **4.3.3 Set Up the 3D Model**

Insert the 3D model in Unity and resize it using rotate, move, scale and rect tools to fit in the camera as shown in Figure 4.11

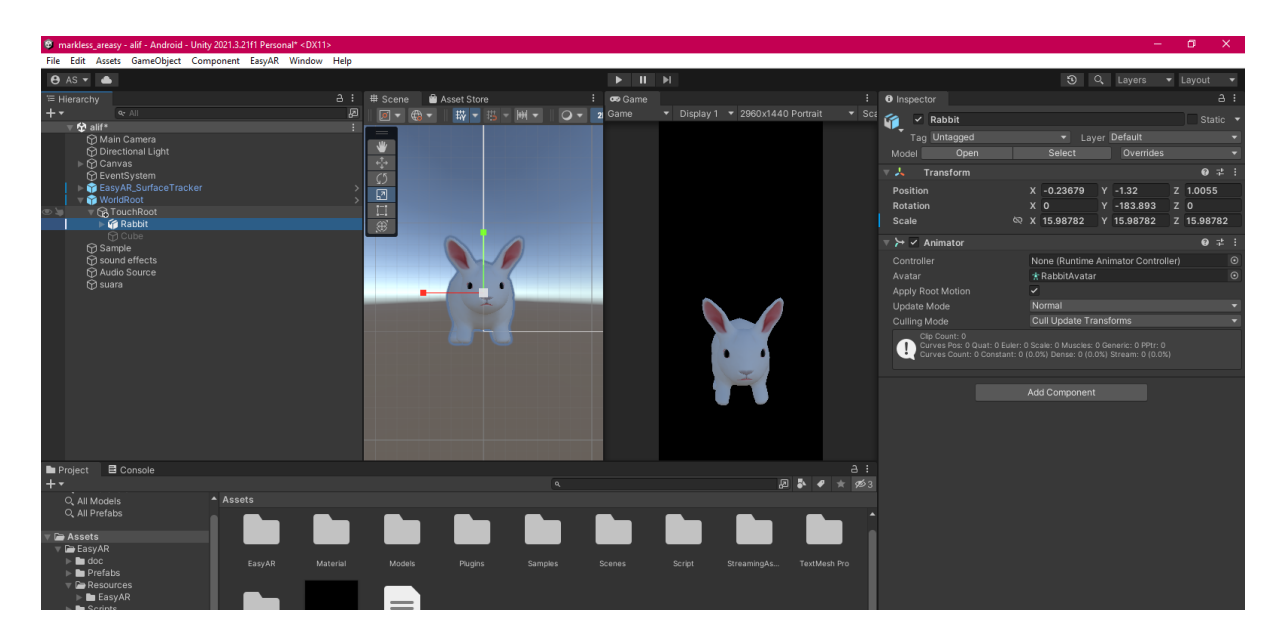

Figure 4.11 Adjusting 3D models into the camera

After pressing the button on the previous interface, the audio in this interface will sound because this interface has been setup "Play On Awake". The trick is to create a Game Object and enter the audio to be inserted into the audio source and select "Play On Awake" shown in Figure 4.12.

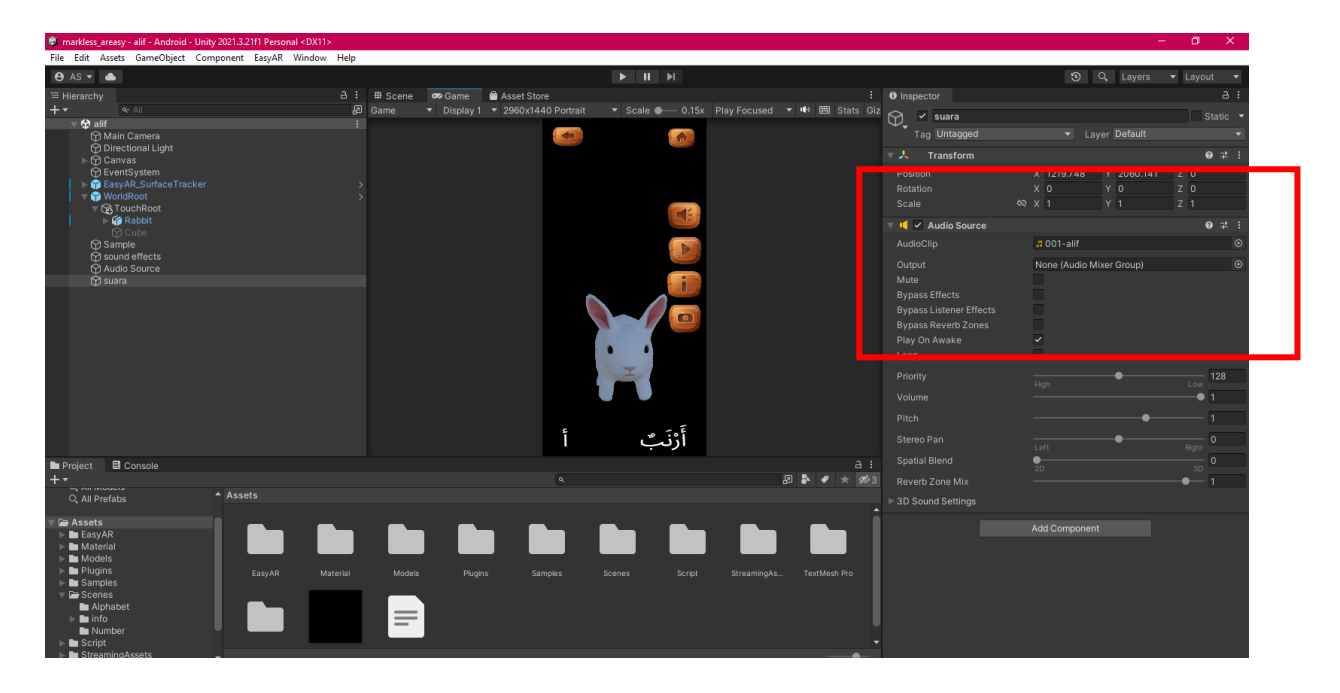

Figure 4.12 Set the audio after user press button in alphabet interface

Figure 4.13 shows way of setting the button when pressed will output the audio sound that has been entered. This button is used as the audio for the model name.

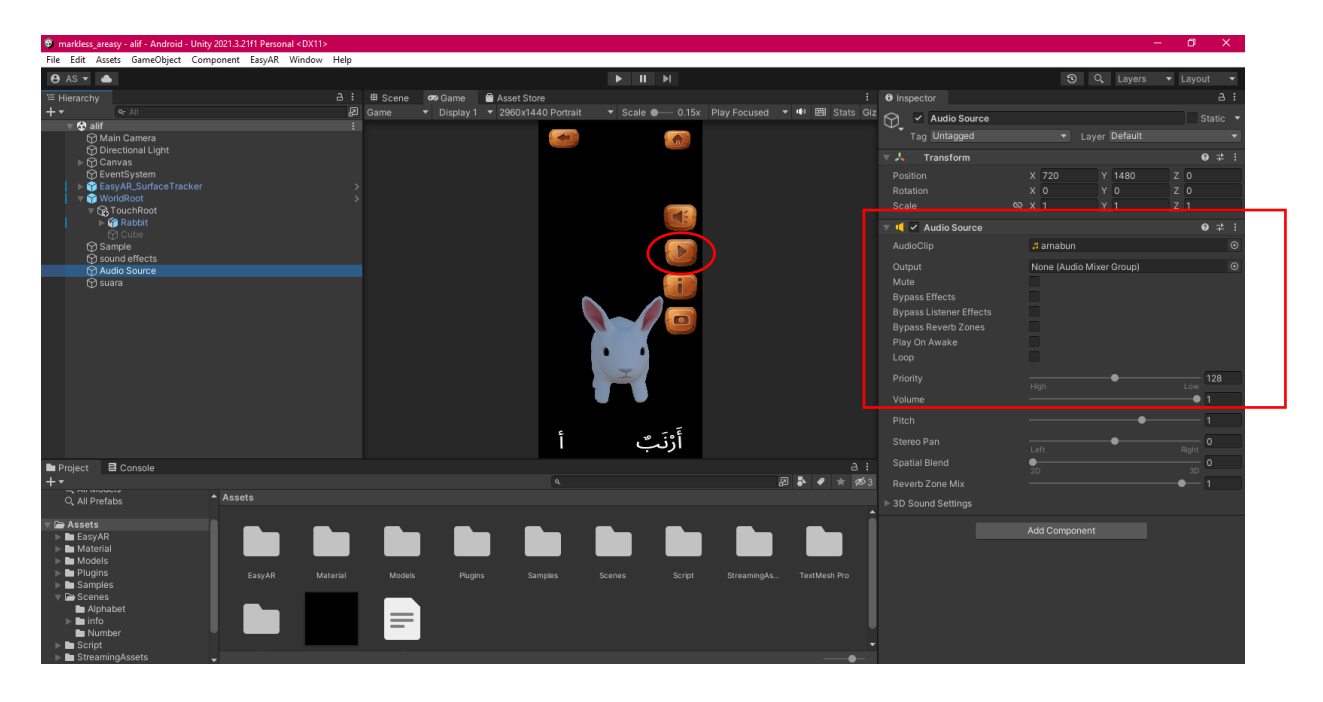

Figure 4.13 Set the audio of model name

Create a model sound effect as shown in Figure 4.14. This is the same as creating an audio button for the model name.

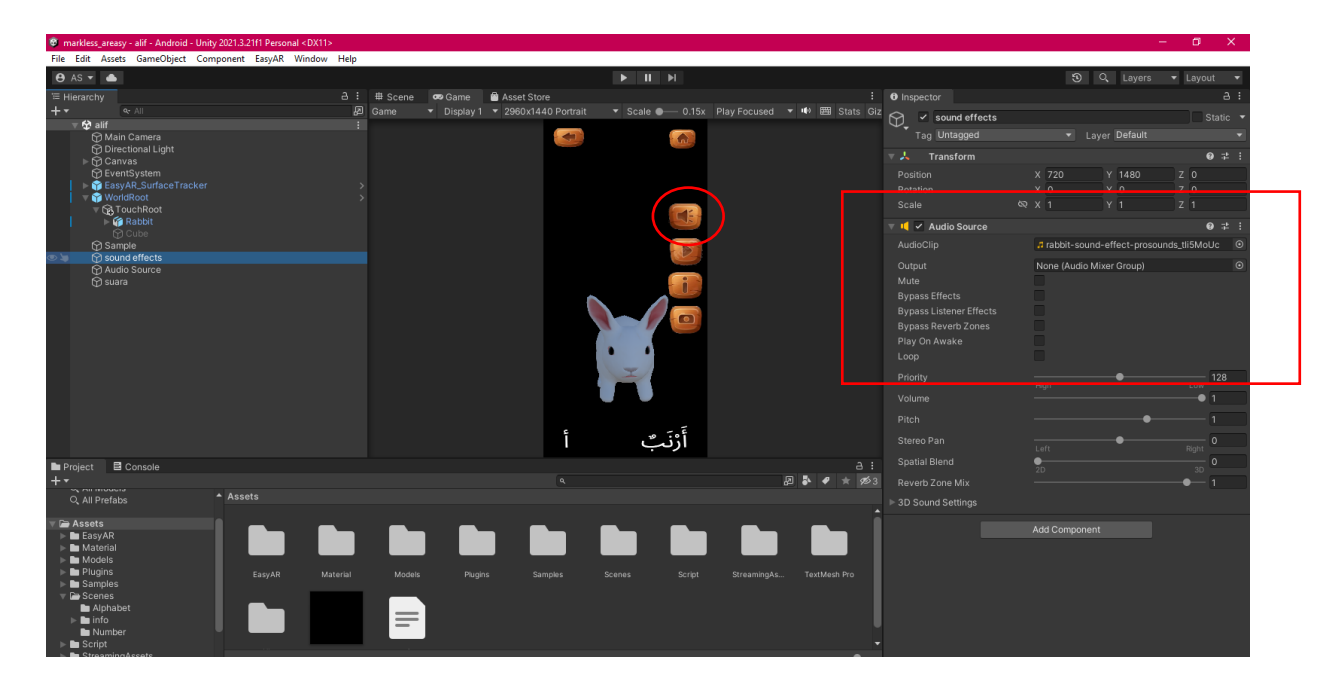

Figure 4.14 Set the audio sound effect of 3D models after the user press the button

### **4.3.4 Build and Run in Mobile Device**

After finishing developing this application, the user needs to install the Arabic AR application into the mobile device. To create all of the player settings, open the Build Setting window by selecting File > Build Setting as shown Figure 4.15. To make the apk file, click the build button as shown in Figure 4.16.

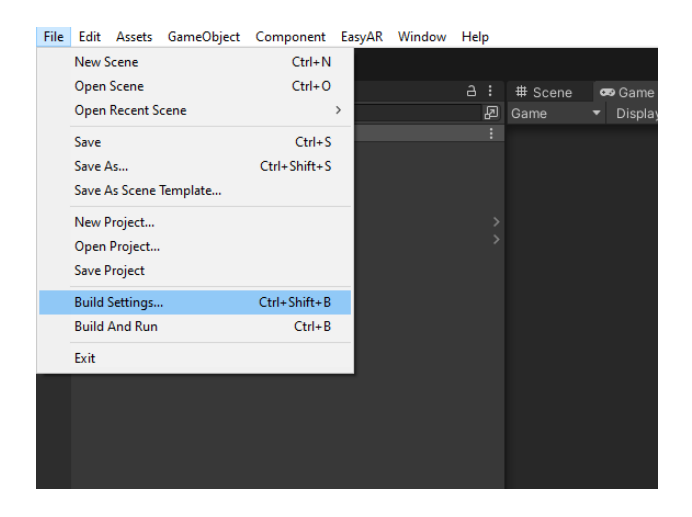

Figure 4.15 How to Build Settings

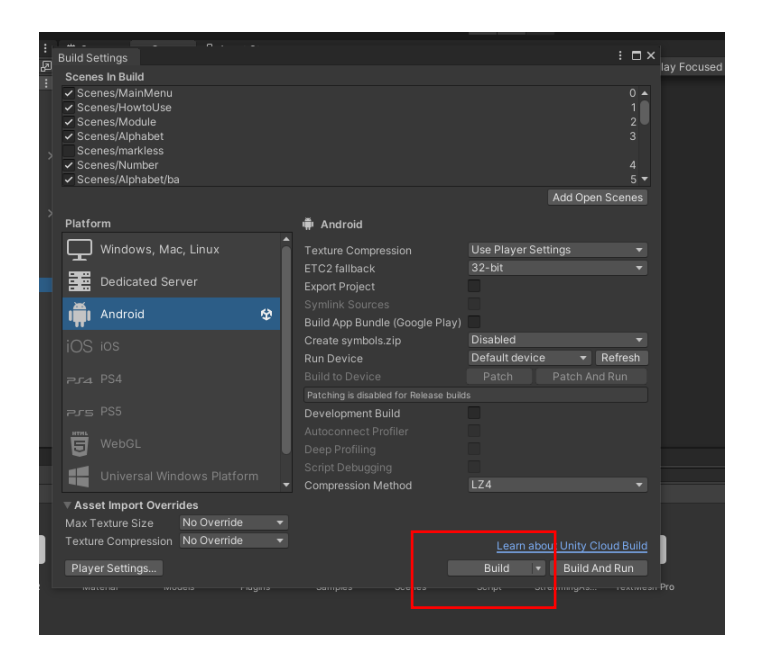

Figure 4.16 Build Project into APK File

Figure 4.17 shows the application ready to be installed. After completing the installation, the application will appear on the screen. Figure 4.18 shows the application in the mobile device.

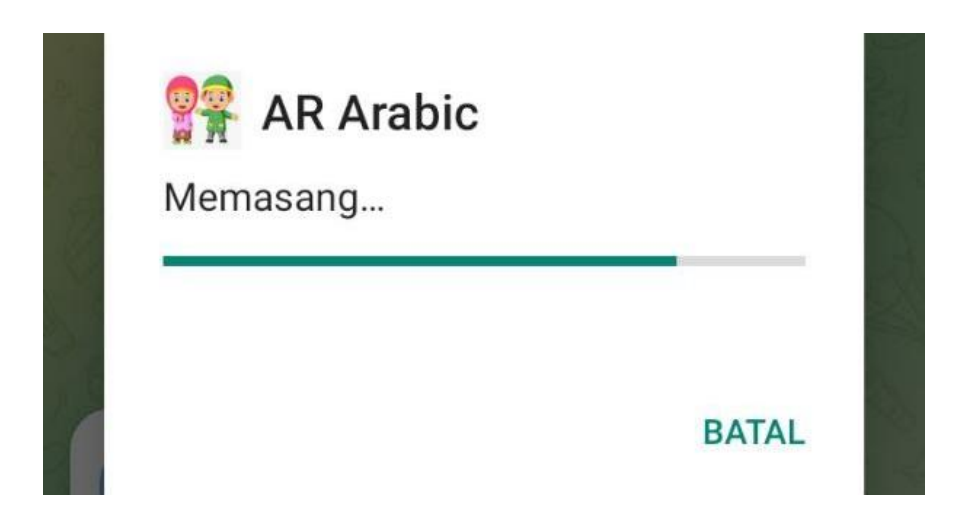

Figure 4.17 Install the apk to mobile device

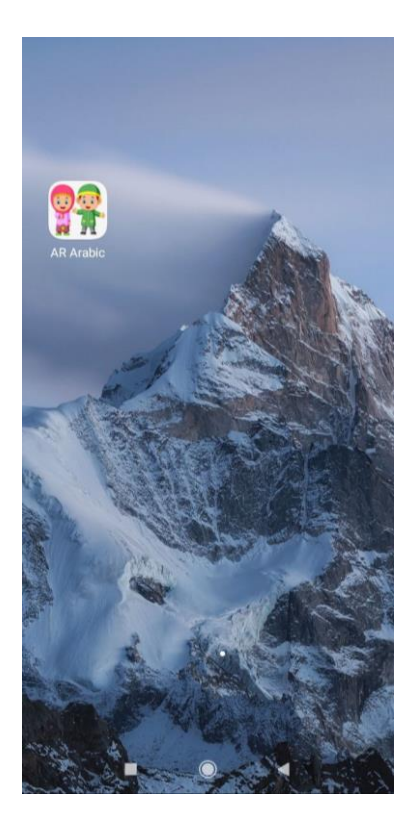

Figure 4.18 The application already in mobile device

### **4.4 Interfaces**

#### **4.4.1 Main Menu Interface**

Figure 4.19 shows the main menu interface of the application. In this interface, there are five buttons which are "AR CAMERA" button, "INFO" button, "QUIZ" button, "EXIT" button and "CREDIT" button. "AR CAMERA" button will direct user to module interface of alphabet and numbers. The second button is "INFO" button. The button will direct user to the info interface of alphabet and numbers. The third button is "QUIZ" button to quiz interface. To close the application, user can click the "EXIT" button. Last button is "CREDIT" button to know the developer of the application.

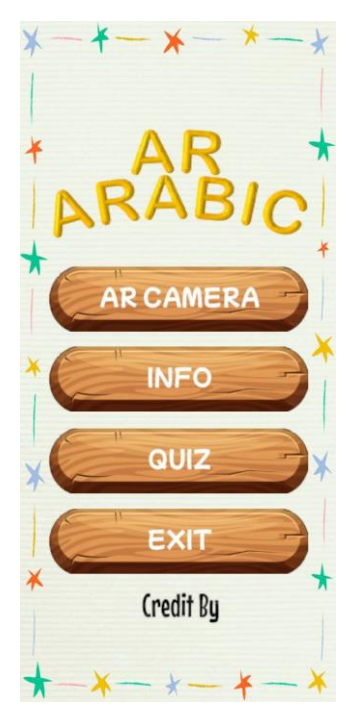

Figure 4.19 Main menu

### **4.4.2 AR Camera - Module interface**

Figure 4.20 shows the module interface. This interface will display after the user clicks the "AR CAMERA" button. The module interface has three buttons which are the alphabet button, number button and back button to back the previous interface.

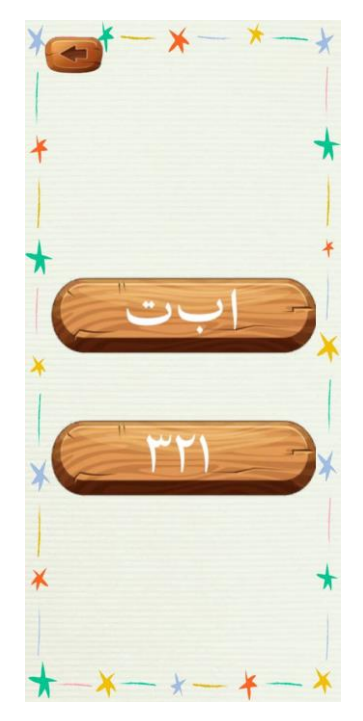

Figure 4.20 AR Camera Module

#### **4.4.3 AR Camera - Alphabet module interface**

Figure 4.21 show the interface where it displays the alphabet module interface. The interface will display twenty-eight alphabet buttons. Users need to choose the alphabet to learn and recognize. In this interface there is also a back button to return to the previous interface.

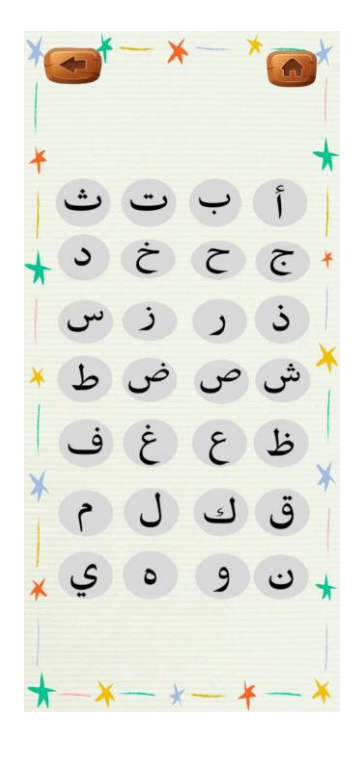

Figure 4.21 Alphabet module

#### **4.4.4 AR Camera**

The AR camera interface is to show the 3D model selected by the user. For example, the user presses the "<sup>f</sup>" button and the 3D model displayed is a rabbit as shown in Figure 4.22. The AR camera interface has 6 buttons such as "Back" button to return to the previous interface, "Home" button to the main menu interface. On the right side of the interface provides 4 buttons. The first button is the sound effect button, the second is the model name, the third is the model information and the last button is the camera button to capture images. The first and second buttons are the buttons that make sounds. Figure 4.23 is the third button, it will display the name in English, Arabic, and pronunciation in Arabic in a popup.

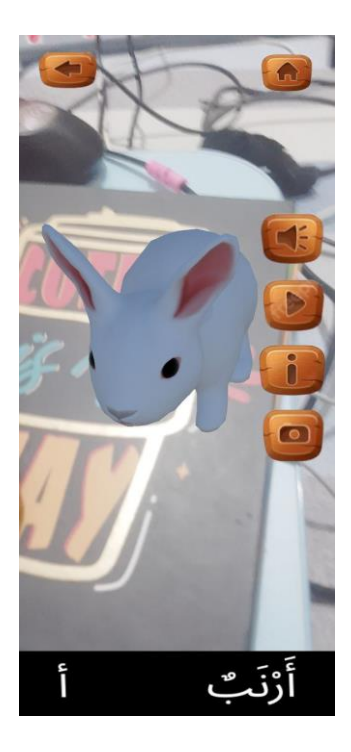

Figure 4.22 Camera AR shows the 3D models of "أ"

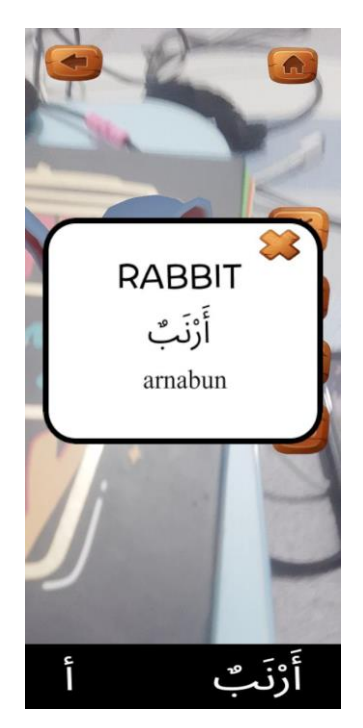

Figure 4.23 Info popup

For the last button is the camera button. When the user presses the button, the picture taken will be automatically inserted into the DCIM file located in the internal storage of the user's mobile device as shown in Figure 4.24

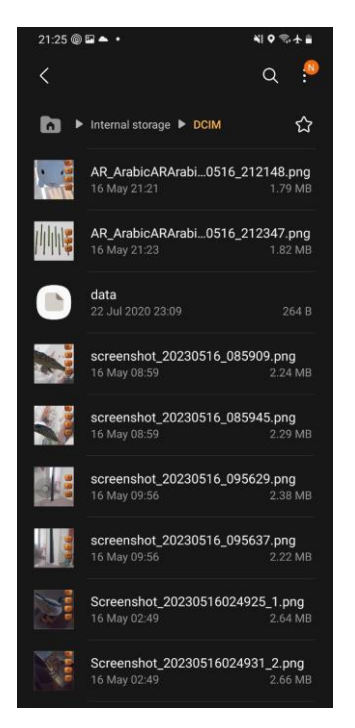

Figure 4.24 The image capture save in DCIM file

#### **4.4.5 AR Camera - Number module interface**

Figure 4.25 show the interface where it displays the number module interface. The interface will display ten number buttons. Users need to choose the number to learn and recognize. In this interface there is also a back button to return to the previous interface.

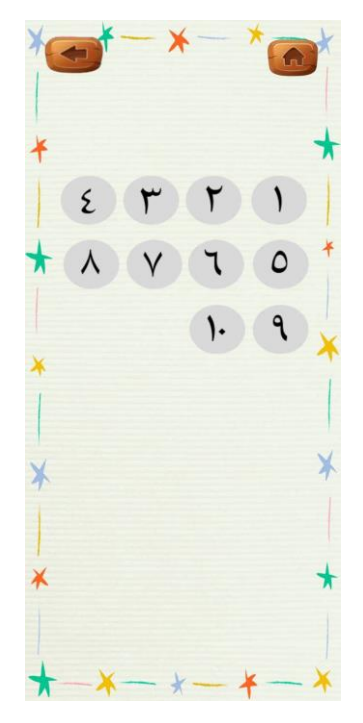

Figure 4.25 Numbers module
### **4.4.6 AR Camera**

The AR camera interface is to show the 3D model selected by the user. For example, the user presses the "٩" button and the 3D model displayed is nine models as shown in Figure 4.26. The AR camera interface has five buttons such as "Back" button to return to the previous interface, "Home" button to the main menu interface. On the right side of the interface provides 3 buttons. The first button is the model name, the second is the model information and the third button is the camera button to capture images. The first and second buttons are the buttons that make sounds. Figure 4.27 is the third button, it will display the name in English, Arabic, and pronunciation in Arabic in a popup.

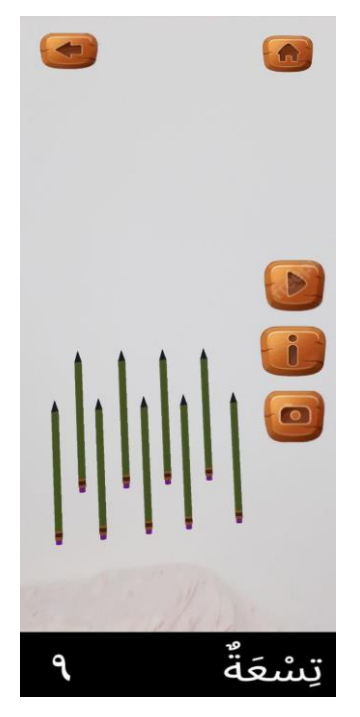

Figure 4.26 Camera AR shows the 3D models of "9"

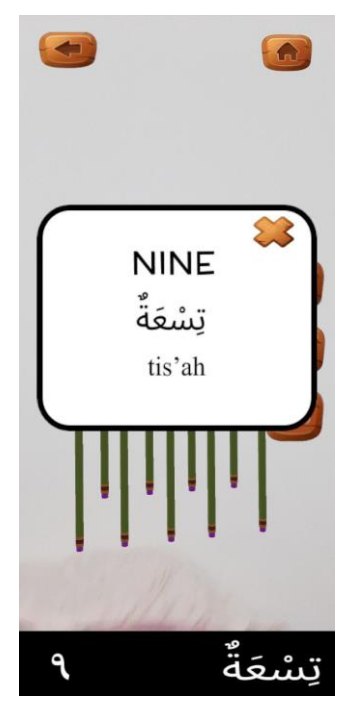

Figure 4.27 Info popup

## **4.4.7 Info interface**

Figure 4.28 shows the info module interface. This interface will display after the user clicks the "INFO" button. The module interface has three buttons which are the alphabet button, number button and back button to back the previous interface.

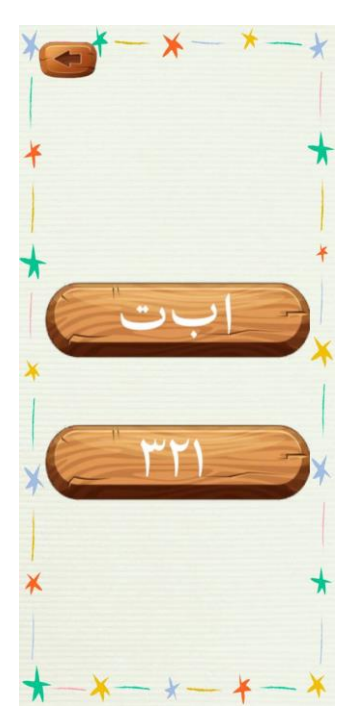

Figure 4.20 Info module interface

#### **4.4.8 Info - Alphabet info interface**

After pressing the alphabet button on the info module interface, it will display this interface which is the information interface as shown in Figure 4.29. The alphabet information interface provides eight buttons. There is a "Back" button to the previous interface, a "Home" button for the main menu interface, a "Previous" button to slide the previous alphabet, a "Next" button to slide the next alphabet, an "Alphabet Card" button to make alphabet sounds, and three different alphabet pronunciation buttons.

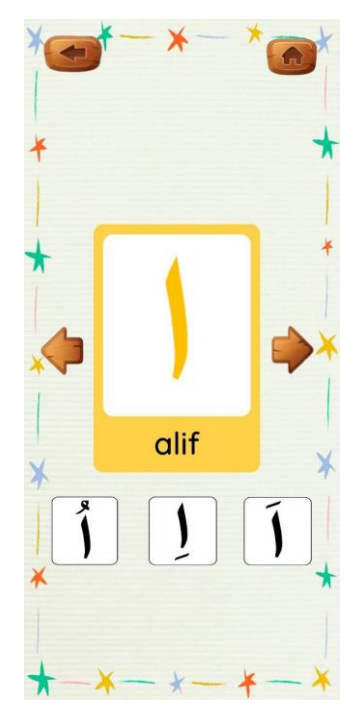

Figure 4.29 Alphabet info

### **4.4.9 Info - Number info interface**

After pressing the number button on the info module interface, it will display this interface which is the information interface as shown in Figure 4.30. The number information interface provides five buttons. There is a "Back" button to the previous interface, a "Home" button for the main menu interface, a "Previous" button to slide the previous number, a "Next" button to slide the next number and "Number Card" button to make number sounds.

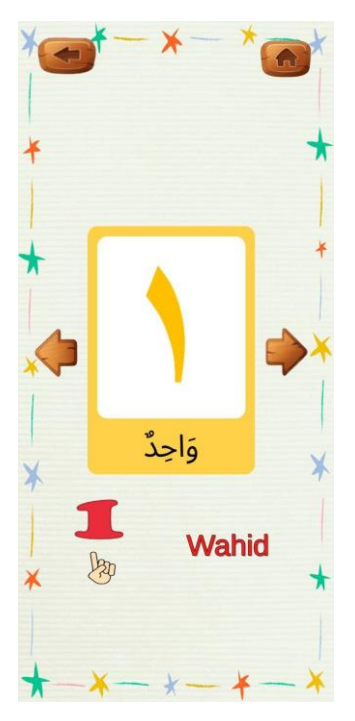

Figure 4.30 Number info

# **4.4.10 Quiz interface**

After clicking the "QUIZ" button on the main menu interface, the quiz interface will be display as shown in Figure 4.31. The interface have provided five button which are "Close" button to back the previous interface and four button to answer the question Figure 4.32 show the result of the question will appear in the screen after the user choose the answer.

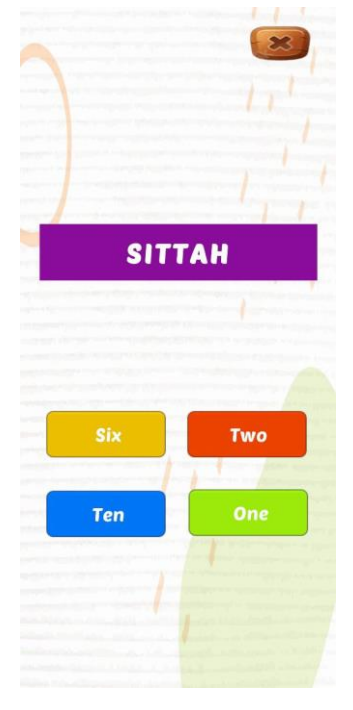

Figure 4.31 Quiz

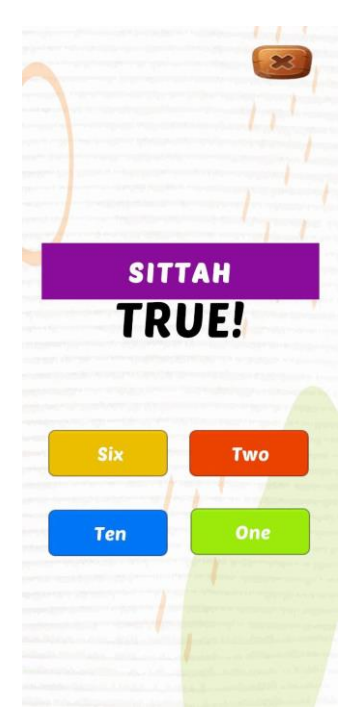

Figure 4.32 Answer of Quiz

The right overall score will be provided once the user has done answering all of the questions as shown in Figure 4.33.

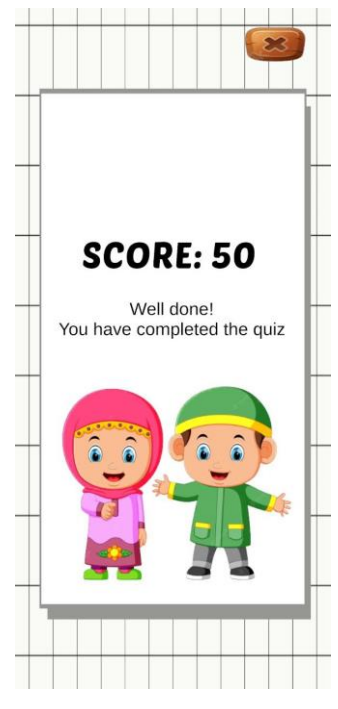

Figure 4.33 Score

## **4.4.11 Exit popup**

To exit this application, users need to press the "EXIT" button on the main menu interface as shown in Figure 4.34. After that, a popup query will appear to confirm the user to exit. If the user does not want to exit, click the "No" button. If the user wants to exit click the "Yes" button.

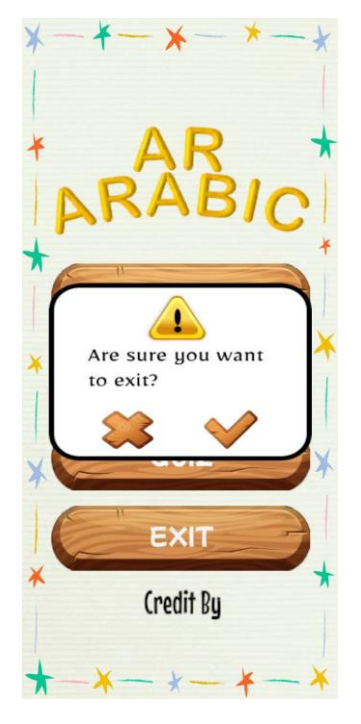

Figure 4.34 Exit popup

## **4.5 Coding**

In application development there is an important component scripting. The scripting in development has been done with the programming language C# in Unity. The script in Microsoft Visual Studio.

### **4.5.1 Code Use in Unity**

Main Menu Script

```
using System.Collections;
using System.Collections.Generic;
using UnityEngine;
using UnityEngine.SceneManagement;
```

```
public class mainmenu : MonoBehaviour
{
    public void play(string play){
        SceneManager.LoadScene("Module");
    }
      public void Instruction(string Instruction){
        SceneManager.LoadScene("HowtoUse");
    }
     public void quiz(string quiz){
        SceneManager.LoadScene("quiz");
    }
     public void info(string info){
        SceneManager.LoadScene("info");
    }
     public void credit(string credit){
        SceneManager.LoadScene("credit");
    }
    public void Exit(){
        Application.Quit();
    }
}
```
Background Music Script

```
using System.Collections;
using System.Collections.Generic;
using UnityEngine;
public class backgroundmusic : MonoBehaviour
{
   private static backgroundmusic backgroundMusic;
  void Awake()
   {
        if(backgroundMusic == null){
            backgroundMusic = this;
            DontDestroyOnLoad(backgroundMusic);
        }
```
else { Destroy(gameObject); } } }

Button Sound Effect Script

```
using System.Collections;
using System.Collections.Generic;
using UnityEngine;
using UnityEngine.SceneManagement;
public class btnFX : MonoBehaviour {
    public AudioSource myFx;
    public AudioClip clickFx;
    public void ClickSound()
    {
        myFx.PlayOneShot (clickFx);
    }
}
```
Button Back Script

```
using System.Collections;
using System.Collections.Generic;
using UnityEngine;
using UnityEngine.SceneManagement;
public class Buttonback : MonoBehaviour
{
     public void back(string back){
        SceneManager.LoadScene("alphabet");
    }
     public void home(string home){
        SceneManager.LoadScene("MainMenu");
    }
    public void backk(string backk){
```

```
SceneManager.LoadScene("number");
}
```
Module Script

}

```
using System.Collections;
using System.Collections.Generic;
using UnityEngine;
using UnityEngine.SceneManagement;
public class module : MonoBehaviour
{
   public void alphabet(string alphabet){
        SceneManager.LoadScene("Alphabet");
    }
      public void number(string number){
        SceneManager.LoadScene("Number");
    }
    public void back(string back){
        SceneManager.LoadScene("MainMenu");
    }
}
```
Alphabet Script

```
using System.Collections;
using System.Collections.Generic;
using UnityEngine;
using UnityEngine.SceneManagement;
public class alphabet : MonoBehaviour
{
   public void back(string back){
        SceneManager.LoadScene("module");
    }
     public void home(string home){
        SceneManager.LoadScene("MainMenu");
    }
     public void ain(string ain){
        SceneManager.LoadScene("ain");
```

```
}
 public void alif(string alif){
    SceneManager.LoadScene("alif");
}
public void ba(string ba){
    SceneManager.LoadScene("ba");
}
public void dal(string dal){
    SceneManager.LoadScene("dal");
}
public void dhod(string dhod){
    SceneManager.LoadScene("dhod");
}
public void dzal(string dzal){
    SceneManager.LoadScene("dzal");
}
public void dzo(string dzo){
    SceneManager.LoadScene("dzo");
}
public void fa(string fa){
    SceneManager.LoadScene("fa");
}
public void ghain(string ghain){
    SceneManager.LoadScene("rin");
}
public void hah(string hah){
    SceneManager.LoadScene("ha'");
}
public void ha(string ha){
    SceneManager.LoadScene("ha");
}
public void jim(string jim){
    SceneManager.LoadScene("jim");
}
public void kaf(string kaf){
    SceneManager.LoadScene("kaf");
```

```
}
public void kha(string kha){
    SceneManager.LoadScene("kha");
}
public void lam(string lam){
    SceneManager.LoadScene("lam");
}
public void mim(string mim){
    SceneManager.LoadScene("mim");
}
public void nun(string nun){
    SceneManager.LoadScene("nun");
}
public void qof(string qof){
    SceneManager.LoadScene("qof");
}
public void ra(string ra){
    SceneManager.LoadScene("ra");
}
public void sa(string sa){
    SceneManager.LoadScene("sa");
}
public void shin(string shin){
    SceneManager.LoadScene("shin");
}
public void sin(string sin){
    SceneManager.LoadScene("sin");
}
public void sod(string sod){
    SceneManager.LoadScene("sod");
}
public void ta(string ta){
    SceneManager.LoadScene("ta");
}
public void tho(string tho){
    SceneManager.LoadScene("tho");
```

```
}
   public void tsa(string tsa){
       SceneManager.LoadScene("tsa");
   }
   public void wau(string wau){
       SceneManager.LoadScene("wau");
   }
   public void ya(string ya){
       SceneManager.LoadScene("ya");
   }
    public void zai(string zai){
       SceneManager.LoadScene("zai");
   }
}
```
Number Script

}

```
using System.Collections;
using System.Collections.Generic;
using UnityEngine;
using UnityEngine.SceneManagement;
public class number : MonoBehaviour
{
   public void back(string back){
        SceneManager.LoadScene("module");
    }
     public void home(string home){
        SceneManager.LoadScene("MainMenu");
    }
     public void satu(string satu){
        SceneManager.LoadScene("1");
    }
    public void dua(string dua){
        SceneManager.LoadScene("2");
    }
     public void tiga(string tiga){
        SceneManager.LoadScene("3");
```

```
public void empat(string empat){
       SceneManager.LoadScene("4");
   }
    public void lima(string lima){
       SceneManager.LoadScene("5");
   }
    public void enam(string enam){
       SceneManager.LoadScene("6");
   }
    public void tujuh(string tujuh){
       SceneManager.LoadScene("7");
   }
    public void lapan(string lapan){
       SceneManager.LoadScene("8");
   }
    public void sembilan(string sembilan){
       SceneManager.LoadScene("9");
   }
    public void sepuluh(string sepuluh){
       SceneManager.LoadScene("10");
   }
}
```
Camera Screenshot Script

```
using System.Collections;
using System.Collections.Generic;
using UnityEngine;
using System.IO;
using System;
public class ss : MonoBehaviour
{
private string screenshotFilename;
    // Fungsi untuk mengambil tangkapan layar
   public void TakeScreenshot()
    {
        StartCoroutine(CaptureScreenshot());
    }
```

```
private IEnumerator CaptureScreenshot()
    {
        // Tunggu satu frame untuk memastikan semua rendering selesai
        yield return new WaitForEndOfFrame();
        // Buat texture baru dengan ukuran layar saat ini
        Texture2D screenshotTexture = new Texture2D(Screen.width, 
Screen.height, TextureFormat.RGB24, false);
        // Baca data piksel dari layar dan terapkan pada texture
        screenshotTexture.ReadPixels(new Rect(0, 0, Screen.width,
Screen.height), 0, 0);
        screenshotTexture.Apply();
        // Simpan gambar ke galeri DCIM pada perangkat Android
        screenshotFilename = "/sdcard/DCIM/AR_Arabic" + "ARArabic_" + 
System.DateTime.Now.ToString("yyyyMMdd_HHmmss") + ".png";
        System.IO.File.WriteAllBytes(screenshotFilename, 
screenshotTexture.EncodeToPNG());
        // Refresh galeri agar gambar dapat langsung terlihat
        AndroidJavaClass mediaScanner = new
AndroidJavaClass("android.media.MediaScannerConnection");
        mediaScanner.CallStatic("scanFile", new object[] { 
screenshotFilename, "image/png" }, null, null);
        // Hapus texture setelah selesai
        Destroy(screenshotTexture);
        Debug.Log("Screenshot saved to: " + screenshotFilename);
    }
}
```
Info Script

```
using System.Collections;
using System.Collections.Generic;
using UnityEngine;
using UnityEngine.SceneManagement;
public class info : MonoBehaviour
{
   public void back(string back){
       SceneManager.LoadScene("info");
   }
```

```
public void mainmenu(string mainmenu){
       SceneManager.LoadScene("mainmenu");
   }
    public void huruf(string huruf){
       SceneManager.LoadScene("huruf");
   }
    public void nombor(string nombor){
       SceneManager.LoadScene("nombor");
   }
}
```
Swipe Control Script

```
using System.Collections;
using System.Collections.Generic;
using UnityEngine;
using UnityEngine.UI;
public class swipecontrol : MonoBehaviour
{
   public GameObject scrollbar;
   float scroll_pos = 0;
   float [] pos;
   int posisi = 0;
   // Start is called before the first frame update
   void Start()
    {
    }
 public void next(){
            if (posisi < pos.Length - 1){
                posisi += 1;scroll_pos = pos [posisi];
            }
        }
         public void prev(){
            if (posisi > 0){
                posisi -= 1;
                scroll_pos = pos [posisi];
            }
        }
```

```
// Update is called once per frame
    void Update()
    {
        pos = new float[transform.childCount];
        float distance = 1f / (pos.length-1f);for (int i = 0; i < pos.Length; i++) {
            pos [i] = distance * i;}
        if (Input.GetMouseButton(0)){
            scroll_pos = scrollbar.GetComponent<Scrollbar> ().value;
        } else {
        for (int i = 0; i < pos.length; i++) {
            if (scroll_pos < pos [i] + (distance / 2) && scroll_pos > pos 
[i] - (distance / 2)scrollbar.GetComponent<Scrollbar> ().value = Mathf.Lerp 
(scrollbar.GetComponent<Scrollbar> ().value, pos [i], 0.15f);
                posisi = i;
            }
        }
   }
}
}
```

```
Question Script
```

```
using System.Collections;
using System.Collections.Generic;
using UnityEngine;
using UnityEngine.UI;
using TMPro;
public class soalan : MonoBehaviour
{
   public TextAsset assetSoal;
   private string[] soal;
   private string[,] soalBag;
   int indexSoal;
    int maxSoal;
    bool ambilSoal; // Change the data type to bool
    char kunciJ;
    bool[] soalanSelesai;
```

```
public TextMeshProUGUI txtSoal, txtJwpA, txtJwpB, txtJwpC, txtJwpD;
bool isHasil;
private float durasi;
public float durasiPenilaian;
int jwpBetul, jwpSalah;
float nilai;
public GameObject panel;
public GameObject Nilai, Hasil;
public TextMeshProUGUI txtHasil;
// Start is called before the first frame update
void Start()
{
    durasi = durasiPenilaian;
   soal = assetSoal.ToString().Split('#');
   soalanSelesai = new bool[soal.Length];
   soalBag = new string[soal.Length, 6];
   maxSoal = soal.Length;
   Olahsoal();
    ambilSoal = true;TampilkanSoal();
   print(soalBag[1,3]);
}
private void Olahsoal()
{
   for(int i=0; i<soal.Length; i++)
   {
    string[] tempSoal = soal[i].Split('+');
    for(int j=0; j<tempSoal.Length; j++)
    {
        soa1Bag[i, j] = tempSoa1[j];continue;
    }
    continue;
   } 
}
private void TampilkanSoal()
{
    if (indexSoal < maxSoal)
```

```
{
        if (ambilSoal)
        {
        for (int i=0; i \times soal. Length; i++)
        {
            int randomIndexSoal = Random.Range(0, soal.Length);
            print("random: "+randomIndexSoal);
            if (!soalanSelesai[randomIndexSoal])
            {
        txtSoal.text = soalBag[randomIndexSoal, 0];
        txtxtypA.text = soa1Bag[randomIndexSoa1, 1];txtJwpB.text = soalBag[randomIndexSoal, 2];
        txtJwpC.text = soalBag[randomIndexSoal, 3];
        txtJwpD.text = soalBag[randomIndexSoal, 4];
        kunciJ = soalBag[randomIndexSoal, 5][0];
        soalanSelesai[randomIndexSoal]= true;
        ambilSoal = false;
        break;
            }
            else
            {
                continue;
            }
        }
    }
}
}
public void Opsi(string opsiHuruf)
{
    CheckJawapan(opsiHuruf[0]);
   if (indexSoal == maxSoal -1){
    isHasil = true;
   }
   else
   {
    indexSoal++;
    ambilSoal = true;}
```

```
panel.SetActive(true);
}
private float HitungNilai()
{
   //return nilai = (float)jwpBetul / maxSoal * 100;
    return nilai = (float)jwpBetul *10;
}
public TextMeshProUGUI txtPenilaian;
public void CheckJawapan(char huruf)
{
    string penilaian;
    if (huruf.Equals(kunciJ))
    {
        penilaian = "TRUE!";
        jwpBetul++;
    }
    else
    {
        penilaian = "WRONG!";
        jwpSalah++;
    }
    txtPenilaian.text = penilaian;
}
// Update is called once per frame
void Update()
{
    if(panel.activeSelf)
    {
        durasiPenilaian -= Time.deltaTime;
        if (isHasil)
        {
            Nilai.SetActive(true);
            Hasil.SetActive(false);
            if(durasiPenilaian \leq 0)
            {
                //txtHasil.text = "Markah Betul: " + jwpBetul;
                txtHasil.text = "SCORE: " + HitungNilai();
```

```
//txtHasil.text = "Markah Betul: " + jwpBetul + 
"\nMarkah Salah: " + jwpSalah + "\n\nMarkah Keseluruhan: " + HitungNilai();
                    Nilai.SetActive(false);
                    Hasil.SetActive(true);
                    durasiPenilaian = 0;
                }
            }
            else
            {
                Nilai.SetActive(true);
                Hasil.SetActive(false);
                if (durasiPenilaian \leq 0)
            {
                panel.SetActive(false);
                durasiPenilaian = durasi;
                TampilkanSoal();
            }
            }
        }
    }
}
```
Camera Image Renderer Script

```
using System;
using UnityEngine;
using UnityEngine.Rendering;
namespace easyar
{
    [RequireComponent(typeof(RenderCameraController))]
   public class CameraImageRenderer : MonoBehaviour
    {
        private RenderCameraController controller;
        private CommandBuffer commandBuffer;
        private CameraImageMaterial arMaterial;
        private Material material;
        private CameraParameters cameraParameters;
        private bool renderImageHFlip;
        private UserRequest request;
```

```
public event Action<Material, Vector2> OnFrameRenderUpdate;
        private event Action<Camera, RenderTexture> TargetTextureChange;
        protected virtual void Awake()
        {
            controller = GetComponent<RenderCameraController>();
            arMaterial = new CameraImageMaterial();}
        protected virtual void OnEnable()
        {
            UpdateCommandBuffer(controller ? controller.TargetCamera : null, 
material);
        }
        protected virtual void OnDisable()
        {
            RemoveCommandBuffer(controller ? controller.TargetCamera : 
null);
        }
        protected virtual void OnDestroy()
        {
            arMaterial.Dispose();
            if (request != null) { request.Dispose(); }if (cameraParameters != null) { cameraParameters.Dispose(); }
        }
        public void RequestTargetTexture(Action<Camera, RenderTexture> 
targetTextureEventHandler)
        {
            if (request == null){
                request = new UserRequest();
            }
            TargetTextureChange += targetTextureEventHandler;
            RenderTexture texture;
            request.UpdateTexture(controller ? controller.TargetCamera : 
null, material, out texture);
            if (TargetTextureChange != null && texture)
            {
                TargetTextureChange(controller.TargetCamera, texture);
            }
        }
        public void DropTargetTexture(Action<Camera, RenderTexture> 
targetTextureEventHandler)
        {
```

```
if (controller)
            {
                targetTextureEventHandler(controller.TargetCamera, null);
            }
            TargetTextureChange -= targetTextureEventHandler;
            if (TargetTextureChange == null && request != null)
            {
                request.RemoveCommandBuffer(controller ? 
controller.TargetCamera : null);
                request.Dispose();
                request = null;}
        }
        public void OnAssemble(ARSession session)
        {
            session.FrameChange += OnFrameChange;
            session.FrameUpdate += OnFrameUpdate;
        }
        public void SetHFilp(bool hFlip)
        {
            renderImageHFlip = hFlip;
        }
        private void OnFrameChange(OutputFrame outputFrame, Matrix4x4 
displayCompensation)
        {
            if (outputFrame == null)
            {
                material = null;
                UpdateCommandBuffer(controller ? controller.TargetCamera : 
null, material);
                if (request != null)
                {
                    request.UpdateCommandBuffer(controller ? 
controller.TargetCamera : null, material);
                    RenderTexture texture;
                    if (TargetTextureChange != null && 
request.UpdateTexture(controller.TargetCamera, material, out texture))
                    {
                        TargetTextureChange(controller.TargetCamera, 
texture);
                    }
                }
                return;
            }
            if (!enabled && request == null && OnFrameRenderUpdate == null)
```

```
{
                return;
            }
            using (var frame = outputFrame.inputFrame())
            {
                using (var image = frame.inage())
                {
                    var materialUpdated = arMaterial.UpdateByImage(image);
                    if (material != materialUpdated)
                    {
                        material = materialUpdated;
                        UpdateCommandBuffer(controller ? 
controller.TargetCamera : null, material);
                        if (request != null) {
request.UpdateCommandBuffer(controller ? controller.TargetCamera : null, 
material); }
                    }
                }
                if (cameraParameters != null)
                {
                    cameraParameters.Dispose();
                }
                cameraParameters = frame.cameraParameters();
            }
        }
        private void OnFrameUpdate(OutputFrame outputFrame)
        {
            if (!controller || (!enabled && request == null && 
OnFrameRenderUpdate == null))
            {
                return;
            }
            if (request != null)
            {
                RenderTexture texture;
                if (TargetTextureChange != null && 
request.UpdateTexture(controller.TargetCamera, material, out texture))
                {
                    TargetTextureChange(controller.TargetCamera, texture);
                }
            }
            if (!material)
            {
                return;
            }
```

```
bool cameraFront = cameraParameters.cameraDeviceType() == 
CameraDeviceType.Front ? true : false;
            var imageProjection = 
cameraParameters.imageProjection(controller.TargetCamera.aspect, 
EasyARController.Instance.Display.Rotation, false, cameraFront? 
!renderImageHFlip : renderImageHFlip).ToUnityMatrix();
            if (renderImageHFlip)
            {
                var translateMatrix = Matrix4x4.identity;
                translateMatrix.m00 = -1;
                imageProjection = translateMatrix * imageProjection;
            }
            material.SetMatrix(" TextureRotation", imageProjection);
            if (OnFrameRenderUpdate != null)
            {
                OnFrameRenderUpdate(material, new Vector2(Screen.width * 
controller.TargetCamera.rect.width, Screen.height * 
controller.TargetCamera.rect.height));
            }
        }
        private void UpdateCommandBuffer(Camera cam, Material material)
        {
            RemoveCommandBuffer(cam);
            if (!cam || !material)
            {
                return;
            }
            if (enabled)
            {
                commandBuffer = new CommandBuffer();
                commandBuffer.Blit(null, 
BuiltinRenderTextureType.CameraTarget, material);
                cam.AddCommandBuffer(CameraEvent.BeforeForwardOpaque, 
commandBuffer);
            }
        }
        private void RemoveCommandBuffer(Camera cam)
        {
            if (commandBuffer != null)
            {
                if (cam)
                {
                    cam.RemoveCommandBuffer(CameraEvent.BeforeForwardOpaque, 
commandBuffer);
                }
```

```
commandBuffer.Dispose();
                commandBuffer = null;
            }
        }
        private class UserRequest : IDisposable
        {
            private RenderTexture texture;
            private CommandBuffer commandBuffer;
            ~UserRequest()
            {
                if (commandBuffer != null) { commandBuffer.Dispose(); }
                if (texture) { Destroy(texture); }
            }
            public void Dispose()
            {
                if (commandBuffer != null) { commandBuffer.Dispose(); }
                if (texture) { Destroy(texture); }
                GC.SuppressFinalize(this);
            }
            public bool UpdateTexture(Camera cam, Material material, out
RenderTexture tex)
            {
                tex = texture;
                if (!cam || !material)
                {
                    if (texture)
                    {
                        Destroy(texture);
                        tex = texture = null;return true;
                    }
                    return false;
                }
                int w = (int)(Screen.width * cam.rect.width);int h = (int)(Screen.height * cam.rect.height);
                if (texture && (texture.width != w || texture.height != h))
                {
                    Destroy(texture);
                }
                if (texture)
                {
                    return false;
                }
```

```
else
                {
                    texture = new RenderTexture(w, h, 0);
                    UpdateCommandBuffer(cam, material);
                    tex = texture;
                    return true;
                }
            }
            public void UpdateCommandBuffer(Camera cam, Material material)
            {
                RemoveCommandBuffer(cam);
                if (!cam || !material)
                {
                    return;
                }
                if (texture)
                {
                    commandBuffer = new CommandBuffer();
                    commandBuffer.Blit(null, texture, material);
                    cam.AddCommandBuffer(CameraEvent.BeforeForwardOpaque, 
commandBuffer);
                }
            }
            public void RemoveCommandBuffer(Camera cam)
            {
                if (commandBuffer != null)
                {
                    if (cam)
                    {
                        cam.RemoveCommandBuffer(CameraEvent.BeforeForwardOpa
que, commandBuffer);
                    }
                    commandBuffer.Dispose();
                    commandBuffer = null;
                }
            }
        }
    }
}
```
## Touch Controller Script

using System.Collections;

```
using System.Collections.Generic;
using UnityEngine;
namespace Common
{
   public class TouchController : MonoBehaviour
   {
        private const float rotateSpeed = 270;
        private const float gestureEnableDistanceThreshold = 10;
        private Transform controlTarget;
        private Camera cameraTarget;
        private bool isOneFingerDraggable;
        private bool isTwoFingerDraggable;
        private bool isTwoFingerScalable;
        private bool isTwoFingerRotatable;
        private Dictionary<int, Vector2> originalPosition = new
Dictionary<int, Vector2>();
        private GestureControl curGesture;
        private float targetCamDistance;
        private enum GestureControl
        {
            NoTouch,
            OneMove,
            TwoWait,
            TwoMove,
            TwoRotate,
            TwoScale,
            OutOfControl,
        }
        private void Update()
        {
            if (!controlTarget) { return; }
            foreach (var touch in Input.touches)
            {
                if (touch.phase == TouchPhase.Began)
                {
                    originalPosition[touch.fingerId] = touch.position;
                }
                else if (touch.phase == TouchPhase.Ended)
                {
                    originalPosition.Remove(touch.fingerId);
                }
            }
            if (curGesture == GestureControl.OutOfControl)
```

```
{
                if (Input.touchCount == 0)
                {
                    StopAllCoroutines();
                    curGesture = GestureControl.NoTouch;
                }
            }
            else if (curGesture == GestureControl.TwoMove || curGesture == 
GestureControl.TwoRotate || curGesture == GestureControl.TwoScale)
            {
                if (Input.touchCount != 2)
                {
                    StopAllCoroutines();
                    curGesture = GestureControl.OutOfControl;
                }
            }
            else if (curGesture == GestureControl.TwoWait)
            {
                if (Input.touchCount != 2)
                {
                    StopAllCoroutines();
                    curGesture = GestureControl.OutOfControl;
                }
                else
                {
                    Vector2 touch1Delta = Input.GetTouch(0).position -
originalPosition[Input.GetTouch(0).fingerId];
                    Vector2 touch2Delta = Input.GetTouch(1).position -
originalPosition[Input.GetTouch(1).fingerId];
                    if (touch1Delta.magnitude > 
gestureEnableDistanceThreshold && touch2Delta.magnitude > 
gestureEnableDistanceThreshold)
                    {
                        StopAllCoroutines();
                        if (Vector2.Dot(touch1Delta, touch2Delta) > 0)
                        {
                            Vector3 xMov;
                            Vector3 yMov;
                            GetRelativeTouch(touch1Delta + touch2Delta, out
xMov, out yMov);
                            if (xMov.sqrMagnitude > yMov.sqrMagnitude)
                            {
                                curGesture = GestureControl.TwoRotate;
                                if (isTwoFingerRotatable)
                                {
                                    StartCoroutine(OnTwoRotate());
                                }
                            }
```

```
else
                {
                    curGesture = GestureControl.TwoMove;
                    if (isTwoFingerDraggable)
                    {
                        StartCoroutine(OnTwoMove());
                    }
                }
            }
            else
            {
                curGesture = GestureControl.TwoScale;
                if (isTwoFingerScalable)
                {
                    StartCoroutine(OnTwoScale());
                }
            }
        }
    }
}
else if (curGesture == GestureControl.OneMove)
{
    if (Input.touchCount == 2)
    {
        StopAllCoroutines();
        curGesture = GestureControl.TwoWait;
    }
    else if (Input.touchCount != 1)
    {
        StopAllCoroutines();
        curGesture = GestureControl.OutOfControl;
    }
}
else if (curGesture == GestureControl.NoTouch)
{
    if (Input.touchCount == 1)
    {
        curGesture = GestureControl.OneMove;
        if (isOneFingerDraggable)
        {
            StopAllCoroutines();
            StartCoroutine(OnOneMove());
        }
    }
    else if (Input.touchCount == 2)
    {
        curGesture = GestureControl.TwoWait;
        StopAllCoroutines();
```

```
}
            }
            if (controlTarget != null)
            {
                targetCamDistance = (cameraTarget.transform.position -
controlTarget.position).magnitude;
            }
        }
        public void TurnOn(Transform target, Camera cam, bool
isOneFingerDraggable, bool isTwoFingerDraggable, bool isTwoFingerScalable,
bool isTwoFingerRotatable)
        {
            StopAllCoroutines();
            controlTarget = target;
            cameraTarget = cam;
            this.isOneFingerDraggable = isOneFingerDraggable;
            this.isTwoFingerDraggable = isTwoFingerDraggable;
            this.isTwoFingerScalable = isTwoFingerScalable;
            this.isTwoFingerRotatable = isTwoFingerRotatable;
            curGesture = GestureControl.NoTouch;
        }
        public void TurnOff()
        {
            StopAllCoroutines();
            controlTarget = null;cameraTarget = null;
            curGesture = GestureControl.NoTouch;
        }
        private IEnumerator OnOneMove()
        {
            yield return new WaitForSeconds(0.1f);
            foreach (var touch in Input.touches)
            {
                originalPosition[touch.fingerId] = touch.position;
            }
            while (Input.touchCount == 1 && 
originalPosition.ContainsKey(Input.GetTouch(0).fingerId))
            {
                if (!controlTarget) { yield break; }
                var touchV3 = new Vector3(Input.GetTouch(0).deltaPosition.x 
/ Screen.width, Input.GetTouch(0).deltaPosition.y / Screen.height, 0);
                var addV3 =
cameraTarget.transform.localToWorldMatrix.MultiplyVector(touchV3);
```

```
var newPos = controlTarget.position + addV3 * 
targetCamDistance;
                controlTarget.position = newPos;
                yield return 0;
            }
        }
        private IEnumerator OnTwoMove()
        {
            Vector3 xMovement;
            Vector3 yMovement;
            var rawTargetPos = controlTarget.position;
            foreach (var touch in Input.touches)
            {
                originalPosition[touch.fingerId] = touch.position;
            }
            while (Input.touchCount == 2 &&
                    originalPosition.ContainsKey(Input.GetTouch(0).fingerId) 
&&
                    originalPosition.ContainsKey(Input.GetTouch(1).fingerId)
)
            {
                if (!controlTarget) { yield break; }
                Vector2 fixedDelta = (Input.GetTouch(0).position +Input.GetTouch(1).position - originalPosition[Input.GetTouch(0).fingerId] -
originalPosition[Input.GetTouch(1).fingerId]);
                GetRelativeTouch(fixedDelta, out xMovement, out yMovement);
                if (yMovement != Vector3.zero)
                {
                    var Cam_Forward = cameraTarget.transform.forward;
                    var Cam_Forward_XZ = Vector3.ProjectOnPlane(Cam_Forward, 
Vector3.up);
                    var newPos = rawTargetPos + (Vector3.Dot(yMovement, 
Cam_Forward) > 0 ? Cam_Forward_XZ : -Cam_Forward_XZ) * yMovement.magnitude * 
targetCamDistance * 2 / 1000;
                    controlTarget.position = newPos;
                }
                yield return 0;
            }
        }
        private IEnumerator OnTwoRotate()
        {
            Vector3 xMovement;
            Vector3 yMovement;
```

```
Quaternion rawRotation = controlTarget.rotation;
            foreach (var touch in Input.touches)
            {
                originalPosition[touch.fingerId] = touch.position;
            }
            while (Input.touchCount == 2 &&
                    originalPosition.ContainsKey(Input.GetTouch(0).fingerId) 
&&
                    originalPosition.ContainsKey(Input.GetTouch(1).fingerId)
)
            {
                if (!controlTarget) { yield break; }
                Vector2 fixedDelta = (Input.GetTouch(0).position +Input.GetTouch(1).position - originalPosition[Input.GetTouch(0).fingerId] -
originalPosition[Input.GetTouch(1).fingerId]) * 0.5f / Screen.width * 
rotateSpeed;
                GetRelativeTouch(fixedDelta, out xMovement, out yMovement);
                if (xMovement != Vector3.zero)
                {
                    if (Vector3.Dot(Vector3.Cross(xMovement.normalized, 
Vector3.up), Camera.main.transform.forward) \langle 0f)
                    {
                        controlTarget.rotation = rawRotation * 
Quaternion.Euler(0f, xMovement.sqrMagnitude / Mathf.PI, 0f);
                    }
                    else
                    {
                        controlTarget.rotation = rawRotation * 
Quaternion.Euler(0f, -xMovement.sqrMagnitude / Mathf.PI, 0f);
                    }
                }
                yield return 0;
            }
        }
        private IEnumerator OnTwoScale()
        {
            Vector3 rawScale = controlTarget.localScale;
            foreach (var touch in Input.touches)
            {
                originalPosition[touch.fingerId] = touch.position;
            }
            float rawFingersDistance = 
Vector2.Distance(originalPosition[Input.GetTouch(0).fingerId], 
originalPosition[Input.GetTouch(1).fingerId]);
```

```
while (Input.touchCount == 2 &&
                    originalPosition.ContainsKey(Input.GetTouch(0).fingerId) 
&&
                    originalPosition.ContainsKey(Input.GetTouch(1).fingerId)
\lambda{
                if (!controlTarget) { yield break; }
                float scaleFactor = rawFingersDistance / 
Vector2.Distance(Input.GetTouch(0).position, Input.GetTouch(1).position);
                controlTarget.localScale = rawScale / scaleFactor;
                yield return 0;
            }
        }
        private void GetRelativeTouch(Vector2 delta, out Vector3 xMovement, 
out Vector3 yMovement)
        {
            if (delta != Vector2.zero)
            {
                Vector3 startPoint = Camera.main.ScreenToWorldPoint(new
Vector3(0f, 0f, 300f));
                Vector3 endPoint = Camera.main.ScreenToWorldPoint(new
Vector3(delta.x, delta.y, 300f));
                Vector3 moveDirection = endPoint - startPoint;
                Vector3 relaForward = 
Vector3.ProjectOnPlane(Camera.main.transform.forward, 
Vector3.up).normalized;
                if (relaForward == Vector3.zero)
                {
                    xMovement = moveDirection;
                    yMovement = Vector3.zero;
                }
                else
                {
                    Vector3 relaRight = Vector3.Cross(Vector3.up, 
relaForward);
                    xMovement = Vector3.Project(moveDirection, relaRight);
                    Vector3 temp = moveDirection - xMovement;
                    if (temp != Vector3.zero)
                    {
                        if (Vector3.Dot(Vector3.up, temp.normalized) == \theta)
                        {
                            yMovement = temp.magnitude *((Vector3.Dot(relaForward, temp.normalized) > 0 ? relaForward : -
relaForward));
                        }
                        else
                         {
```

```
yMovement = temp.magnitude *((Vector 3. Dot (Vector 3.up, temp. normalized) > 0 ? relaForward : -relaForward));
                         }
                     }
                     else
                     {
                         yMovement = Vector3.zero;
                     }
                 }
            }
            else
            {
                 xMovement = Vector3.zero;
                 yMovement = Vector3.zero;
            }
        }
    }
}
```
### **4.6 Testing Result and Discussion**

This section is about testing and discuss of AR Arabic application. The details of the testing process and the results are discussed in depth. There are many different approaches that may be used to check for mistakes and make further improvements. The User Acceptance Test (UAT) is the process that has been used.

#### **4.6.1 Result of User Acceptance Test (UAT)**

In this section, describes the test cases conducted during the alpha testing phase. The developer will list out and evaluate the test cases accordingly. There are several test cases carried out in the AR Arabic application. Among them are Main Menu, Module, Module of Alphabet, Module of Number, AR Camera of Alphabet, AR Camera of Number, Info Module, Alphabet Info, Number Info, Quiz, and Credit. The teacher is a tester who takes part in a UAT to test the functionality. The application then been installed on the android mobile device at which an evaluation of the application performed. The respondents will answer the UAT form. The UAT form fill by teacher are provided in **APPENDIX C**.

# **4.7 Summary**

In this chapter, the functionality of each component that has been utilised has been discussed in greater depth than in previous chapters. In addition, the method that was involved in order to produce this project has been detailed.

### **CHAPTER 5**

#### **CONCLUSION**

## **5.1 Introduction**

The purpose of this chapter is to discuss the summary of the development Augmented Reality Arabic Application for Preschool that has been made. It will include an explanation of the application achievement of objectives, the application limitations and constraints during development, and suggestions for future work to improve the application.

#### **5.2 Discussion on User Acceptance**

In order to test the application's functionality and usability, the implementation and evaluation procedures are carried out after the development phase has concluded. User Acceptance Testing (UAT) is used to ensure that all features of the system function as expected. The UAT results are provided in **APPENDIX C**. The results show that the application can utilize all of its available features as anticipated.

## **5.3 Limitations and Constraints**

The limitations and constraints during the development of the application are:

**i. Skills**

To develop AR Markerless, developer use various AR tools to get good results. This makes developers try and error, until get the right tools according to the criteria of this application. Developing the application also will need coding. Sometimes an error occurs on script. If there are errors, the application will be unable to be tested or executed.
### **ii. Scope**

As the development process progresses, certain aspects of the scope and requirements end up being altered. As a result, adjustments are required to accommodate these revisions. Because of this reason, extra time was invested on some stages, and as a result, the project went beyond the allotted amount of time for certain phases.

#### **iii. Time**

Learning how to use AR Markless is a new skill that requires practice before it can be considered proficient. Additionally, procuring a model might be a timeconsuming process due to the fact that the necessary model is not currently accessible.

### **5.4 Future Work**

There are several enhancements that can be carried out for future improvement of AR Arabic Application:

- i. Adding more interactive modules, such as shape, color, and body parts, to make learning Arabic more engaging for children.
- ii. Create more features such as writing and calculating. It can provide children with feedback on their writing and math skills it could also provide them with interactive exercises to help them practice their skills.
- iii. The application can make more activities and simple puzzles such as drag and drop, word scrambled and jigsaw to make the application more challenging.
- iv. The IOS users will also be able to use the application.
- v. More language options to make it easier for users from all over the world to use the application.
- vi. The captured images will be uploaded to the gallery, making them more accessible to users.

# **REFERENCES**

Daud, R., Abd Raman, N., & Ab. Jalil, Z. (2020). PENGGUNAAN AUGMENTED REALITY VIDEO DI DALAM PENDIDIKAN TVET. International Journal of Education And Pedagogy, 2(1), 253-263. Retrieved from <https://myjms.mohe.gov.my/index.php/ijeap/article/view/8948>

Dahari, Z. B., & Ya, M. S. (2011). Factors that influence parents' choice of pre-schools education in Malaysia: An exploratory study. International Journal of Business and Social Science, 2, 115-128. Retrieved from<https://www.researchgate.net/publication/284126285>

Arabic Alphabet & Numbers Augm - Apps on Google Play. (n.d.). Retrieved from <https://play.google.com/store/apps/details?id=com.mes.ArabicAR>

Blastocode Studio. (2016, September 6). Flashcards Arabic Letters & Numbers Augmented Reality features (long version). YouTube. Retrieve from <https://www.youtube.com/watch?v=AHYAkY7jA3c>

 .YouTube .األبجدية واألرقام (عربي - انجليزي - فرنسي) لألطفال (AR (الواقع المعزز .(17 July 2021, (.IGY Retrieve from<https://www.youtube.com/watch?v=IMQtuzf1PTA>

Oxford University Press. (2018). Dictionary: Methodology. Retrieved from <https://en.oxforddictionaries.com/definition/methodology>

Flowchart. (2022). Retrieved from<https://en.wikipedia.org/wiki/Flowchart>

What is a context diagram and how do you use it? (2022, December 06). Retrieved from <https://miro.com/blog/context-diagram/>

Use case diagram. (n.d.). Retrieved from<https://www.smartdraw.com/use-case-diagram/>

Arabic alphabet. (n.d.). Retrieved from [https://en.wikipedia.org/wiki/Arabic\\_alphabet](https://en.wikipedia.org/wiki/Arabic_alphabet)

Numbers  $1-10(1-1)$ رأ رقام $($ n.d.). Retrieved from https://www.softschools.com/languages/arabic/numbers 1 10 in arabic/

## **APPENDIX A**

# **GANTT CHART**

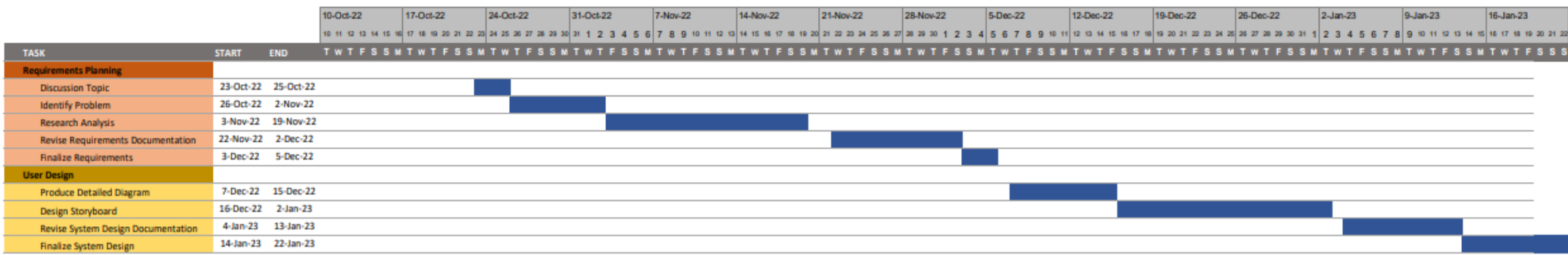

1-Feb-23 8-Feb-23 22-Feb-23 22-Feb-23 1-Mar-23 8-Mar-23 22-Mar-23 22-Mar-23 29-Mar-23 5-Apr-23 12-Apr-23 19-Apr-23 26-Apr-23 3-May-23 | 10-May-23 | 17-May-23 | 24-May-23 | 31-May-23 

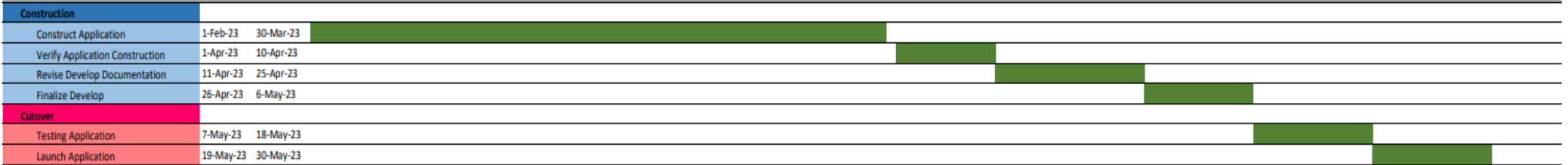

TASK

### **APPENDIX B**

# **USER REQUIREMENTS FORM**

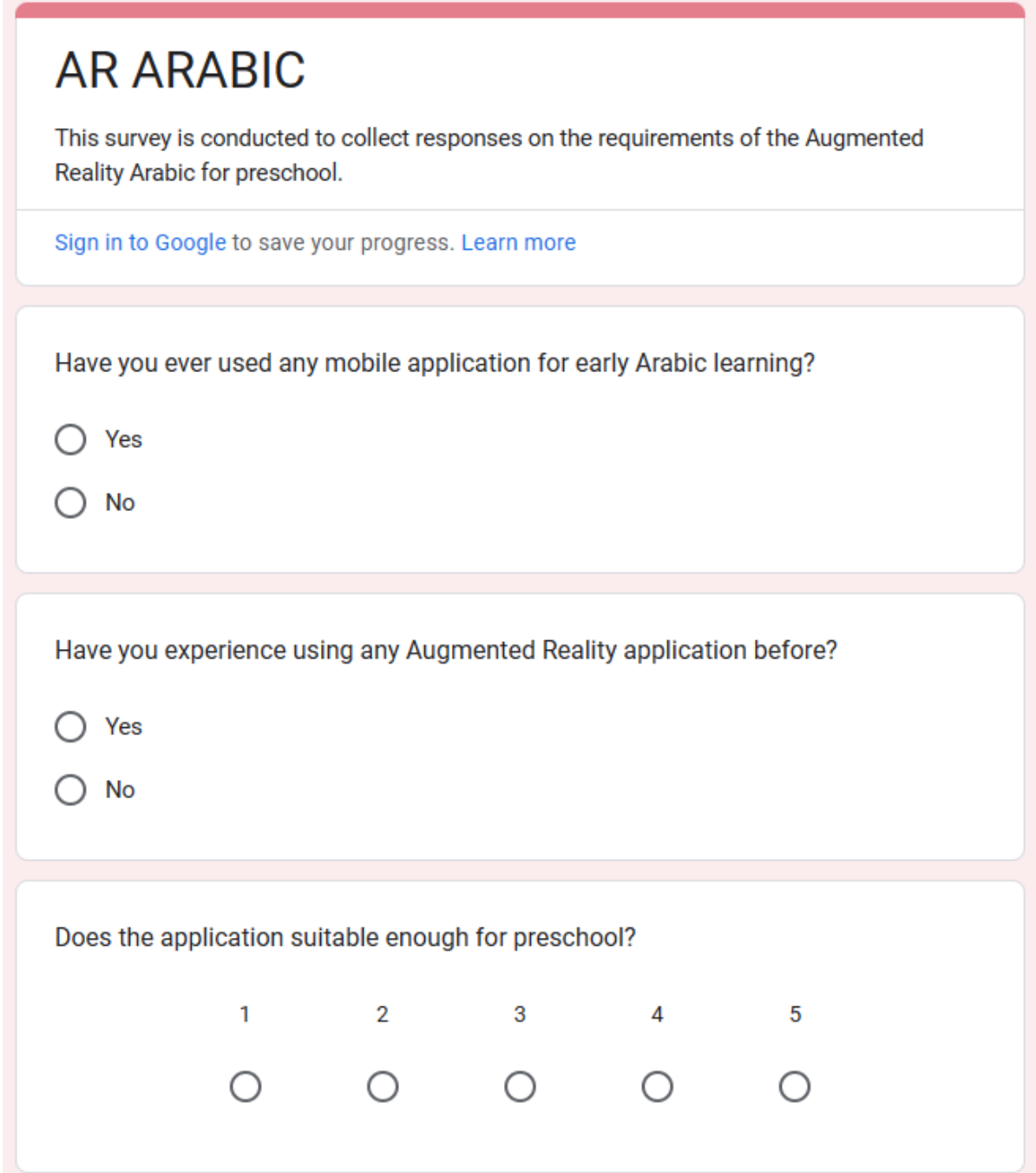

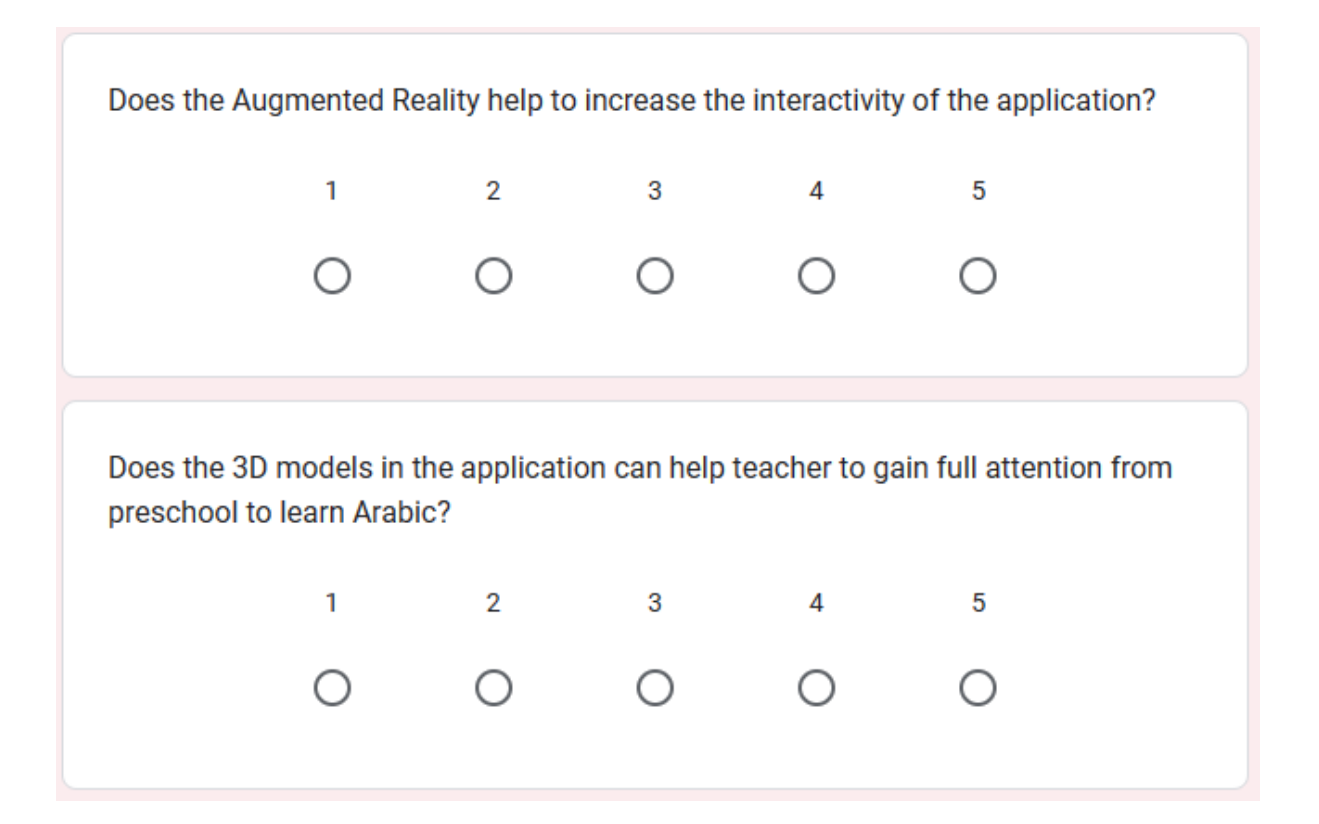

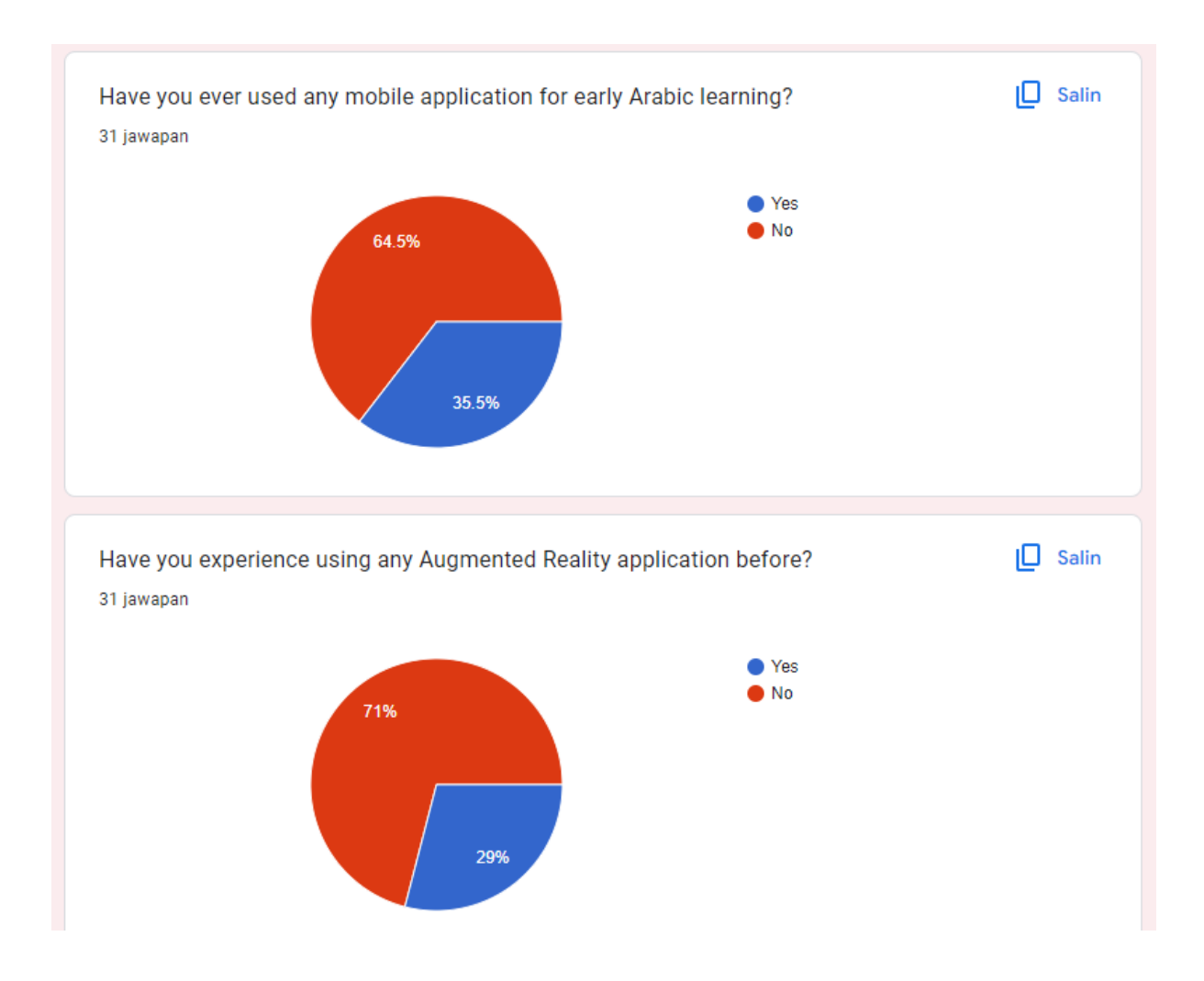

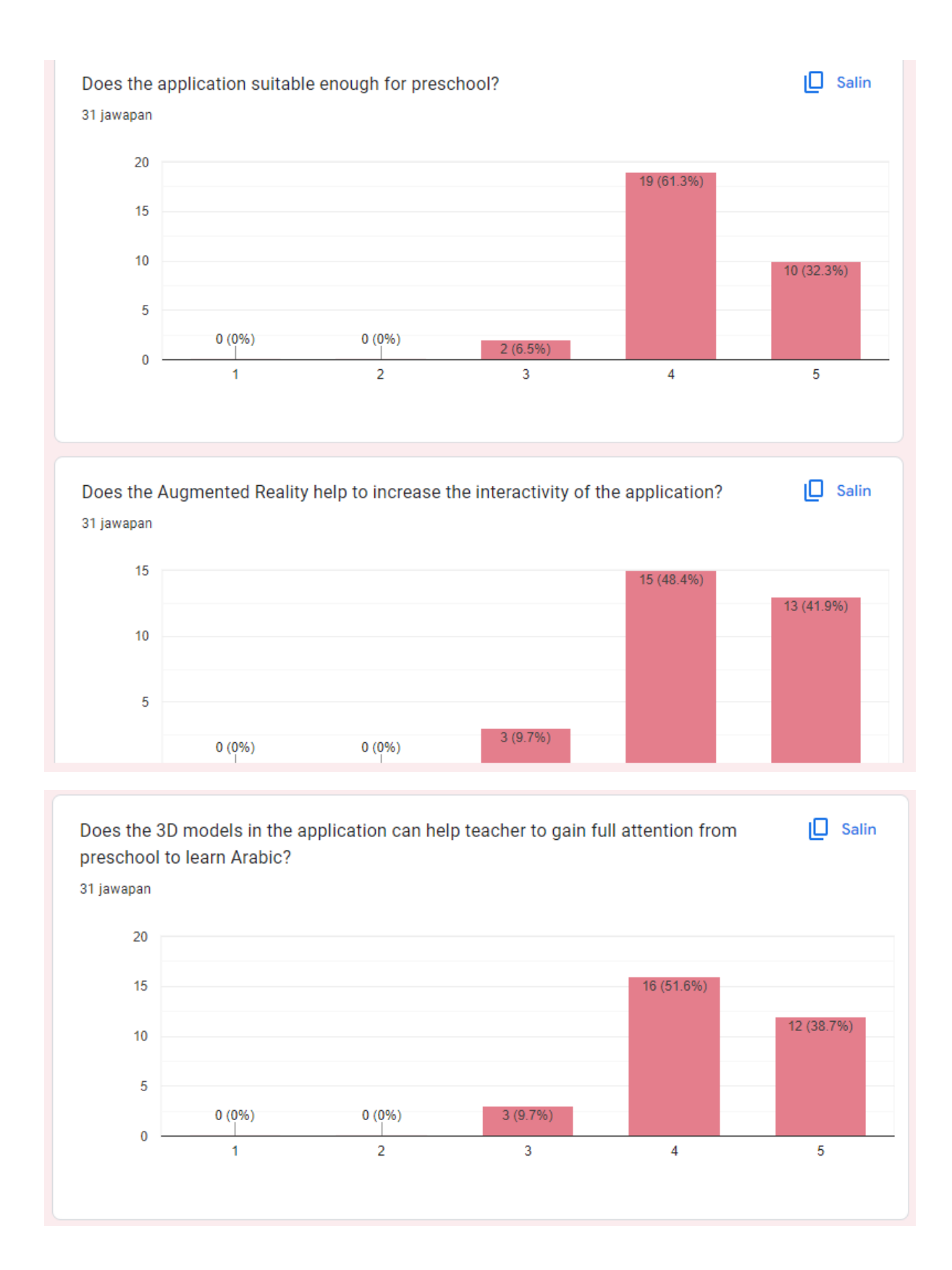

# **APPENDIX C**

## **USER ACCEPTANCE TESTING FORM**

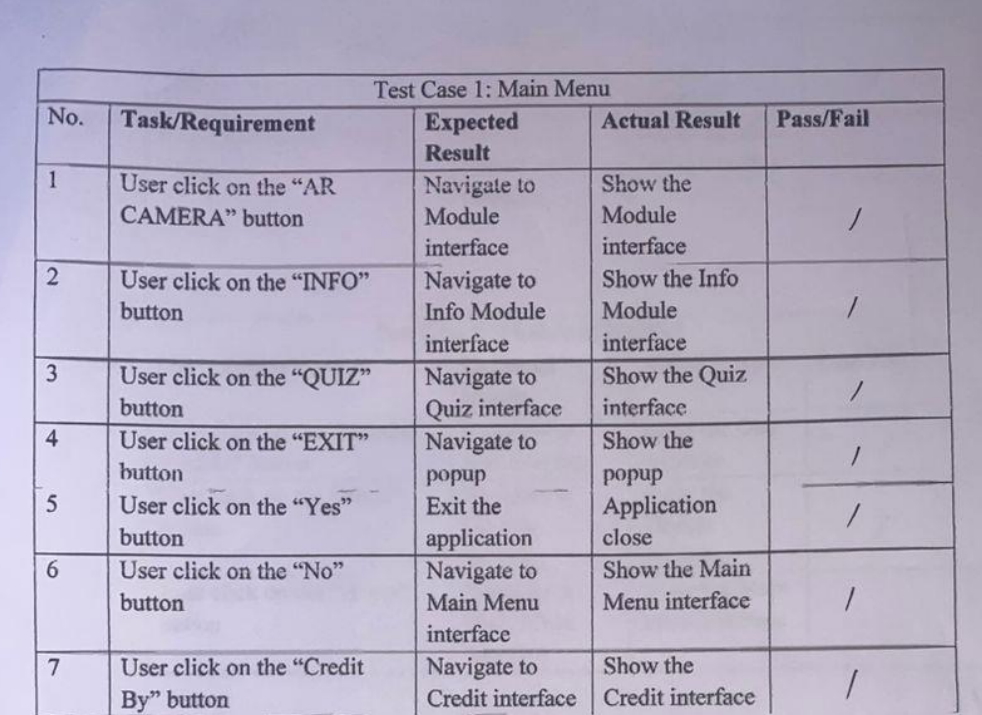

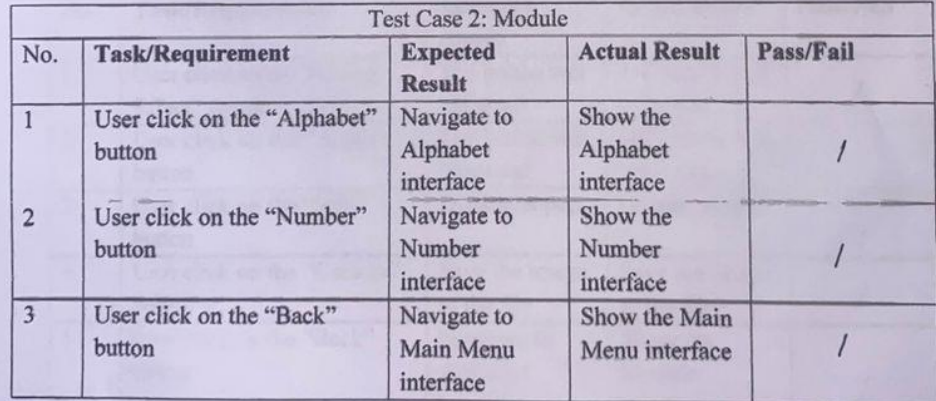

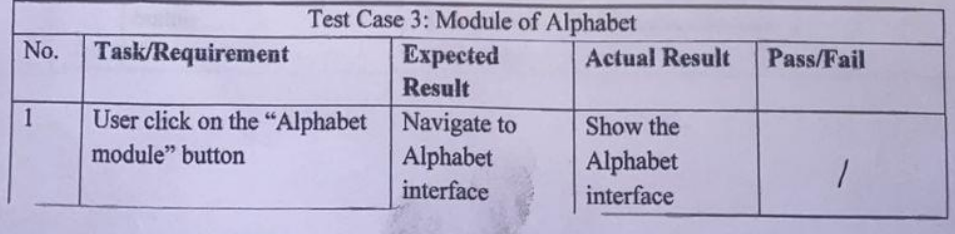

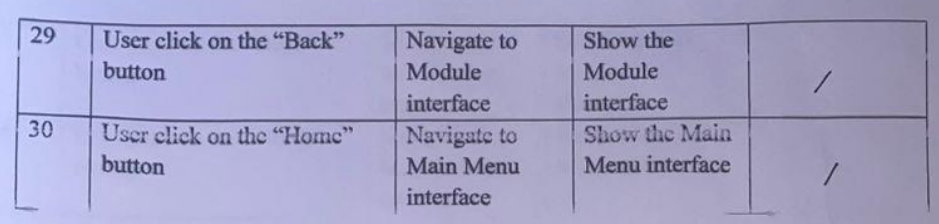

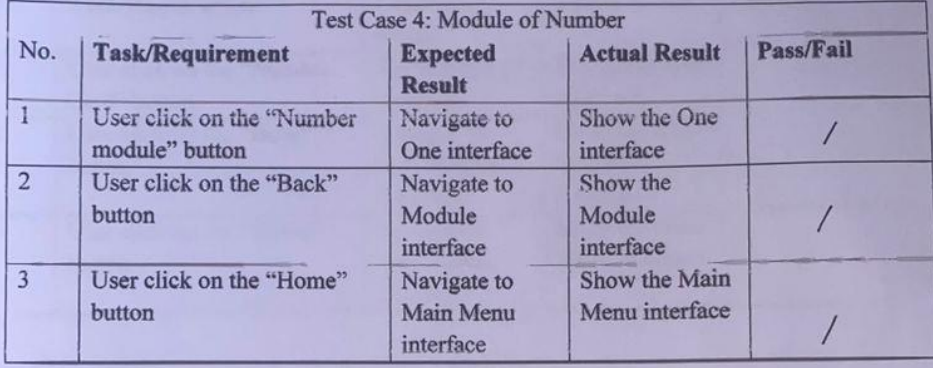

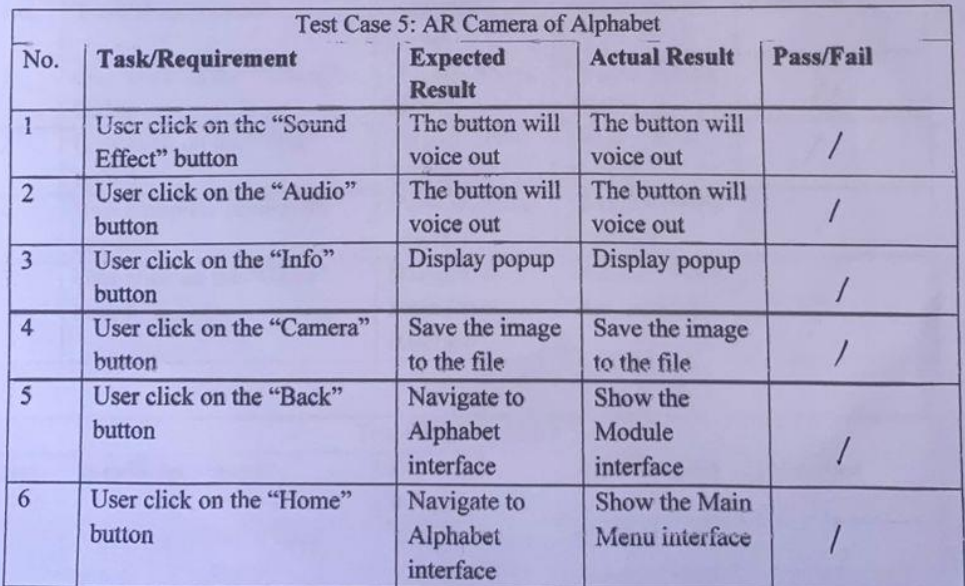

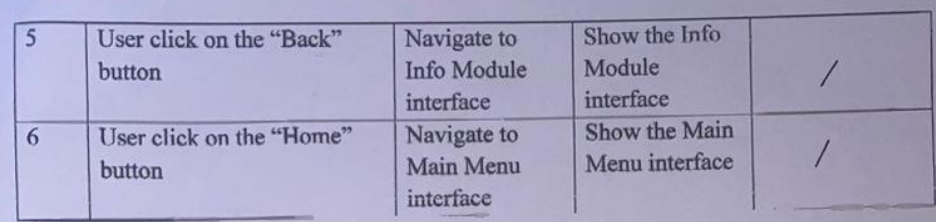

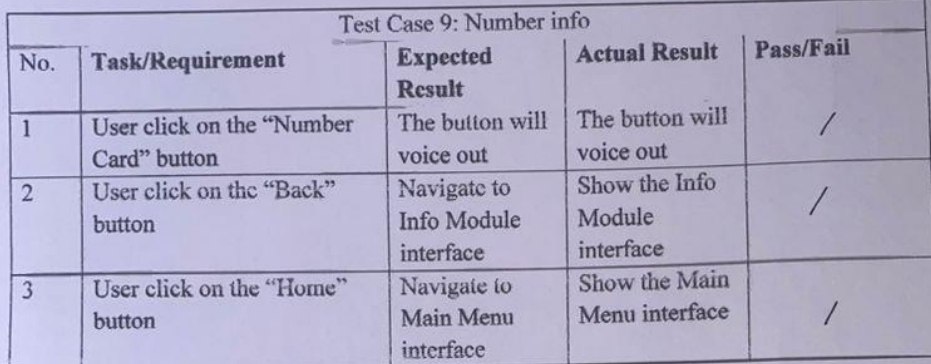

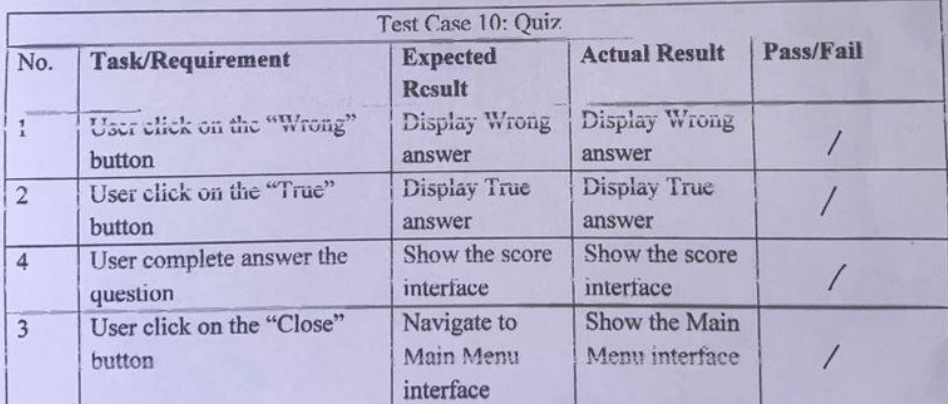

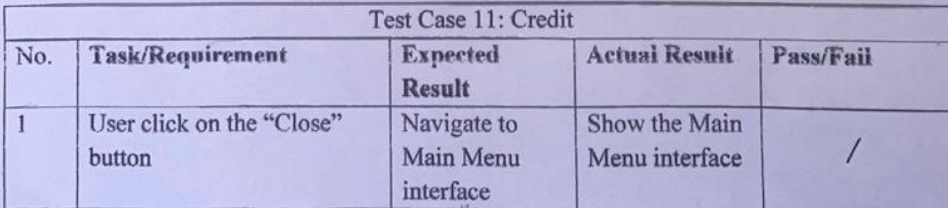

PASTI AL-QAMARIAH<br>Pengkalan Atap, Batu Rakit<br>Tested by: 21020 Kuala Terengganu.<br>Aclosses

# **APPENDIX D**

# **PASTI AL-QAMARIAH**

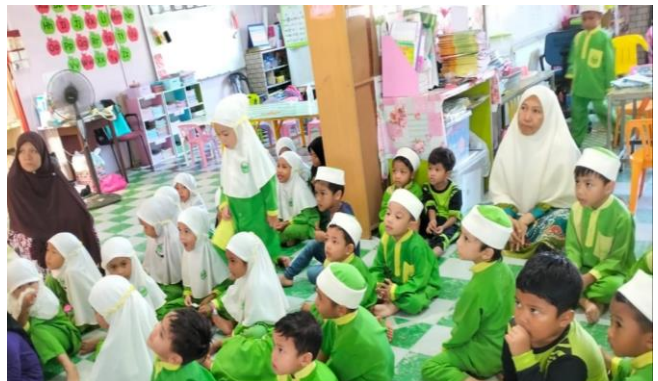

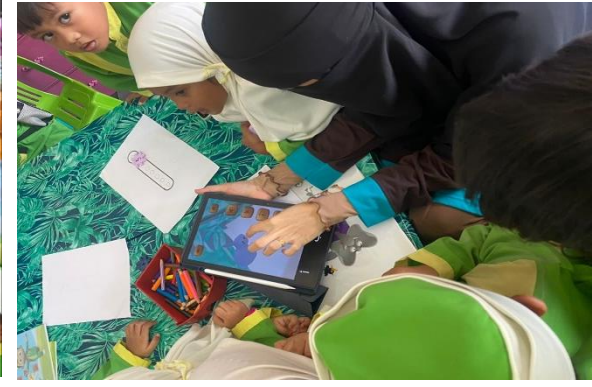

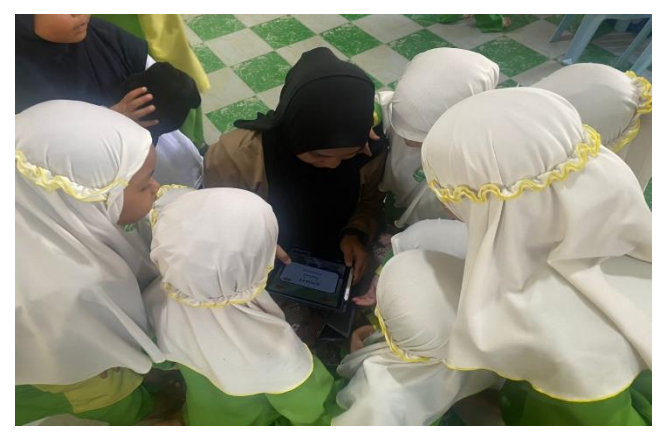

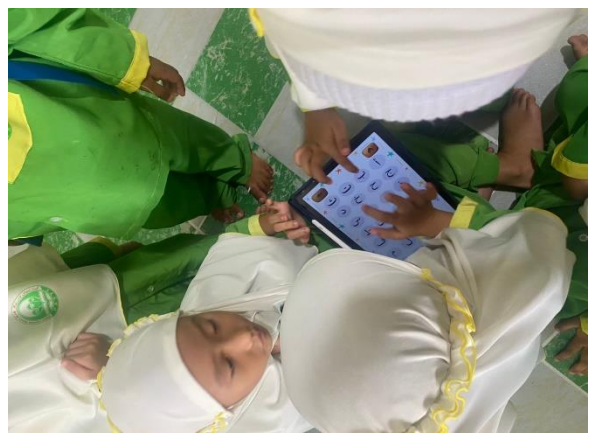

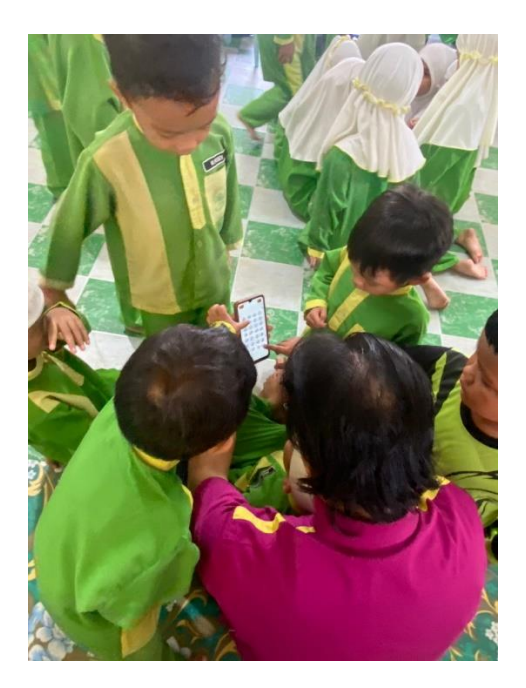

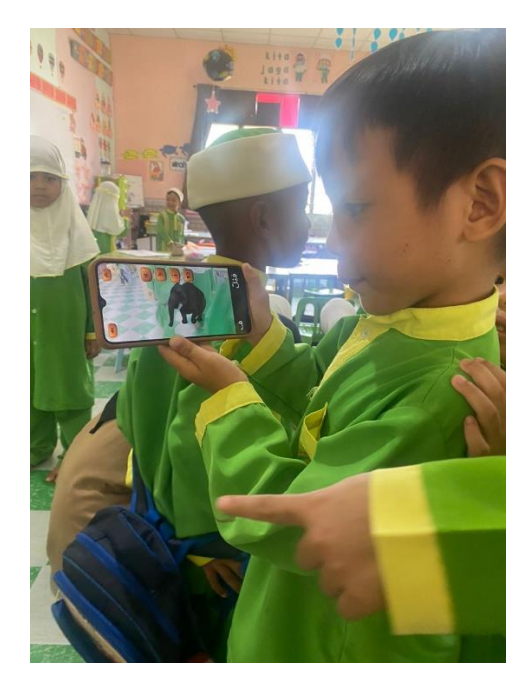